Ατομική Διπλωματική Εργασία

# **ΣΧΕΔΙΑΣΜΟΣ ΕΦΑΡΜΟΓΗΣ ΕΞΥΠΝΗΣ ΣΤΑΘΜΕΥΣΗΣ**

**Δημήτρης Παναγιώτου**

# **ΠΑΝΕΠΙΣΤΗΜΙΟ ΚΥΠΡΟΥ**

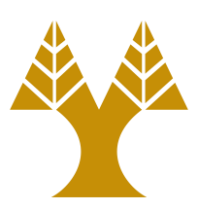

# **ΤΜΗΜΑ ΠΛΗΡΟΦΟΡΙΚΗΣ**

**Μάιος 2017**

# **ΠΑΝΕΠΙΣΤΗΜΙΟ ΚΥΠΡΟΥ ΤΜΗΜΑ ΠΛΗΡΟΦΟΡΙΚΗΣ**

**Σχεδιασμός Εφαρμογής Έξυπνης Στάθμευσης**

**Δημήτρης Παναγιώτου**

Επιβλέπων Καθηγητής Βάσος Βασιλείου

Η Ατομική Διπλωματική Εργασία υποβλήθηκε προς μερική εκπλήρωση των απαιτήσεων απόκτησης του πτυχίου Πληροφορικής του Τμήματος Πληροφορικής του Πανεπιστημίου Κύπρου

Μάιος 2017

# **Ευχαριστίες**

Αρχικά, θα ήθελα να εκφράσω τις θερμές ευχαριστίες μου στον επιβλέποντα καθηγητή της παρούσας διπλωματικής εργασίας, Δρ. Βάσο Βασιλείου, για την ευκαιρία που μου πρόσφερε μιας και μέσα από την καθοδήγησή, την γνώση του αλλά και με τον εξοπλισμό που μου παρείχε κατάφερα να εργαστώ εποικοδομητικά και να φέρω εις πέρας την εργασία αυτή.

Επίσης, οφείλω να ευχαριστήσω την οικογένειά μου και ιδιαίτερα τους γονείς μου για την ηθική αλλά και οικονομική υποστήριξη που μου πρόσφεραν καθ' όλη την διάρκεια των σπουδών μου και όχι μόνο.

## **Περίληψη**

Όπως όλοι γνωρίζουμε, ο κάθε άνθρωπος στις μέρες μας χρησιμοποιεί το προσωπικό του αυτοκίνητο καθημερινά είτε για προσωπικές ανάγκες είτε για δουλειά, ακόμη και για ψυχαγωγικούς σκοπούς. Φτάνοντας στον προορισμό μας, όποιος κι αν είναι αυτός, αδιαμφισβήτητα θα ψάξουμε για χώρο στάθμευσης ούτως ώστε να είναι ασφαλές το προσωπικό μας αυτοκίνητο κατά τη διάρκεια που θα είναι σταθμευμένο μέχρι να ολοκληρώσουμε την οποιαδήποτε δουλειά που έχουμε να πραγματοποιήσουμε. Έτσι, η εφαρμογή που αναπτύχθηκε στα πλαίσια αυτής της Διπλωματικής Εργασίας, είναι η διευκόλυνση του χρήστη (οποιουδήποτε οδηγού) στην εύρεση του «καλύτερου» χώρου στάθμευσης ανάλογα πάντοτε με τον προορισμό του, καθώς επίσης και κάποιες ανάγκες ή αλλιώς προτιμήσεις του χρήστη. Επίσης, θα δίνονται πληροφορίες για το συγκεκριμένο χώρο στάθμευσης που επέλεξε ο ίδιος ο χρήστης να σταθμεύσει το ιδιωτικό του αυτοκίνητο, θα δίνεται η διαδρομή από τη τοποθεσία του χρήστη μέχρι το χώρο αυτό, και το κόστος του κάθε χώρου για να είναι σε θέση να αποφασίσει τον σωστό χώρο.

Τέλος, δίνεται η δυνατότητα στο χρήστη να μπορεί να αποθηκεύει κάποιο ή κάποιους χώρους στάθμευσης ως αγαπημένους του, οι οποίοι θα εμφανίζονται σε μια λίστα, με σκοπό να τον απαλλάξουμε να επαναλάβει την ίδια διαδικασία για εύρεση παρκινγκ. Επίσης, η εμφάνιση των χώρων στάθμευσης θα μπορεί να είναι ταξινομημένη με βάση απόστασης, κόστους ή συνδυασμό των δύο αυτών παραγόντων.

# **Περιεχόμενα**

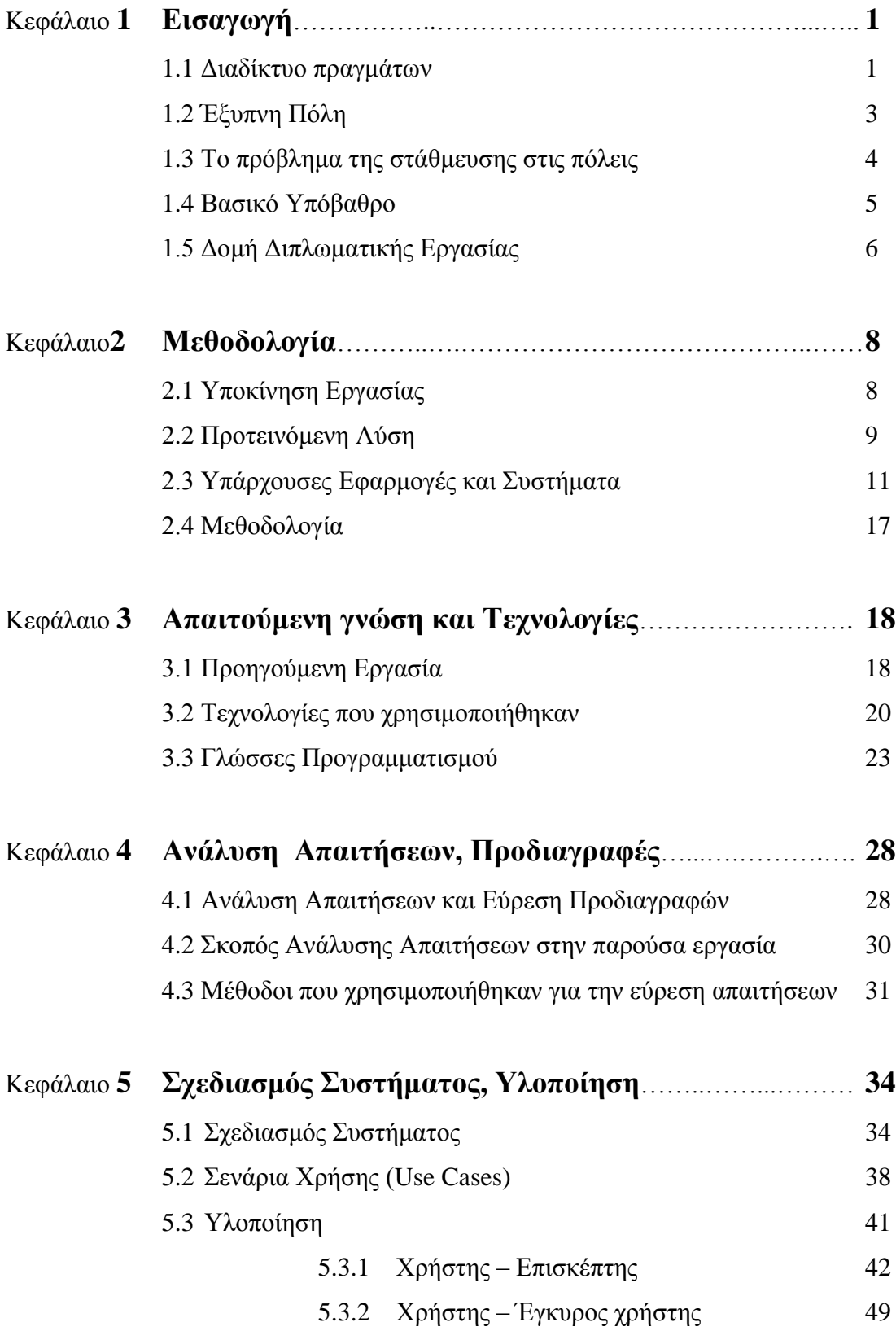

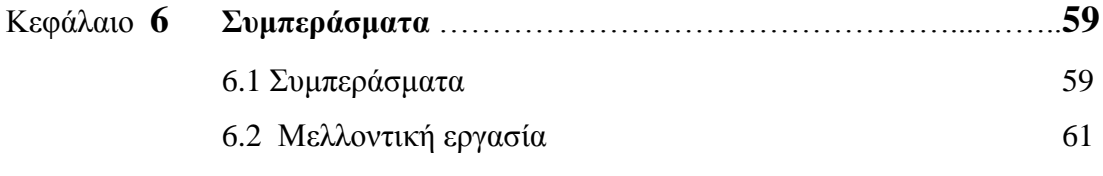

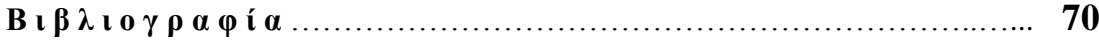

# **Κεφάλαιο 1**

## **Εισαγωγή**

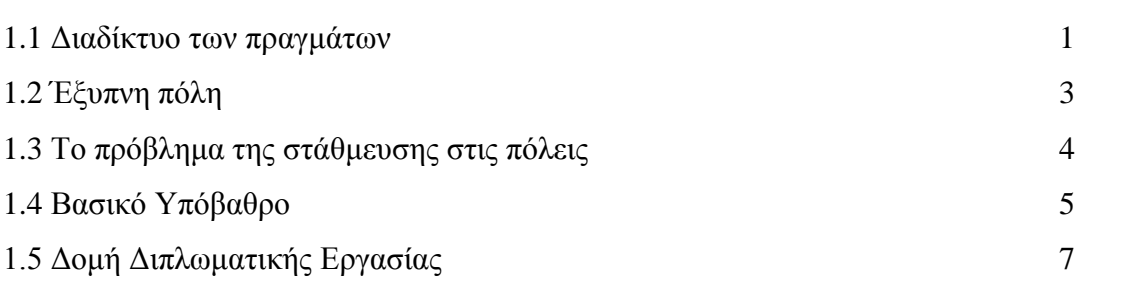

#### **1.1 Διαδίκτυο των πραγμάτων**

Το Διαδίκτυο των πραγμάτων είναι μια μελλοντική κατάσταση κατά την οποία όλα τα αντικείμενα που χρησιμοποιούμε στην καθημερινότητά μας θα είναι ασύρματα συνδεδεμένα κάτω από το ίδιο δίκτυο. Οι συσκευές που χρησιμοποιούμε χρόνο με τον χρόνο γίνονται όλο και πιο μικρές και το μεγαλύτερο ποσοστό έχει την δυνατότητα να επικοινωνεί με το διαδίκτυο.

Σύμφωνα με έρευνες [1] ο μέσος άνθρωπος έχει τουλάχιστον δύο συσκευές οι οποίες έχουν την δυνατότητα να ενώνονται με το διαδίκτυο. Μέχρι σήμερα ο αριθμός αυτός έχει φτάσει στις 7 συσκευές ανά άνθρωπο και ο παγκόσμιος αριθμός υπολογίζεται ότι υπάρχουν περίπου 25 δισεκατομμύρια συσκευές συνδεδεμένες στο διαδίκτυο. Το 2020 ο αριθμός των συσκευών στο διαδίκτυο αναμένεται ότι θα διπλασιαστεί φτάνοντας τα 50 δισεκατομμύρια.

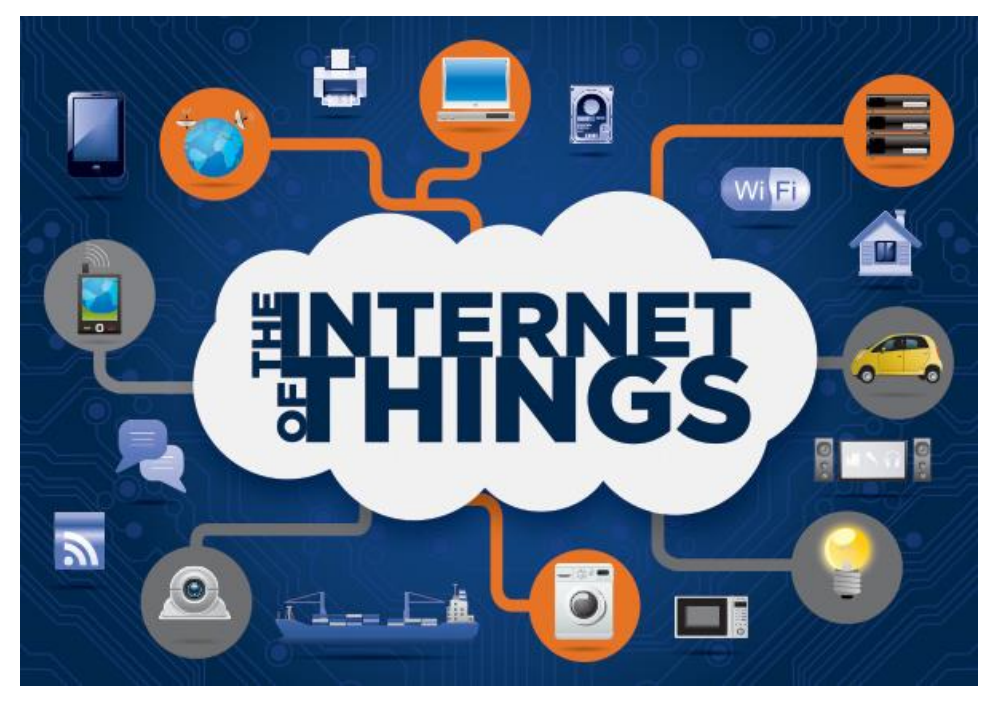

**Σχήμα 1: Στο σχήμα αυτό φαίνεται καθαρά ότι στο μέλλον θα μπορούσε οποιαδήποτε συσκευή να συνδεθεί στο διαδίκτυο (ΙοΤ).** 

Οι συσκευές που θα έχουν την δυνατότητα να είναι συνδεδεμένες με το διαδίκτυο δεν θα είναι μόνο υπολογιστές και κινητά τηλέφωνα αλλά οποιαδήποτε συσκευή αρχίζοντας από οικιακές συσκευές, ρούχα, παπούτσια μέχρι και τρόφιμα. Σκοπός αυτού του οράματος είναι όλες οι συσκευές και τα αντικείμενα να είναι συνδεδεμένα κάτω από το ίδιο δίκτυο έτσι ώστε να είναι δυνατό να μπορούμε να αντλούμε πληροφορίες σχετικά με την κατάσταση του κάθε αντικειμένου αλλά και να μπορούμε να αλληλεπιδράσουμε μαζί του.

Το τι θα μπορούμε να κάνουμε όταν όλες οι συσκευές μιλούν με το διαδίκτυο είναι να συγχρονίσουμε τις οικιακές συσκευές του σπιτιού μας με συνήθειες της καθημερινότητας μας. Για παράδειγμα όταν έρθει η ώρα που θα πρέπει να ξυπνήσουμε το πρωί να ξεκινά το κλιματισμό για να ανεβάσει την θερμοκρασία του δωματίου μας, να ανάβει ο θερμοσίφωνας για να έχει ζεστό νερό να κάνουμε μπάνιο και η καφετιέρα να μας ετοιμάζει από μόνη της το καφέ μας.

Σήμερα υπάρχουν πολλά ενδιαφέροντα έργα τα οποία ενσωματώνουν σε αντικείμενα της καθημερινότητάς μας την δυνατότητα να συνδέονται στο διαδίκτυο. Σε εκθέσεις πληροφορικής παρουσιάστηκαν έξυπνα αντικείμενα όπως βρεφικά ρούχα τα οποία

καταγράφουν την αναπνοή και τη θέση του βρέφους και ενημερώνουν μέσω διαδικτύου τους γονείς, οικιακές συσκευές που ελέγχονται μέσω διαδικτύου και μπάλες καλαθόσφαιρας οι οποίες έχουν πάνω τους ενσωματωμένους αισθητήρες.

Λόγω του ότι με την ολοκλήρωση του διαδικτύου των πραγμάτων κάθε άνθρωπος ή αντικείμενο θα μπορεί να εντοπιστεί ότι υπάρχουν πολλά ζητήματα ασφαλείας και προστασίας προσωπικών δεδομένων τα οποία πρέπει να επιλυθούν. Ζητήματα όπως ο τρόπος εκμετάλλευσης των προσωπικών δεδομένων, η λεπτομερής παρακολούθηση, η λήψη αυτόματων αποφάσεων και η απουσία δυνατότητας να μείνει κάποιος ανώνυμος απασχολούν πολύ την επιστημονική κοινότητα και κάνουν την πρακτική εφαρμογή του διαδικτύου των πραγμάτων ακόμη πιο περίπλοκη.

#### **1.2 Έξυπνη πόλη**

Έξυπνες πόλεις χαρακτηρίζονται οι πόλεις οι οποίες χρησιμοποιούν αυτόνομα δίκτυα και διαδικτυακές εφαρμογές για την παρακολούθηση και τον έλεγχο λειτουργιών μέσα στην πόλη [2]. Σκοπός των έξυπνων πόλεων είναι να αποδώσουν στο μέγιστο όσον αφορά την διαχείριση της κατανάλωσης ενέργειας, να διευκολύνουν τους κατοίκους στην χρήση των δημόσιων υπηρεσιών, να διαχειρίζονται αποδοτικά το οδικό δίκτυο κυκλοφορίας και γενικά να χρησιμοποιούν έξυπνες καινοτομίες για καλύτερη ποιότητα ζωής στις πόλεις.

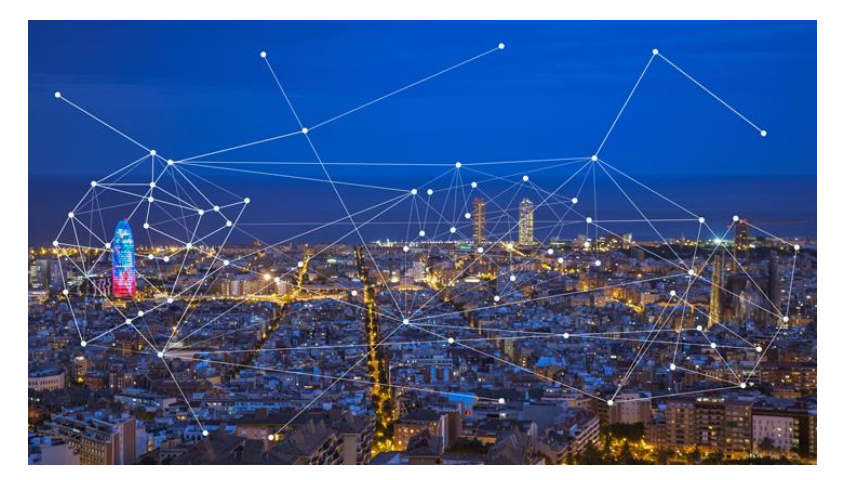

**Σχήμα 2: Η πόλη η οποία διακατέχεται από άπειρες έξυπνες συσκευές οι οποίες συλλαμβάνουν πληροφορίες για να τύχουν επεξεργασίας.**

Για την υλοποίηση εφαρμογών στις έξυπνες πόλεις χρησιμοποιούμε μια ξεχωριστή τεχνολογία δικτύων η οποία ονομάζεται ασύρματα δίκτυα αισθητήρων. Στόχος είναι να χτιστούν αυτόνομα δίκτυα τα οποία θα μας παρέχουν διάφορες μετρήσεις σε πραγματικό χρόνο τις οποίες θα επεξεργαζόμαστε και είτε θα τι μεταφέρουμε στους πολίτες για ενημέρωση είτε θα εκτελούμε κάποια λειτουργία.

Παράδειγμα εφαρμογών που χρησιμοποιούνται είναι η παρακολούθηση του οδικού δικτύου για να αλλάζουν με δυναμικό τρόπο τα φώτα τροχαίας, η παρακολούθηση φραγμάτων για το υψόμετρο του νερού, η έξυπνη διαχείριση των χώρων στάθμευσης και δίκτυα για αυτόματο πότισμα των δημοσίων πάρκων.

Συνηθισμένο παράδειγμα έξυπνης πόλης στην Ευρώπη είναι η πόλη της Βαρκελώνης όπου έχουν τοποθετηθεί αισθητήρες στους κάδους των απορριμμάτων για να ειδοποιούν τους εργάτες του δήμου πότε είναι πλήρεις. Επίσης, η ύδρευση στα δημόσια πάρκα ελέγχεται από ένα έξυπνο σύστημα που παρακολουθεί συνεχώς την υγρασία και θέτει σε λειτουργία το σύστημα ποτίσματος μόνο όταν είναι ανάγκη.

Μια έξυπνη πόλη δεν δημιουργείται μόνο για την εξοικονόμηση των πόρων αλλά και για να υποφέρει επιπλέον έσοδα στην πόλη. Στην Βαρκελώνη εκτιμάται ότι από τον περιορισμό στην κατανάλωση νερού το οικονομικό κέρδος θα αγγίξει τα 42.2 εκατομμύρια ευρώ [3]. Επομένως, η μετατροπή των πόλεων σε έξυπνες πόλεις μας αποφέρει πολλά πλεονεκτήματα. Η ζωή στην πόλη γίνεται πιο ξεκούραστη, αποφεύγεται η συμφόρηση στο οδικό δίκτυο, γίνεται καλύτερη διαχείριση των διαφόρων πόρων όπως νερό, τα καύσιμα και η ηλεκτρική ενέργεια και επωφελείται σημαντικά το περιβάλλον που ζούμε.

#### **1.3 Το πρόβλημα της στάθμευσης στις πόλεις**

" Σε μια μελέτη ο οικονομολόγος και πολεοδόμος του πανεπιστημίου UCLA, Donald Shoup, διαπίστωσε ότι σε μια περιοχή 15-μπλοκ, η προσπάθεια για στάθμευση σε μέσο όρο καταναλώνει 950.000 περίσσεια μίλια του ταξιδιού, 47.000 γαλόνια φυσικού αερίου, 100000 ώρες και παράγει 730 τόνους αερίων του θερμοκηπίου διοξειδίου του

άνθρακα ετησίως. Επιπλέον, οι πόλεις έχουν συστηματικά κακοδιαχείριση στάθμευσης στο δρόμο λόγο εκτεταμένης αναζήτησης για στάθμευση στο δρόμο. Αυτό το πρότυπο της υπερβολικής προσπάθειας για στάθμευση επαναλαμβάνεται σε κάθε πόλη σε ολόκληρο τον κόσμο ". [4]

Στις μεγάλες πόλεις, λόγω του αυξημένου πληθυσμού παρατηρείτε συχνά συμφόρηση στους δρόμους με αποτέλεσμα να δημιουργούνται δυστυχήματα και να καθιστάτε η κυκλοφορία στις πόλεις δύσκολη. Ένα άλλο φαινόμενο είναι η δημιουργία περιοχών στις οποίες συγκεντρώνεται αυξημένος αριθμός ατόμων όπως εμπορικά κέντρα και τουριστικές περιοχές. Συνέπεια του ότι υπάρχει πολυκοσμία σε μια περιοχή είναι ότι θα υπάρχει και αυξημένη έλευση αυτοκινήτων τα οποία θα πρέπει να σταθμεύσουν κάπου. Έρευνες δείχνουν [5] ότι το 30% της συμφόρησης του οδικού δικτύου οφείλεται στους οδηγούς που ψάχνουν για παρκινγκ. Αυτό έχει σαν συνέπειες τον εκνευρισμό των οδηγών, την αχρείαστη σπατάλη καύσιμων, την ρύπανση του περιβάλλοντος, ηχορύπανση και την σπατάλη χρόνου.

Για να αποφύγουμε αυτές τις συνέπειες πρέπει να αναπτύξουμε λύσεις που να κάνουν σωστή διαχείριση των διαθέσιμων θέσεων στάθμευσης . Οι τεχνολογίες που έχουμε σήμερα μας επιτρέπουν να εφαρμόσουμε έξυπνες λύσεις πετυχαίνοντας αποτελεσματική χρήση και διαχείριση των παρκινγκ. Με την χρήση αισθητήρων μπορούμε να αντιληφθούμε όταν κάποιο αυτοκίνητο σταθμεύει σε κάποια θέση ή φύγει από κάποια θέση και έτσι να αλληλεπιδρούμε με κάποιο σύστημα που μέσω αυτού θα ενημερώνονται οι χρήστες. Η Navigant Research ( http://www.navigantresearch.com/ ) προβλέπει ότι μέχρι το 2020 θα εγκατασταθούν περισσότερες από 950,000 έξυπνες θέσεις σε όλο τον κόσμο.

#### **1.4 Βασικό Υπόβαθρο**

Αρχικά, ας εξηγήσουμε τον όρο «Έξυπνη Στάθμευση». Με τον όρο αυτό εννοούμε το κτίσιμο κάποιας εφαρμογής ή ενός συστήματος γενικότερα που να στοχεύει στην εύρεση του κατάλληλου χώρου στάθμευσης για τον ίδιο τον χρήστη. Επίσης, οι χώροι αυτοί προϋποθέτουν αισθητήρες σε κάθε ατομική θέση στάθμευσης ούτως ώστε να ξέρουμε ανά πάσα στιγμή την διαθεσιμότητα αλλά και συγκεκριμένα τις κενές θέσεις (σχήμα 1) με αποτέλεσμα να έχουμε μια πλήρη εικόνα για τον χώρο πριν φτάσουμε καν στο προορισμό. Σε περιπτώσεις σαν και αυτές, εγκαθίσταται ένας μετρητής έξω από το παρκινγκ για να μπορούν να βλέπουν οι οδηγοί κατά την είσοδό τους την ηλεκτρονική πινακίδα που θα αναγράφει τον αριθμό των κενών θέσεων ώστε να αποφεύγουν τους άσκοπους γύρους στο παρκινγκ ψάχνοντας για ελεύθερο χώρο.

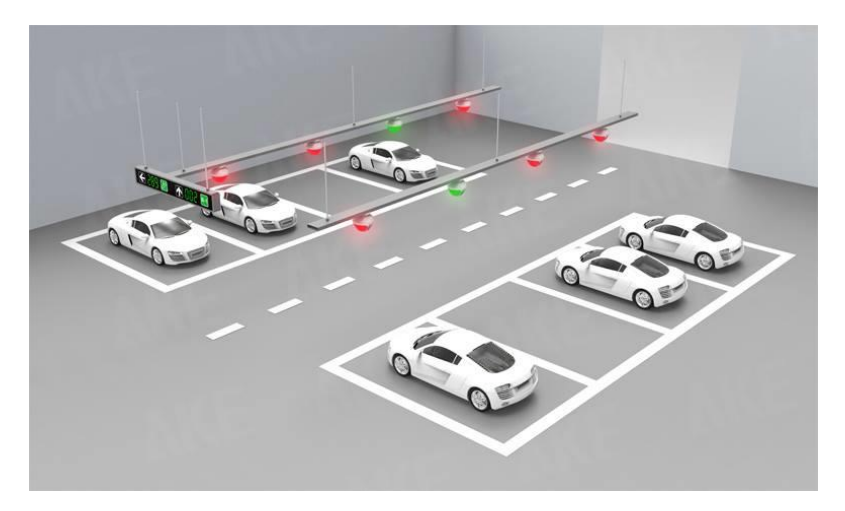

**Σχήμα 1: Φαίνεται ο χώρος στάθμευσης όπου στη κάθε ατομική θέση υπάρχει κάποιου είδους αισθητήρας με αποτέλεσμα να εμφανίζει με το ανάλογο χρώμα πάνω από τη θέση αν αυτή είναι κενή ή κρατημένη.**

Επιπλέον, «έξυπνη» μπορεί να θεωρηθεί και για τον λόγο ότι μπορεί κανείς να προμελετήσει, να πάρει πληροφορίες από νωρίς και να είναι ενήμερος για τον χώρο που θα παρκάρει το αυτοκίνητό του έτσι ώστε να είναι βέβαιος ότι θα είναι κοντά στον προορισμό του. Όλο αυτό θα γίνει με το ελάχιστο κόστος. Αν και το "Smart Parking" έχει αναπτυχθεί και διεισδύσει στον κόσμο των έξυπνων κινητών συσκευών, η εφαρμογή του στην καθημερινότητά μας ίσως να μην έχει γίνει ακόμη αισθητή λόγο μειωμένης ανάπτυξης στο τομέα αυτό ή είτε και λόγο οικονομικών προβλημάτων που παρουσιάζονται στη χώρα μας.

Η «έξυπνη» στάθμευση είναι ένας από τους τομείς που θα έχει ως στόχο να αναπτύξει μια έξυπνη πόλη. Κάποιοι άλλοι τομείς είναι για παράδειγμα τα κτήρια, η ενέργεια, η ασφάλεια, η γνώση, η υγεία, τα κοινωνικά προγράμματα και πολλοί άλλοι. Λόγω της ραγδαίας εξέλιξης και του πληθωρισμού στις πόλεις η εξέλιξη της έννοιας «έξυπνη πόλη» πρέπει να έρθει στο προσκήνιο. Σήμερα οι άνθρωποι είναι πιο ενεργοί στην τεχνολογία (π.χ. Smartphone) και μπορούν να πάρουμε οποιαδήποτε πληροφορία εύκολα και γρήγορα. Το γεγονός αυτό πρέπει να το εκμεταλλευτούμε και να αναπτύξουμε ιδέες που θα κάνουν τη ζωή μας πιο εύκολη.

#### **1.5 Δομή της Διπλωματικής Εργασίας**

Η παρούσα Διπλωματική Εργασία αποτελείται από 6 κεφάλαια:

Στο Κεφάλαιο 1 παρουσιάζεται η έννοια και ο ορισμός του γνωστού σε εμάς Internet of Things, καθώς επίσης και ο ορισμός της έξυπνης πόλης γενικά για τις μέρες που ζούμε. Ακολούθως, παρουσιάζονται κάποια προβλήματα στάθμευσης στις σημερινές πόλεις και γενικά σε πολυσύχναστες περιοχές και ο ορισμός της έξυπνης στάθμευσης και κάποια εξήγηση στο πως αυτή χρησιμοποιείται και παρουσιάζεται στις μέρες μας. Τέλος, υπάρχει η δομή της παρούσας Διπλωματικής Εργασίας.

Στο Κεφάλαιο 2 παρουσιάζεται η προτεινόμενη λύση όσον αφορά τα προβλήματα που αντιμετωπίζουν πολυσύχναστες περιοχές και κυρίως στις πόλεις. Επίσης, δίνεται η υποκίνηση της παρούσας εργασίας και μια γενική ιδέα που αγορά την υλοποίηση του συστήματος. Τέλος, παρουσιάζονται κάποια υπάρχοντα συστήματα και εφαρμογές που είναι σήμερα διαθέσιμες καθώς επίσης και η μεθοδολογία που ακολούθησα για το έργο αυτό.

Στο Κεφάλαιο 3 παρουσιάζεται η εργασία και οι μελέτες που προηγήθηκαν του κτισίματος του παρόν συστήματος μέχρι να φτάσουμε στην υλοποίηση αυτής της χρήσιμης και λειτουργικής εφαρμογής. Παρουσιάζονται επίσης οι τεχνολογίες που χρησιμοποιήθηκαν καθώς και η ανάλυσή τους πιο συγκεκριμένα.

Στο Κεφάλαιο 4 παρουσιάζεται η ανάλυση των απαιτήσεων του παρόντος συστήματος και η εύρεση προδιαγραφών. Ακόμη, αναφέρεται ο σκοπός της ανάλυσης απαιτήσεων στην προκειμένη Διπλωματική Εργασία και τέλος οι μέθοδοι που χρησιμοποιήθηκαν για την εύρεση αυτών των απαιτήσεων.

Στο Κεφάλαιο 5 αναλύεται με λεπτομέρεια ο σχεδιασμός του συστήματος. Παρουσιάζονται οι διάφοροι παράγοντες που παίζουν σημαντικό ρόλο στο σύστημα καθώς επίσης και τα σενάρια χρήσης (use cases) του συστήματος αυτού. Ακολούθως αναλύεται η υλοποίηση και παρουσιάζονται με εικόνες κάποιες πιθανές εκτελέσεις βημάτων κατά την αλληλεπίδραση του χρήστη με την εφαρμογή.

Στο Κεφάλαιο 6 παρουσιάζονται κάποια συμπεράσματα τα οποία εξάχθηκαν μέσα από την έρευνα και την υλοποίηση του παρόντος συστήματος. Τέλος, αναφέρονται κάποιες μελλοντικές εργασίες που μπορούν να υλοποιηθούν ή να κτιστούν πάνω στο παρόν σύστημα με στόχο την περεταίρω ανάπτυξή του.

# **Κεφάλαιο 2**

#### **Μεθοδολογία**

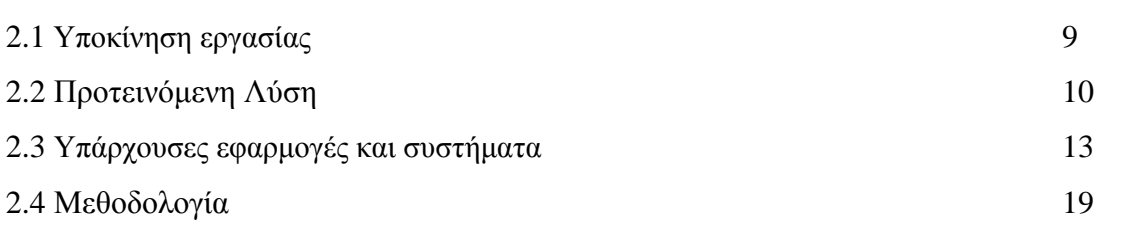

#### **2.1 Υποκίνηση εργασίας**

Λόγω της ραγδαίας αύξησης του παγκόσμιου πληθυσμού αυξάνεται και αισθητικά ο αριθμός των ιδιωτικών αυτοκινήτων τα οποία ικανοποιούν προσωπικές αλλά και επαγγελματικές ανάγκες του κάθε άνθρωπου. Προφανώς το πρόβλημα στάθμευσης στις πόλεις δεν μπορεί να λυθεί εντελώς με το να κτίζουμε πολυώροφα κτήρια ή ακόμα και υπόγεια τα οποία θα δώσουν απλά περισσότερους χώρους στάθμευσης σε περιοχές που υπάρχει πραγματικό πρόβλημα συμφόρησης.

Ο λόγος που δεν μπορεί να λυθεί εντελώς το πρόβλημα στάθμευσης σε τέτοιου είδους πόλεις και περιοχές είναι ότι ο κάθε απλός και καθημερινός πολίτης ίσως να μην έχει εις γνώση του τους χώρους αυτούς και πόσο μάλλον την διαθεσιμότητα αυτών των χώρων. Αυτό το φαινόμενο οδηγεί στην άσκοπη κυκλοφορία πολλών ιδιωτικών αυτοκινήτων στις πόλεις με αποτέλεσμα την κυκλοφοριακή συμφόρηση στους δρόμους και την ρύπανση του περιβάλλοντος από τα καυσαέρια όπως προαναφέρθηκε στα προβλήματα στο προηγούμενο κεφάλαιο.

Μια έξυπνη και αποδοτική λύση αυτού του προβλήματος στις διάφορες πόλεις είναι να γνωρίζει ο κάθε οδηγός ανά πάσα στιγμή το που υπάρχει χώρος στάθμευσης για να

αφήσει το προσωπικό του αυτοκίνητο σταθμευμένο για όση χρονική διάρκεια θέλει. Μπορεί να μην λύνει το πρόβλημα ρύπανσης του περιβάλλοντος στο 100% αλλά τουλάχιστον μπορεί να βελτιώσει τις συνθήκες σε αρκετά μεγάλο βαθμό πόσο μάλλον τις άσκοπες περιπλανήσεις των οδηγών. Επίσης, μπορεί να μειώσει σε μεγάλο βαθμό την συμφόρηση στους δρόμους, την ηχορύπανση καθώς επίσης και την σπατάλη καυσίμων και χρόνου ο οποίος θεωρείται σημαντικός παράγοντας στις μέρες μας.

Επιπρόσθετα, για να ξέρει ο οδηγός σε πραγματικό χρόνο που υπάρχει διαθέσιμη θέση στάθμευσης πρέπει με κάποιο τρόπο να παρακολουθούνται οι θέσεις και όταν κάποια θέση κρατηθεί να μπορούμε να το καταλαβαίνουμε και να το μεταφέρουμε στον χρήστη. Παρομοίως, όταν κάποια θέση ελευθερωθεί θα θέλουμε να μπορεί να το αντιληφθεί ο οδηγός για να ξέρει και τις ελεύθερες θέσεις όπου θα αφήσει το δικό του αυτοκίνητο.

#### **2.2 Προτεινόμενη Λύση**

Η λύση που προτείνεται στη παρούσα Διπλωματική Εργασία είναι η υλοποίηση ενός μεγάλου και έξυπνου συστήματος που μέσα από διάφορες τεχνολογίες, αλγορίθμους και μετρήσεις θα καταφέρνει να δίνει στο χρήστη την τελική και χρήσιμη πληροφορία που χρειάζεται ούτως ώστε να τον διευκολύνει σε μεγάλο βαθμό και να τον βγάζει από τυχόν επιπλέον κόπους.

Πιο συγκεκριμένα, το πρώτο «κομμάτι» που πρέπει οπωσδήποτε να υλοποιηθεί είναι η δημιουργία ενός δικτύου που αποτελείται από ασύρματους κόμβους αισθητήρων το οποίο θα εγκατασταθεί στον χώρο στάθμευσης, η οποιοδήποτε χώρο στάθμευσης, και θα παρακολουθεί την κατάσταση των θέσεων αυτών. Κάθε θέση θα έχει εγκαταστημένο ένα ασύρματο κόμβο ο οποίος θα αισθάνεται, εκτελώντας κάποιες μετρήσεις ανά δευτερόλεπτο, πότε έχει αυτοκίνητο σταθμευμένο στην συγκεκριμένη θέση και ακολούθως θα στέλνει τις μετρήσεις του σε κάποιο εξυπηρετητή. Ο εξυπηρετητής με βάση τις τιμές από τους αισθητήρες θα υπολογίζει αν μια θέση είναι κρατημένη ή ελεύθερη και θα αναπαριστά το στιγμιότυπο του χώρου στάθμευσης στον τελικό χρήστη σε πραγματικό χρόνο.

Με αυτό τον τρόπο θα μπορούμε να γνωρίζουμε εκ των προτέρων που υπάρχει διαθέσιμη θέση στάθμευσης, τις συνολικές ελεύθερες αλλά και κρατημένες θέσεις που υπάρχουν καθώς επίσης μια συνοπτική «μη ρεαλιστική» εικόνα που θα δημιουργείται που θα αντικατοπτρίζει τον συγκεκριμένο χώρο στάθμευσης. Με αυτό τον τρόπο θα ξέρουμε επίσης και ποια θέση συγκεκριμένα είναι ελεύθερη αποφεύγοντας έτσι και τις άσκοπες περιπλανήσεις και μέσα στο χώρο στάθμευσης.

Το δεύτερο «κομμάτι» που θα πρέπει να υλοποιηθεί είναι μια διαδικτυακή εφαρμογή και μια ιστοσελίδα ίδιας μορφής που θα μεταφέρουν τη χρήσιμη πληροφορία στον τελικό χρήστη. Μια εφαρμογή η οποία θα δίνει την δυνατότητα στον οδηγό ανά πάσα στιγμή, όπου κι αν βρίσκεται, να ψάχνει για ελεύθερο χώρο στάθμευσης για να αφήσει το αυτοκίνητό του. Μια εφαρμογή που μπορεί μέσα από αλγόριθμους και διάφορες μετρήσεις να καθοδηγήσει τον χρήστη στον κατάλληλο χώρο στάθμευσης μέσα από τα δικά του συμφέροντα και τις δικές του επιλογές. Για παράδειγμα, το πιο κοντινό προς τον χρήστη χώρο στάθμευσης ή ακόμη και τον πιο φτηνό. Επίσης, σύμφωνα με τον προορισμό του κάθε οδηγού η εφαρμογή να έχει την δυνατότητα να παρουσιάσει την πιο χρήσιμη πληροφορία σε αυτόν αφήνοντας του πάντοτε το περιθώριο επιλογής με βάση τα δικά του κριτήρια.

Σε αυτή την Ατομική Διπλωματική Εργασία εστιάστηκα περισσότερο στην εμφάνιση της χρήσιμης πληροφορίας στον χρήστη με αποτέλεσμα την ηθική ικανοποίησή του. Αυτό το σύστημα υλοποιήθηκε μέσω μιας κινητής εφαρμογής, η οποία στοχεύει στην εύκολη και γρήγορη αναζήτηση χώρου στάθμευσης με αποτέλεσμα να μειώσουμε την κυκλοφοριακή κίνηση καθώς επίσης να μειώσουμε ακόμα και την ρύπανση του περιβάλλοντος αφού οι οδηγοί δεν θα χρειάζονται να κάνουν άσκοπους γύρους στους δρόμους.

Αρχικά, δίνεται η δυνατότητα σύνδεσης στην εφαρμογή αυτή για σκοπούς εγκυρότητας. Θα θέλαμε να έχουμε καταχωρημένους τους χρήστες έτσι ώστε να μπορούμε να βγάζουμε κάποια στατιστικά σε μεταγενέστερο στάδιο της παρούσας εργασίας. Επιπρόσθετα, ο χρήστης που δεν έχει ενταχθεί στο σύστημα του δίνεται η

δυνατότητα να το κάνει συμπληρώνοντας μια φόρμα με τα στοιχεία του και έτσι καταχωρείται στη βάση δεδομένων ως έγκυρος χρήστης μαζί με τους υπόλοιπους.

Πρώτα απ' όλα, η εφαρμογή αυτή αφού συνδεθεί ο χρήστης (οποιοσδήποτε οδηγός) θα του εμφανίζει όλους τους διαθέσιμους χώρους στάθμευσης που βρίσκονται σε συγκεκριμένη ακτίνα γύρω από αυτόν. Επίσης, επιλέγοντας έναν από τους χώρους αυτούς ως τελική σου απόφαση θα εμφανίζονται πληροφορίες για τον συγκεκριμένο χώρο (κόστος, διαθεσιμότητα, όνομα κτλ.) και το πιο σημαντικό είναι ότι θα εμφανίζεται και η διαδρομή από το σημείο του οδηγού μέχρι και τον χώρο στάθμευσης. Η καθοδήγηση θεωρήθηκε απαραίτητη για σκοπούς ευχρηστίας αλλά και ηθικής ικανοποίησης του χρήστη.

Επιπρόσθετα, ο χρήστης θα έχει την δυνατότητα να αναζητήσει τον προορισμό που θέλει να μεταβεί, και η εφαρμογή αυτή και πάλι θα του εμφανίζει τα κοντινά παρκινγκ με συγκεκριμένη ακτίνα γύρω από τον τελικό του προορισμό. Έτσι, θα μπορεί να αναζητήσει τον προορισμό του καθώς επίσης να βρει και τον κατάλληλο χώρο να αφήσει το αυτοκίνητο του με ασφάλεια, εύκολα και γρήγορα.

Μία ακόμα τυπική εργασία του συστήματος είναι η ταξινόμηση των κοντινών χώρων στάθμευσης με μέτρο την απόσταση είτε από τον προορισμό του είτε από τον ίδιο τον χρήστη για να τον ευκολύνουμε να αποφασίσει όπως αυτός επιθυμεί. Εμφανίζοντας του έτσι τα ταξινομημένα παρκινγκ θα έχει τη δυνατότητα της επιλογής, της εμφάνισης της διαδρομής καθώς επίσης και της εισαγωγής κάποιου συγκεκριμένου χώρου στα αγαπημένα του παρκινγκ. Με αυτό τον τρόπο τον απαλλάσσουμε από περισσότερα βήματα στην εφαρμογή την επόμενη φορά που θα την ανοίξει.

Σημαντικό είναι να αναφέρουμε ότι αναπτύχθηκε και ένας αλγόριθμος ο οποίος μπορεί να ταξινομεί τους διαθέσιμους χώρους στάθμευσης με περισσότερα από ένα κριτήριο. Για παράδειγμα, υπάρχει η δυνατότητα της ταξινόμησης αυτών των χώρων ως προς την απόσταση αλλά και με το κόστος και με περισσότερη βαρύτητα σε ένα από τα δύο κριτήρια.

Τέλος, δίνω την δυνατότητα στα έγκυρα μέλη της εφαρμογής να προσθέτουν κάποιο χώρο στάθμευσης που πιθανόν να έχει αφήσει το προσωπικό του αυτοκίνητο και να μην είναι δηλωμένο. Δηλαδή, ο οδηγός μπορεί να συμπληρώσει μια φόρμα με τα στοιχεία που θα του ζητηθούν την ίδια στιγμή (π.χ. κόστος) για να μπορεί να κοινοποιηθεί ο χώρος αυτός.

#### **2.3 Υπάρχουσες εφαρμογές και συστήματα**

Όπως μπορούμε να συμπεράνουμε, το πρόβλημα στάθμευσης υπάρχει εδώ και καιρό. Αυτό που κάνει τη διαφορά σήμερα που μας δίνει την ελπίδα πως υπάρχει τρόπος για την αντιμετώπισή του, είναι η ενεργή συμμετοχή του κόσμου στο διαδίκτυο και στις γρήγορες εναλλαγές για προσαρμογή του στα νέα δεδομένα.

Έχουν δημιουργηθεί από τότε αρκετές εφαρμογές με κάποιες από αυτές να προσθέτουν κάτι περισσότερο ή κάτι μοναδικό. Μερικές από τις εφαρμογές από τις οποίες αναπτύχτηκαν για αντιμετώπιση αυτών των προβλημάτων και αξίζει να αναφερθούμε είναι:

Οι ακόλουθες εφαρμογές είναι διαθέσιμες στο Google Play Store [6]

a. Bring me Back

Με την εφαρμογή αυτή μπορείς να αποθηκεύσεις την τοποθεσία του αυτοκινήτου σου , του ξενοδοχείου σου ή ενός εστιατορίου της επιλογής σου για να την βρεις αργότερα. Επίσης, παρέχει τη δυνατότητα να μοιραστείς με τους φίλους σου τοποθεσίες μέσω email η SMS. Μπορεί να αναδιατάξει την διαδρομή αναζήτησης με μια νέα καλύτερη διαδρομή, όπως επίσης και φωνητική αναζήτηση και διαχείριση για να λύσει τα χέρια του οδηγού.

#### b. Car Finder AR

Το Car Finder AR (augmented reality) εντοπίζει αυτόματα που είχατε σταθμεύσει . Χρησιμοποιεί εικονική πραγματικότητα, 3D Χάρτες Google και ραντάρ για να βρείτε το σταθμευμένο αυτοκίνητό σας. Επίσης, χρησιμοποιεί ειδοποίηση σε περίπτωση που λήξει ο χρόνος στάθμευσης σας αποφεύγοντας έτσι την έκδοση εξωδίκων για παράνομη στάθμευση.

#### c. Park Easy

Η εφαρμογή αυτή δίνει την δυνατότητα να μοιράζεστε θέσεις στάθμευσης σας μόνο με άτομα που γνωρίζετε. Για παράδειγμα, τους φίλους και την οικογένεια σας. Επίσης, να βρείτε τα διαθέσιμα και τα φθηνότερα σημεία στάθμευσης όπως επίσης και αποστολή τιμολόγιου / πληρωμής μέσω PayPal.

#### d. Best Parking

Με την πιο πάνω εφαρμογή μπορείτε να βρείτε τις φθηνότερες και πιο βολικές εγκαταστάσεις στάθμευσης εξοικονομώντας αρκετά χρήματα. Επιπρόσθετα υπολογίζει τις συνολικές αμοιβές στάθμευσης, περιλαμβάνει περιεκτικά χαρακτηριστικά εγκατάστασης παρκινγκ όπως για παράδειγμα ώρες λειτουργίας, αριθμό τηλεφώνου, εσωτερική/εξωτερική εγκατάσταση, μετρητά / Πιστωτικές κλπ. Κουπόνια, εκπτώσεις και κρατήσεις για συνεργεία.

#### e. Parkopedia Parking

Parkopedia είναι ένας συνδυασμός των λέξεων στάθμευσης και εγκυκλοπαίδεια. Μπορείτε να βρείτε χώρους στάθμευσης χρησιμοποιώντας την τρέχουσα τοποθεσία σας ή εισάγοντας μια διεύθυνση. Να δείτε τη διαθεσιμότητα χώρου στάθμευσης σε πραγματικό χρόνο. Επίσης, μπορείτε να βρείτε τις ώρες λειτουργίας των χώρων στάθμευσης, τις τιμές σήμερα, τις μεθόδους πληρωμής. Τέλος, μπορείτε να περιορίσετε τις επιλογές στάθμευσης χρησιμοποιώντας φίλτρα όπως παρκινγκ στο δρόμο μόνο, δωρεάν παρκινγκ, δεκτές πιστωτικές κάρτες, κτλ. Αποτελεί ίσως από τις πιο ολοκληρωμένες εφαρμογές.

#### f. Parking Guru

Οπτικοποίηση της στάθμευσης (υπόγεια και μη), καθώς και σχετικές πληροφορίες τους. Το Parking Guru είναι διαθέσιμο σε περιορισμένο αριθμό χωρών.

#### g. Airport Parking

Προσφέρει διαθέσιμους χώρους στάθμευσης σε ένα αριθμό από διαφορετικά αεροδρόμια σε μερικές πόλεις.

#### h. Waze

Επιτρέπει την ανταλλαγή πληροφορίας σχετικά με την κυκλοφορία στους δρόμους σε πραγματικό χρόνο και οδικές άλλες πληροφορίες για να εξοικονομήσετε χρόνο, χρήματα, όπως και αποφυγή της αστυνομίας από παγίδες. Οι οδηγοί επικοινωνούν μεταξύ τους για ενημέρωση σε περίπτωση ατυχημάτων, κλειστούς δρόμους και άλλα έτσι ώστε αν επιθυμούν να πάρουν διαφορετική διαδρομή για τον προορισμό τους, να το πράξουν έγκαιρα. Με λίγα λόγια το Waze αφορά τη συμβολή και το πόσο επωφελούνται όλοι οι οδηγοί από το κοινό καλό.

Οι ακόλουθες εφαρμογές είναι διαθέσιμες στο Apple IOS [7]

#### i. HONK

Είναι μια άμεση οδική βοήθεια μέσω κινητής εφαρμογής σε περίπτωση προβλήματος. Προσφέρει άμεση βοήθεια 24 ώρες το 24ωρο γύρο στα 15-30 λεπτά σε περίπτωση ανάγκης. Παρέχει πρόσβαση σε ρυμούλκηση, αλλαγή ελαστικών, εκκίνησης οχήματος, ή σε περίπτωση που κλειδωθήκατε έξω. Τέλος, για να γίνεται μέλος χρειάζεται μόνο \$49.

#### j. Park my Car

Όταν παρκάρετε το αυτοκίνητό σας και λίγο πριν κατεβείτε, ανοίξτε την εφαρμογή και επιλέξτε «Park». Θα βρείτε τη θέση του αυτοκινήτου σας και όταν επιστρέψετε, απλά ανοίξτε την εφαρμογή και πατήστε «Find» θα δείξει το αυτοκίνητό σας σταθμευμένο χρησιμοποιώντας τοποθεσίες στο χάρτη. Για περιορισμένη χρήση αλλά και πολύ απλή εφαρμογή εύκολη στη χρήση. Αυτό βοηθά πολύ σε περιπτώσεις που πάτε βόλτα σε ξένο προορισμό, παρκάρετε και κατεβείτε για εξόρμηση όμως δυσκολεύεστε να βρείτε το όχημα σας μετά επειδή δεν γνωρίζετε την περιοχή.

#### k. Park Shark

Ίσως από τις πιο απλές εφαρμογές αναζήτησης χώρου στάθμευσης. Τα βήματα που πρέπει να ακολουθήσετε είναι: 1) Επιλέξτε μια θέση όπου θέλετε να παρκάρετε 2) Επιλέξτε την ημερομηνία και την ώρα που θέλετε να ξεκινήσει το παρκόμετρο, 3) Αναφέρεται πόσο χρόνο θα διαρκέσει η στάθμευση σας και τέλος , 4) Επιλέξτε μια μέθοδο πληρωμής. Έξυπνα και γρήγορα !!

#### l. Gatu Parking Stockholm

Οι λειτουργίες που μπορούν να εμφανίσει στο χάρτη με Gatu parking είναι οι ακόλουθες. Κανονικό παρκινγκ (indoor), κλειστό παρκινγκ (outdoor), χώροι στάθμευσης για άτομα με περιορισμένη κινητικότητα, στάθμευσης MC, στάθμευσης λεωφορείων, σταθμεύσεις φορτηγών και διπλωματικές σταθμεύσεις (diplomatic parking).

#### m. Trip Buddy

Με την πιο πάνω εφαρμογή μπορείτε να ελέγξτε τα στατιστικά στοιχεία της τοποθεσίας σας, συμπεριλαμβανομένων γεωγραφικό μήκος, πλάτος, ύψος, διανυθείσα απόσταση, την ταχύτητα και τις τρέχουσες και προβλεπόμενες καιρικές συνθήκες για την περιοχή. Έτσι είστε απόλυτα προγραμματισμένοι για την κάθε σας έξοδο. Επίσης σε περίπτωση που χαθήκατε βρίσκετε την ακριβή σας τοποθεσία ανά πάσα στιγμή.

#### n. Find my Car Smarter

Χρησιμοποιεί μια νέα τεχνολογία που ονομάζεται «Bluetooth Smart». Όταν ξεκινάτε το αυτοκίνητό σας, η Find My Car Smarter εφαρμογή συνδέεται ασύρματα με τη Find My Car Smarter συσκευή. Αφού έχετε σταθμεύσει το αυτοκίνητό σας, το App συνειδητοποιεί ότι το αυτοκίνητό σας είναι σταθμευμένο και, στη συνέχεια, ενεργοποιεί το GPS για το iPhone σας για να σώσετε την τοποθεσία αυτοκινήτου σας. Αν χάσετε το αυτοκίνητό σας, απλά ξεκινήστε την εφαρμογή και θα σας βοηθήσει να περιηγηθείτε στο δρόμο δείχνοντάς σας την τρέχουσα θέση σας, και τη θέση που έχετε σταθμεύσει τελευταίος το αυτοκίνητό σας.

#### o. NCP Car Finder

Η πιο πάνω εφαρμογή παρέχει free GPS augmented reality ''find my car/where I parked'' λειτουργία, τηλεφωνική υποστήριξη πελατών 24/7 και UK σύνδεσμο παρκινγκ αεροδρομίου στην online υπηρεσία κράτησης.

#### p. Parking Pin

Χρησιμοποιεί τους νεότερους iPhones συνεπεξεργαστές σε συνδυασμό με τις Υπηρεσίες τοποθεσίας για να εντοπίσει το σημεία σας όταν εσείς παρκάρετε. Το κάνει αυτό στο παρασκήνιο, ενώ το iPhone σας είναι σε λειτουργία «sleep» ή όταν χρησιμοποιείτε άλλες εφαρμογές. Την επόμενη φορά που θα ανοίξετε την εφαρμογή, η τρέχουσα θέση σας θα αποθηκευτεί μαζί με μια λίστα των πιο πρόσφατων σημείων σας.

#### q. My Ampera

Παρέχει τις ακόλουθες λειτουργίες: 1) My Ampera Agent, όπου μπορείτε να επικοινωνήστε με τις υπηρεσίες έκτακτης ανάγκης ή το προσωπικό σας Ampera agent απευθείας μέσω τηλεφώνου ή ηλεκτρονικού ταχυδρομείου. 2) Charging stations, που μπορείτε να βρείτε το πλησιέστερο σταθμό φόρτισης των ηλεκτρικών οχημάτων σας και να δείτε την τρέχουσα κατάσταση φόρτισης, παροχέα και τον αριθμό τηλεφώνου του σταθμού. 3) Ampera Info, όπου έχετε πρόσβαση στα κοινωνικά δίκτυα Ampera

(Facebook, Twitter και το YouTube), Ampera Hub και θέα 360 μοιρών του οχήματος σας και διάφορες ταπετσαρίες (wallpapers).

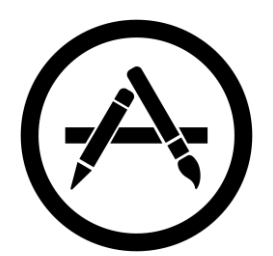

Όλες οι εφαρμογές αυτές έχουν πανομοιότυπο σκοπό και στόχο, ο οποίος είναι η πληροφόρηση του χρήστη για να τον βοηθήσει στην εύρεση χώρου στάθμευσης όσο πιο αποδοτικά και αποτελεσματικά γίνεται με βάση πάντοτε τις προτιμήσεις και τις ανάγκες του ίδιου του οδηγού. Αφού αυτός είναι και ο στόχος της παρούσας Διπλωματικής Εργασίας έπρεπε να γίνει αυτή η έρευνα για μελέτη παρόμοιων συστημάτων. Μέσα από την οποία θα πρέπει οπωσδήποτε να αξιοποιήσουμε όσο το δυνατό καλύτερα τις ιδέες των διαφόρων εφαρμογών καθώς επίσης και την ιδιομορφία που χρησιμοποιείται σε τέτοιου είδους εφαρμογές.

Πιο κάτω παρουσιάζεται μια λίστα από τις ενδιαφέρον λειτουργίες οι οποίες εξάχθηκαν μέσα από την παρόν έρευνα:

- Αποθήκευση Τοποθεσίας αυτοκινήτου ή οποιασδήποτε άλλης τοποθεσίας για την ευκολότερη εύρεση τους μετά.
- Εικονική πραγματικότητα, 3D Χάρτες Google και ραντάρ για να βρείτε το σταθμευμένο αυτοκίνητό σας.
- Φθηνότερες και πιο βολικές εγκαταστάσεις στάθμευσης.
- Εύρεση χώρων στάθμευσης χρησιμοποιώντας την τρέχουσα τοποθεσία μας ή εισάγοντας μια διεύθυνση.
- Διαθεσιμότητα χώρου στάθμευσης σε πραγματικό χρόνο.
- Ανταλλαγή πληροφορίας σχετικά με την κυκλοφορία στους δρόμους σε πραγματικό χρόνο και οδικές άλλες πληροφορίες για την εξοικονόμηση χρόνου και χρημάτων.
- Έξυπνα και γρήγορα !!

Έτσι, μελετώντας διάφορα υπάρχουσα συστήματα και εφαρμογές, πήραμε κάποιες ιδέες για να κτίσουμε το παρόν σύστημα όσο πιο αποτελεσματικά γίνεται. Πολλές λειτουργίες φαίνονται να είναι χρήσιμες αλλά και αποδοτικές, οι οποίες μπορούν να ικανοποιήσουν πολλές από τις ανάγκες και απαιτήσεις των χρηστών. Εξίσου σημαντικό είναι η εφαρμογή να υποστηρίζει έξυπνες λειτουργίες καθώς επίσης και απλότητα πράγμα το οποίο θα προσεγγίσει μεγάλο ποσοστό χρηστών στη χρήση της. Έτσι, αφού πήραμε τη πρώτη έμπνευση έπρεπε να συνεχίσουμε στο κτίσιμο της νέας εφαρμογής προσθέτοντας κάποιες μοναδικές και ξεχωριστές ιδέες και λειτουργίες οι οποίες θα αναπτυχθούν πιο κάτω.

#### **2.4 Μεθοδολογία**

Η μεθοδολογία η οποία ακολούθησα για την διεκπεραίωση της παρούσας Διπλωματικής Εργασίας ήταν σε αρχικό στάδιο να μελετήσω και να καταλάβω την υλοποίηση της Διπλωματικής Εργασίας προηγούμενου φοιτητή του Τμήματος Πληροφορικής η οποία ασχολείτο με το κτίσιμο ενός δικτύου από ασύρματους κόμβους αισθητήρων οι οποίοι αφουγκράζονταν αν είναι ελεύθερη ή όχι μια ατομική θέση στο χώρο στάθμευσης όπως αναλύσαμε στο προηγούμενο κεφάλαιο. Η πληροφορία αυτή επεξεργάζεται από τους ασύρματους κόμβους και την στέλνουν σε ένα κεντρικό κόμβο. Ένα πρόγραμμα java δεχόταν όλη την πληροφορία και αναπαριστούσε όλο τον χώρο στάθμευσης σε μια οθόνη που έδειχνε όλες τις ατομικές θέσεις κρατημένες ή μη χρησιμοποιώντας τα ανάλογα χρώματα.

Στη συνέχεια έπρεπε να κάνω τη δική μου έρευνα για το πώς θα εμφανιζόταν η όλη πληροφορία στον τελικό μας χρήστη, είτε μέσω μιας ιστοσελίδας είτε μέσω μιας διαδικτυακής εφαρμογής, θέμα το οποίο με απασχόλησε κατά τη διάρκεια όλης της υπόλοιπης χρονιάς.

Μελετώντας επίσης μια προηγούμενη διπλωματική εργασία προηγούμενης φοιτήτριας, η οποία είχε παρόμοιο στόχο με τον δικό μου, βασίστηκα σε αυτή και είχα να δημιουργήσω μια ενιαία εφαρμογή η οποία μπορεί να λειτουργήσει και σαν ιστοσελίδα αλλά και σαν εφαρμογή. Ένα ενιαίο σύστημα και λειτουργικό το οποίο θα ικανοποιεί όλες τις απαιτήσεις του χρήστη και θα του παρουσιάζει με τον καλύτερο δυνατό τρόπο την πιο χρήσιμη πληροφορία που χρειάζεται να ξέρει ανά πάσα στιγμή.

Γενικά, στόχος της παρούσας εργασίας είναι να εμφανίζουμε στο χρήστη αυτή τη πληροφορία που θα επεξεργάζεται μέσω του εξυπηρετητή που ήδη είχα στη διάθεσή μου, ο οποίος χρησιμοποιώντας κάποιους έξυπνους αλγόριθμους παρέδιδε είτε στην εφαρμογή είτε στην ιστοσελίδα την σημαντική πληροφορία. Αναπτύσσοντας λοιπόν αυτούς τους αλγόριθμους για την εμφάνιση της πληροφορίας αλλά και σε συνεργασία με τον εξυπηρετητή αυτόν, προχωρήσαμε στην υλοποίηση μιας διαδικτυακής εφαρμογής χρησιμοποιώντας διάφορες τεχνολογίες που θα αναλυθούν περεταίρω στα επόμενα κεφάλαια.

## **Κεφάλαιο 3**

### **Απαιτούμενη γνώση και Τεχνολογίες**

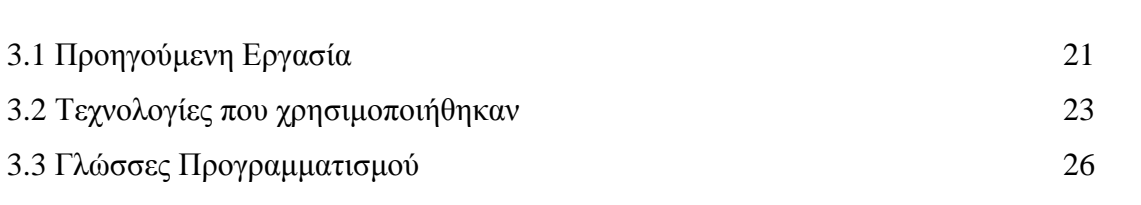

#### **3.1 Προηγούμενη Εργασία**

Η δουλειά που κλήθηκα να αντιμετωπίσω ήταν να μελετήσω και να καταλάβω την υλοποίηση προηγούμενης διπλωματικής εργασίας προηγούμενου φοιτητή του Τμήματος Πληροφορικής, η οποία αναλύθηκε στα προηγούμενα κεφάλαια. Ο στόχος αυτής της εργασίας ήταν να συλλέγει την χρήσιμη πληροφορία από ένα δίκτυο από ασύρματους κόμβους αισθητήρων. Η πληροφορία αυτή δεν ήταν τίποτε άλλο παρά η εμφάνιση ελεύθερων ατομικών θέσεων σε ένα συγκεκριμένο χώρο στάθμευσης. Με λίγα, το σύστημα αυτό θα πρέπει να εγκατασταθεί σε όλους τους χώρους στάθμευσης ούτως ώστε να έχουμε εις γνώση μας την ολόκληρη εικόνα του χώρου αυτού είτε πριν τον ερχομό μας στο χώρο είτε φτάνοντας εκεί. Η πληροφορία θα εμφανίζεται πάνω σε μια οθόνη και με τα ανάλογα χρώματα θα βλέπουμε τις κενές αλλά και τις κρατημένες θέσεις στάθμευσης με αποτέλεσμα την αποφυγή των άσκοπων γύρων για την εύρεση παρκινγκ.

Ακολούθως, μελετώντας την υλοποίηση αυτού του έργου, κλήθηκα να πραγματοποιήσω κάποιες μικρές αλλαγές, να ρυθμίσω το σύστημα, να ελέγξω τους αισθητήρες και με λίγα λόγια να ξαναστήσω αυτό το σύστημα για να το παρουσιάσουμε στη Βραδιά Του Ερευνητή η οποία πραγματοποιήθηκε στις αρχές του Σεπτέμβρη του 2016.

Επίσης, με την βοήθεια του επιβλέπων καθηγητή της Ατομικής Διπλωματικής μου Εργασίας, χρειάστηκε να παρευρεθώ σε κάποια σεμινάρια που διοργάνωνε η ομάδα ΔΙΑΥΛΟΣ σε συνεργασίας με το Τμήμα Δημοσίων Έργων με σκοπό να κοινοποιήσουν κάποια δεδομένα όσον αφορά την κυκλοφοριακή κίνηση στους δρόμους, τις διαθέσιμες θέσεις σε κάποιους δημόσιους χώρους στάθμευσης και πολλά άλλα δεδομένα που μπορούσαν να προωθήσουν προς τα έξω και να χρησιμοποιηθούν από διάφορες εταιρείες για να κτίσουν ίσως τις δικές τους εφαρμογές. Μπορώ να πω ότι η παρουσία μου σε αυτό το σεμινάριο με θέμα τα ανοικτά δεδομένα που πρόκειται να δημοσιευτούν με βοήθησε να καταλάβω πολλά περισσότερα πράγματα αλλά και να εμπλουτίσω ακόμη περισσότερο τις προσωπικές μου γνώσεις και οφείλω να ευχαριστήσω θερμά τον επιβλέπων καθηγητή μου που μου έδωσε αυτή την ευκαιρία.

Με το πέρας αυτής της Βραδιάς αλλά και του συνέδριου έπρεπε να αρχίσει η δική μου έρευνα για την εφαρμογή που έπρεπε να υλοποιήσω με σκοπό την παρουσίαση της χρήσιμης πληροφορίας στον τελικό χρήστη. Στόχος ήταν η εφαρμογή αυτή να ικανοποιεί όλα τα κριτήρια για όλους τους χρήστες οι οποίοι θα ψάχνουν για διαθέσιμο χώρο στάθμευσης ή ακόμη να δουν και να ξέρουν όλα τα παρκινγκ που μπορούν να αφήσουν το προσωπικό τους αυτοκίνητο.

Σε συζήτηση που είχα με τον επιβλέπων καθηγητή μου αποφασίστηκε από κοινού η εφαρμογή αυτή να υλοποιηθεί με στόχο η εμφάνιση της πληροφορίας προς τον χρήστη να είναι η ίδια και μέσω της εφαρμογής αλλά και μέσω της ιστοσελίδας. Γι' αυτό αποφασίστηκε ότι εφαρμογή θα κτιστεί μέσω μιας υβριδικής πλατφόρμας που ονομάζεται Ionic Platform η οποία υα αναλυθεί πιο κάτω. Ακόμη ένας λόγος που αποφασίστηκε αυτή η πλατφόρμα είναι γιατί μπορούμε γράφοντας μια φορά τον πηγαίο κώδικα να έχουμε την εφαρμογή και σε Android συσκευές αλλά και σε IOS λειτουργικά συστήματα, πράγμα το οποίο είναι πολύ χρήσιμο για όλους τους χρήστες.

#### **3.2 Τεχνολογίες που χρησιμοποιήθηκαν**

*IONIC FRAMEWORK*

Όπως προαναφέρθηκε η υλοποίηση αυτού του συστήματος της πατούσας Διπλωματικής Εργασίας αποφασίστηκε να κτιστεί πάνω σε μια υβριδική πλατφόρμα η οποία θα παρουσιαστεί και υα αναλυθεί πιο κάτω. Γύρω από αυτή την τεχνολογία, χρησιμοποιήθηκαν και αρκετές άλλες τεχνολογίες οι οποίες ήταν αναγκαίες για το κτίσιμο και για την τελειοποίηση της εφαρμογής αυτής. Πιο κάτω αλλά και στη συνέχεια του κεφαλαίου αυτού θα αναλυθούν πιο επεξηγηματικά όλες οι τεχνολογίες που χρησιμοποιήθηκαν με αποτέλεσμα την υλοποίηση του όλου συστήματος έξυπνης στάθμευσης.

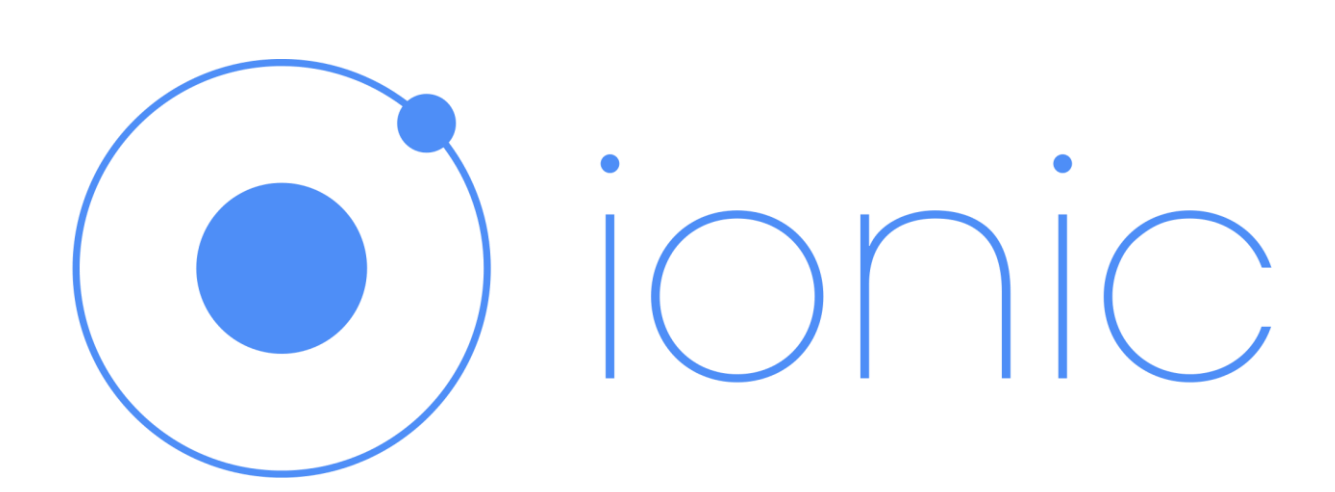

[8] Η πλατφόρμα αυτή είναι υπεύθυνη για το κτίσιμο HTML5 εφαρμογών την οποία χρησιμοποιήσαμε για το κτίσιμο αυτής της εφαρμογής. Περιέχει όσα χρειάζεται να ξέρεις για να ξεκινήσεις να κτίζεις εφαρμογές με το Ionic, και θέτει θεμέλια για πιο προηγμένη ανάπτυξη.

Αν κάποιος χρησιμοποιούσε άλλες δομές ή πλατφόρμες για να κτίσει τις δικές του εφαρμογές στο παρελθόν, είναι σίγουρο ότι χρησιμοποιώντας αυτή την πλατφόρμα θα του είναι πολύ παρόμοιο το περιβάλλον αλλά και πολύ εύκολη η χρήση για τον ίδιο. Αρχικά, ας μιλήσουμε λίγο για το ίδιο το Ionic project και γιατί κτίστηκε.

#### *1. Τι είναι το Ionic, και που ταιριάζει;*

Το Ionic είναι μια ανάπτυξη κινητών εφαρμογών βασισμένες σε HTML5 γλώσσα προγραμματισμού το οποίο στοχεύει στο κτίσιμο υβριδικών εφαρμογών. Οι υβριδικές αυτές εφαρμογές είναι ουσιαστικά μικρά websites που τρέχουν πάνω σε ένα browser shell σε μια εφαρμογή που έχει πρόσβαση στη φυσική στρώση της πλατφόρμας. Επίσης, αυτού του είδους οι εφαρμογές έχουν πολλά πλεονεκτήματα σε σύγκριση με τις απλές εφαρμογές ειδικά όσον αφορά την υποστήριξη της πλατφόρμας, την ταχύτητα ανάπτυξης ακόμη και στην πρόσβαση στον 3<sup>rd</sup> party κώδικα.

Σκεφτείτε το Ionic σαν ένα front-end UI framework που διαχειρίζεται όλη την εμφάνιση και την αλληλεπίδραση του user interface τα οποία χρειάζονται οι εφαρμογές μας για γίνουν compile σωστά. Είναι ένα είδος όπως την βιβλιοθήκη Bootstrap αλλά με υποστήριξη για ένα ευρύ φάσμα κοινών φυσικών κινητών στοιχείων, φοβερά animations και εξαιρετική διακόσμηση της ίδιας της εφαρμογής.

Σε αντίθεση με μια ευαίσθητη (responsive) εφαρμογή, το Ionic περιέχει πολύ πιο φυσικά στοιχεία αλληλεπίδρασης για μια κινητή συσκευή τα οποία βγαίνουν στο τέλος σε ένα SDK είτε σε Android είτε σε IOS. Επιπρόσθετα, το Ionic μας δίνει κάποιους μελετημένους αλλά ισχυρούς τρόπους για να δημιουργήσουμε εφαρμογές για κινητές συσκευές που εκλείπουν τα υπάρχοντα πλαίσια ανάπτυξης HTML5.

Αφού το Ionic είναι βασισμένο σε HTML5 δομή, χρειάζεται ένα φυσικό wrapper όπως το Cordova ή το PhoneGap για να τρέξει σαν μια φυσική εφαρμογή. Συνιστάται όμως να χρησιμοποιείται το Cordova για τα δικά μας applications και τα εργαλεία του ίδιου του Ionic χρησιμοποιούν το Cordova από κάτω.

#### *2. Γιατί κτίστηκε το Ionic;*

Το Ionic κτίστηκε επειδή πιστεύεται ότι η HTML5 θα κυβερνούσε στον χώρο των κινητών τηλεφώνων με την πάροδο του χρόνου, ακριβώς όπως έχει κάνει και στο χώρο των desktop υπολογιστών. Μόλις οι επιτραπέζιοι υπολογιστές (desktop) έγιναν αρκετά ισχυροί και η τεχνολογία των διαφόρων browsers έχει προχωρήσει και αναπτυχθεί αρκετά, σχεδόν όλοι δαπανούσαν το χρόνο τους στο browser. Με αποτέλεσμα όλοι οι προγραμματιστές (developers) να κτίζουν πολύ συντηρητικά τις δικές τους ιστοσελίδες. Με πρόσφατες εξελίξεις στην τεχνολογία των κινητών συσκευών, τα διάφορα smartphones και tablets είναι πλέον σε θέση να τρέχουν πολλές από τις ίδιες εφαρμογές ιστού.

Με το Ionic, οι κατασκευαστές του ήθελαν να κτίσουν ένα HTML5 mobile development framework το οποίο επικεντρώνεται σε φυσικές αλλά και υβριδικές εφαρμογές αντί των ιστοσελίδων σε κινητά, αφού αισθάνθηκαν ότι υπήρχαν ήδη φοβερά εργαλεία ανάπτυξης ιστοσελίδων για κινητές συσκευές. Έτσι, οι εφαρμογές Ionic δεν περιορίζονται να εκτελούνται σε browser των κινητών όπως το Chrome ή το Safari, αλλά σε low-level browser shell όπως το UIWebView στο IOS ή το WebView του Android, τα οποία τυλίγονται με εργαλεία όπως το Cordova ή PhoneGap.

Πάνω απ' όλα, ήθελαν να είναι σίγουροι ότι το Ionic ήταν όσο open source γινόταν, τόσο με ένα license για open source που θα μπορούσε να χρησιμοποιηθεί τόσο σε εμπορικές εφαρμογές όσο και σε εφαρμογές ανοικτού κώδικα, αλλά καλλιεργώντας μια ισχυρή κοινότητα γύρω από το έργο αυτό. Επίσης, θεώρησαν ότι υπήρχαν πάρα πολλά frameworks τα οποία ήταν open source, αλλά δεν ήταν ανοικτά ως προς το πνεύμα ή δεν ήταν δυνατό να χρησιμοποιηθούν τόσο σε έργα κλειστού κώδικα όσο και σε έργα ανοικτού κώδικα χωρίς να αγοραστεί η κατάλληλη εμπορική άδεια (commercial license).

#### *3. Κτίσιμο Υβριδικών εφαρμογών με το Ionic*

Εκείνοι που είναι εξοικειωμένοι με την ανάπτυξη ιστοσελίδων θα βρουν τη δομή των Ionic εφαρμογών αρκετά απλή. Στον πυρήνα του, είναι απλώς μια ιστοσελίδα που εκτελείται σε ένα κέλυφος της φυσικής εφαρμογής. Αυτό είναι πολύ σημαντικό γιατί σημαίνει ότι μπορούμε να χρησιμοποιούμε τις γνωστές σε εμάς γλώσσες HTML, CSS και JavaScript όπως ακριβώς εμείς ξέρουμε. Η μόνη διαφορά είναι ότι, αντί να

δημιουργήσουμε μια ιστοσελίδα που όλοι μπορούν να συνδεθούν και να την δουν, δημιουργούμε μια αυτοτελής εμπειρία εφαρμογών.

Το μεγαλύτερο μέρος του κώδικα μιας Ionic εφαρμογής γράφεται σε HTML, JavaScript και CSS. Οι πρόθυμοι προγραμματιστές μπορούν επίσης να σκάψουν σε φυσικό layer με προσαρμοσμένα plug-ins της Cordova ή φυσικό κώδικα, αλλά δεν είναι απαραίτητο ότι θα αποκτήσουν στο τέλος μια εξαιρετική εφαρμογή.

Το Ionic χρησιμοποιεί επίσης AngularJS για πολλές βασικές λειτουργίες του framework. Παρόλο που μπορούμε να κτίσουμε Ionic εφαρμογές χρησιμοποιώντας μόνο CSS, συστήνεται να επενδύουμε στην AngularJS καθώς είναι ένας από τους καλύτερους τρόπους να δημιουργούμε σήμερα εφαρμογές που είναι βασισμένες σε browsers.

#### **3.3 Γλώσσες Προγραμματισμού**

#### HTML, CSS

Η HTML [9] είναι μια γλώσσα υπολογιστή που τρέχει σε όλους τους browsers και μας περιγράφει το πώς μπορεί να διαμορφωθεί μια σελίδα. Η HTML είναι κατάλληλη προκειμένου να γίνονται αλλαγές στις γραμματοσειρές, στα χρώματα, στο να προσθέτουμε επικεφαλίδες και να ενσωματώνουμε διάφορα γραφικά στην προσωπική μας σελίδα. Αυτό όμως δεν θα μπορούσε να γίνει εφικτό αν δεν υπήρχε και η CSS βιβλιοθήκη η οποία σου δίνει την

δυνατότητα να εμπλουτίσεις και να μορφοποιήσεις την δική σου σελίδα σε κάτι πιο όμορφο, ελκυστικό κτλ. Συνεχίζοντας, η HTML είναι κατάλληλη για την δημιουργία στατική ιστοσελίδας. Ο πλοηγός προσδιορίζει τον τρόπο εμφάνισης μιας σελίδας βασισμένης στις ετικέτες (tags):

 Αγνοεί τον τρόπο μορφοποίησης του HTML εγγράφου (αρχείου), δηλαδή τα enter, τα επιπλέον κενά και τις κενές γραμμές.

- Λαμβάνει υπόψη το πλάτος και το ύψος του παραθύρου του πλοηγού.
- Εάν αλλαχθεί το μέγεθος του παραθύρου, τα περιεχόμενα της ιστοσελίδας θα αλλάξουν ώστε να προσαρμοστούν στο νέο μέγεθος.

Γενικά η γλώσσα HTML μπορεί να συνδυαστεί με πολλές άλλες γλώσσες με αποτέλεσμα να έχουμε ένα σπουδαίο αποτέλεσμα, δηλαδή μια πολύ καλά εμφανισιακά ιστοσελίδα, αφού με το μόνο που ασχολείται η γλώσσα αυτή είναι με την στατική εμφάνιση ή αλλιώς με τα διάφορα πρωτότυπα που μπορούμε να φτιάξουμε για την ιστοσελίδα μας γενικά.

#### **JavaScript**

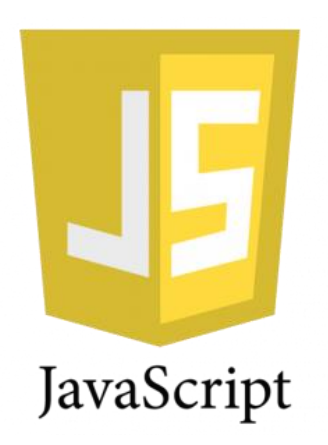

Η γλώσσα JavaScript [10] εμφανίστηκε το 1995 από τη Netscape με σκοπό να ζωντανέψει το – τότε – στατικό Web. Το αρχικό της όνομα ήταν LiveScript, αλλά για λόγους marketing μετονομάστηκε σε JavaScript. Πέρα από το όνομα δεν έχει ιδιαίτερες ομοιότητες με τη γλώσσα προγραμματισμού Java που παρουσιάστηκε από τη Sun την ίδια εποχή. Η JavaScript διαθέτει τα παρακάτω πλεονεκτήματα:

- Δεν απαιτεί την αγορά ειδικού λογισμικού (εργαλείου ανάπτυξης) για να μπορεί να λειτουργεί σε οποιοδήποτε υπολογιστή.
- Δεν χρειάζεται μεταγλώττιση (compilation) και μεταγλωττιστές (compilers). Δεν υπάρχουν δύο αρχεία, κώδικας (source) και εκτελέσιμο (executable), ή ακόμα και project files και άλλα βοηθητικά αρχεία. Το πρόγραμμα γράφεται σε ένα αρχείο κειμένου, και δίνοντας στο αρχείο το κατάλληλο extension μπορεί να τρέξει.
- Η συγγραφή του κώδικα είναι πολύ απλή υπόθεση. Δεν υπάρχουν ειδικές ρουτίνες εκκίνησης ή άλλες προαπαιτούμενες δομές. Οι εντολές θα εκτελεστούν με τη σειρά που γράφονται.
- Δεν είναι μονοδιάστατη γλώσσα. Δίνει τη δυνατότητα ώστε να μπορούν να φτιάξουν προγράμματα για διαφορετικές απαιτήσεις. Client-side web scripting,

server-side web scripting. Windows utilities, Windows COM components, ακόμα και σε ειδικές χρήσεις, όπως code generation.

Τα προγράμματα θα τρέχουν σε όλα τα λειτουργικά συστήματα.

#### PHP

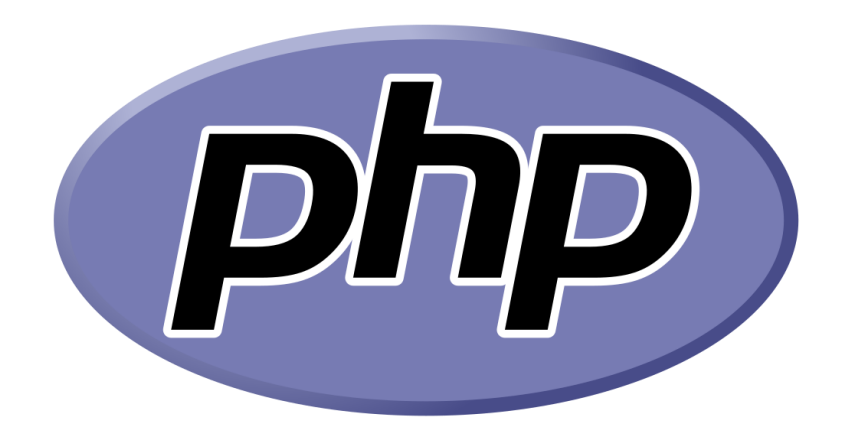

Η PHP [11] είναι μια scripting γλώσσα προγραμματισμού υψηλού επιπέδου, που σχεδιάστηκε για τη δημιουργία δυναμικών ιστοσελίδων. Μέσα σε μια HTML σελίδα μπορεί να ενσωματωθεί PHP κώδικας που θα εκτελείται κάθε φορά που θα πραγματοποιείται επίσκεψη στη σελίδα. Ο PHP κώδικας μεταφράζεται στο Web εξυπηρετητή και δημιουργεί HTML ή άλλη έξοδο που θα δει ο επισκέπτης. Η PHP είναι ένα προϊόν ανοιχτού κώδικα. Παρέχει πρόσβαση στον κώδικα προέλευσης, ο οποίος μπορεί να χρησιμοποιηθεί, να αλλαχθεί και να διανεμηθεί χωρίς χρέωση. Η PHP αρχικά, σήμαινε Personal Home Page (προσωπική αρχική σελίδα), αλλά άλλαξε σύμφωνα με την σύμβαση GNU, και τώρα σημαίνει PHP Hypertext Preprocessor (προεπεξεργαστής κειμένου PHP). Πολλά από τα πιο γνώριμα προγράμματα online forum ή wiki είναι γραμμένα σε PHP, και ο συνδυασμός της με τον Apache web server και το σύστημα διαχείρισης βάσης δεδομένων mysql, είναι τόσο συχνός που αναφέρεται συχνά ως LAMP. Η σύνταξη της PHP θυμίζει αρκετά τη σύνταξη της γλώσσας προγραμματισμού C, και είναι επίσης αρκετά απλή στην εκμάθηση, ακόμα και από αρχάριους προγραμματιστές.

#### AngularJS

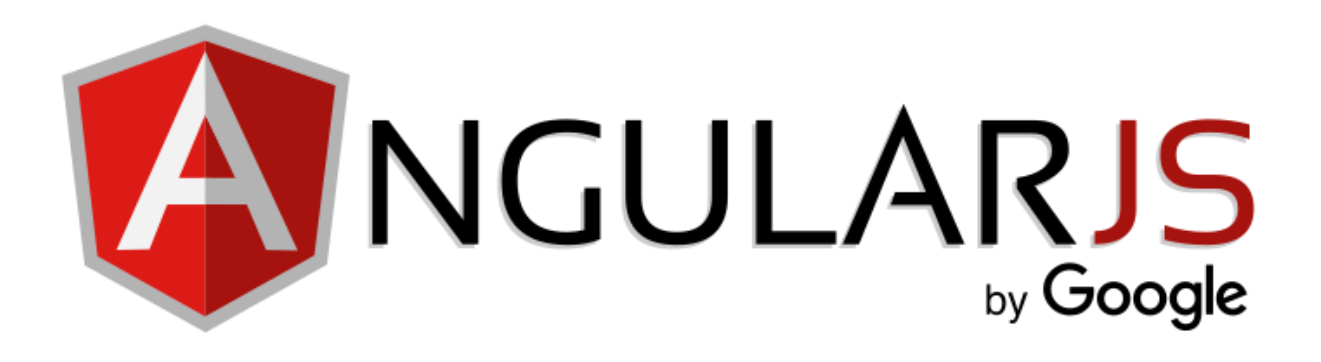

Η AngularJS [12] είναι ένα βασικό πρόγραμμα εφαρμογών ανοικτού κώδικα βασισμένο σε JavaScript, το οποίο διατηρείται κυρίως από τη Google και από μια κοινότητα ατόμων και εταιρειών για την αντιμετώπιση πολλών προκλήσεων που αντιμετωπίζονται κατά την ανάπτυξη εφαρμογών μιας σελίδας. Τα συστατικά στοιχεία της JavaScript συμπληρώνουν τον Apache Server, το πλαίσιο το οποίο χρησιμοποιείται για την ανάπτυξη κινητών εφαρμογών πολλαπλών πλατφόρμων.

Στόχος της είναι να απλοποιήσει τόσο την ανάπτυξη όσο και το testing τέτοιων εφαρμογών, παρέχοντας ένα πλαίσιο για client-side model-view-controller (MVC) και model-view-viewmodel (MVVM) αρχιτεκτονικές, μαζί με συστατικά που χρησιμοποιούνται συνήθως σε πλούσιες διαδικτυακές εφαρμογές.

Η AngularJS λειτουργεί αρχικά με το να διαβάζει όλη τη σελίδα HTML, η οποία έχει ενσωματώσει σε αυτή επιπρόσθετα προσαρμοσμένα tags. Η Angular ερμηνεύει αυτά τα tags για να δεσμεύει τμήματα εισόδου ή εξόδου της σελίδας σε ένα μοντέλο που αντιπροσωπεύεται από τις τυπικές μεταβλητές JavaScript. Οι τιμές αυτών των JavaScript μεταβλητών μπορούν να οριστούν με μη αυτόματο τρόπο μέσα στον κώδικα ή να ανακτηθούν από στατικούς ή δυναμικούς JSON πόρους.

#### MongoDB

# mongoDB

Η MongoDB [13] είναι μια Βάση Δεδομένων εγγράφων ανοικτού κώδικα που παρέχει υψηλή απόδοση, υψηλή διαθεσιμότητα και αυτόματη κλιμάκωση. Μια πλειάδα στη MongoDB είναι ένα έγγραφο, το οποίο είναι μια δομή δεδομένων που αποτελείται από ζεύγη πεδίων και τιμών. Τα έγγραφα αυτά της MongoDB είναι παρόμοια με JSON αντικείμενα. Επίσης, οι τιμές των πεδίων μπορούν να περιλαμβάνουν άλλα έγγραφα, πίνακες ακόμη και πίνακες από έγγραφα.

Τα πλεονεκτήματα της χρήσης εγγράφων είναι:

- Τα έγγραφα (δηλαδή τα αντικείμενα) αντιστοιχούν σε φυσικούς τύπους δεδομένων σε πολλές γλώσσες προγραμματισμού.
- Τα ενσωματωμένα έγγραφα και οι πίνακες μειώνουν τις ανάγκες για τα πολύ βαρετά και δαπανηρά σε θέμα χρόνου joins.
- Το δυναμικό σχήμα υποστηρίζει τον άπταιστο πολυμορφισμό.

Επιπρόσθετα, η MongoDB παρέχει υψηλή απόδοση στα δεδομένα της και πιο συγκεκριμένα επειδή η υποστήριξη των ενσωματωμένων μοντέλων δεδομένων μειώνει τη δραστηριότητα εισόδου/εξόδου στο σύστημα της Βάσης Δεδομένων καθώς επίσης και στο ότι τα ευρετήρια (indexes) υποστηρίζουν ταχύτερα ερωτήματα (queries) και μπορούν να περιλαμβάνουν κλειδιά από ενσωματωμένα έγγραφα και πίνακες.
# **Κεφάλαιο 4**

# **Ανάλυση Απαιτήσεων, Προδιαγραφές**

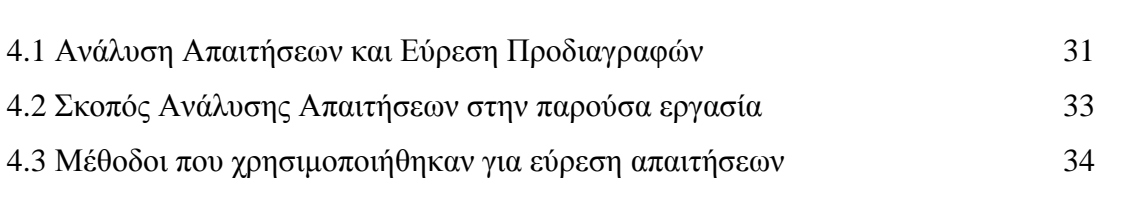

### **4.1 Ανάλυση Απαιτήσεων και Εύρεση Προδιαγραφών**

Είναι καλύτερο να προλαμβάνεις, παρά να θεραπεύεις. Είναι αποτελεσματικότερο να φτιάχνεις κάτι προσεκτικά σχεδιασμένο από την αρχή, παρά να το διορθώνεις εκ των υστέρων. Καλύτερα να προηγείσαι παρά να έπεσαι, να προλαμβάνεις και να προβλέπεις παρά να περιμένεις την έκβαση και κατόπιν να δράσεις. Καλύτερα να έχεις κατασταλαγμένες επιθυμίες και να ξέρεις τι ζητάς. Αυτές είναι εν πολλοίς οι βασικές αρχές που διέπουν την ανάλυση απαιτήσεων (requirements analysis), όσον αφορά στην πληροφορική και τα διάφορα έργα που περιλαμβάνει. Αν προγραμματιστές, αναλυτές, πελάτες και χρήστες υποτιμούν την ανάλυση απαιτήσεων και δεν της αποδίδουν τη δέουσα σημασία θα έχει ως αποτέλεσμα τη δημιουργία έργων που χρήζουν βελτιώσεων ή αλλαγών, γιατί δεν ανταποκρίνονται στους στόχους και τις επιδιώξεις που είχαν αρχικά τεθεί. Οι βελτιώσεις και αλλαγές στα έργα πληροφορικής είναι ιδιαίτερα δαπανηρές, δύσκολες και χρονοβόρες. Για το λόγο αυτό, η ανάλυση απαιτήσεων θεωρείται ένα συστατικό για επιτυχημένη υλοποίηση εφαρμογών.

Η Ανάλυση Απαιτήσεων είναι η διαδικασία καθορισμού των απαιτούμενων υπηρεσιών και των περιορισμών λειτουργίας και ανάπτυξης του συστήματος. Η Διαδικασία καθορισμού απαιτήσεων αποτελείται από (1) την Μελέτη σκοπιμότητας – εκτίμηση αν οι ανάγκες των χρηστών µμπορούν να ικανοποιηθούν µε τρέχουσες τεχνολογίες , αν είναι συμφέρον από επιχειρηματική άποψη, αν το απαιτούμενο κόστος είναι εντός προϋπολογισμού (2) την Εξαγωγή και ανάλυση απαιτήσεων – εξέταση υπαρχόντων συστημάτων, επικοινωνία µε τελικούς χρήστες, κατασκευή µμοντέλων (3) την Προδιαγραφή απαιτήσεων – κατασκευάζεται το έγγραφο απαιτήσεων (χρηστών και συστήματος) και (4) την Επικύρωση απαιτήσεων – οι απαιτήσεις ελέγχονται από άποψη ρεαλισμού, συνέπειας, πληρότητας, το έγγραφο µμπορεί να τροποποιηθεί. [14]

Απαίτηση μπορεί να είναι οτιδήποτε, από µία υψηλού επιπέδου αφηρημένη δήλωση μιας υπηρεσίας ή ενός περιορισμού του συστήματος μέχρι ένας λεπτομερής, μαθηματικός ορισμός μιας λειτουργίας του συστήματος.

Η κάθε απαίτηση μπορεί να εμπίπτει σε μια από τις πιο κάτω κατηγορίες:

- Λειτουργικές απαιτήσεις: Δηλώσεις που ορίζουν ποιες υπηρεσίες θα πρέπει να παρέχει το σύστημα, πώς θα πρέπει να αντιδρά σε συγκεκριμένες εισόδους και πώς θα πρέπει να συμπεριφέρεται σε συγκεκριμένες καταστάσεις.
- Μη λειτουργικές απαιτήσεις: Περιορισμοί στις υπηρεσίες ή τις λειτουργίες που προσφέρει το σύστημα, όπως χρονικοί περιορισμοί, περιορισμοί της διαδικασίας ανάπτυξης, πρότυπα, κλπ.
- Απαιτήσεις πεδίου: Απαιτήσεις που προέρχονται από το πεδίο εφαρμογής του συστήματος και αντανακλούν χαρακτηριστικά και περιορισμούς αυτού του πεδίου.

Η λίστα απαιτήσεων που καταρτίζεται από την πιο πάνω διαδικασία χρησιμεύει τόσο σε αυτούς που θα εγκαταστήσουν ή θα αναπτύξουν τη λύση λογισμικού όσο και σ' εκείνους που θα τη χρησιμοποιήσουν (χρήστες, πελάτες) και εφαρμόζεται σε μεγάλα αλλά και μικρά έργα πληροφορικής.

32

#### **4.2 Σκοπός Ανάλυσης απαιτήσεων στην παρούσα εργασία**

Σκοπός της δομημένης αυτής ανάλυσης των απαιτήσεων είναι η πλήρης κατανόηση αρχικά του προβλήματος. Μόνο όταν το πρόβλημα καθοριστεί ακριβώς τότε θα είναι δυνατή η εγγύηση της αποτελεσματικότητας του συστήματος. Αν οι απαιτήσεις του συστήματος δεν είναι κατανοητές τότε πιθανότατα η ανάπτυξη λογισμικού θα δώσει λύση σε ένα άλλο πρόβλημα, όχι αυτό του πελάτη.

Στη συγκεκριμένη εργασία η ανάλυση των απαιτήσεων έχει γίνει ώστε να φτιάξουμε μια εφαρμογή πλήρως καταρτισμένη και στο μέγιστο βαθμό χρησιμότητας για το σκοπό που προορίζεται. Σκοπός της εργασίας αυτής πιο συγκεκριμένα είναι η δημιουργία ενός ολόκληρου συστήματος το οποίο θα μπορεί να επεξεργάζεται την χρήσιμη πληροφορία και να την παρουσιάζει στο χρήστη, όπως προαναφέραμε, με αποτέλεσμα ο ίδιος να επιλέγει τον κατάλληλο γι' αυτόν χώρο στάθμευσης για να αφήσει το προσωπικό του αυτοκίνητο. Γι' αυτό και έπρεπε να γίνει η ανάλυση των απαιτήσεων αυτού του συστήματος πριν ξεκινήσει η υλοποίηση για να καθοριστούν από την αρχή οι στόχοι με αποτέλεσμα στη συνέχεια να μην βαδίζουμε στα τυφλά

Έχοντας γνώση από ανάλυση απαιτήσεων συστημάτων παρατηρούμε ότι το σύνολο των απαιτήσεων τροποποιείται συνεχώς, οι υπάρχουσες απαιτήσεις μπορούν να αλλάξουν και νέες να εμφανίζονται συνεχώς. Η εργασία έχει ως στόχο την αντιμετώπιση ενός προβλήματος που εμφανίζεται καθημερινά στους δρόμους και πιο συγκεκριμένα σε πολυσύχναστες περιοχές γι' αυτό και οι απαιτήσεις θα πρέπει να υπάρχουν αρχικά πράγμα το οποίο δεν σημαίνει ότι δεν θα υπάρξουν διάφορες τροποποιήσεις στο μετέπειτα στάδιο της υλοποίησης του συστήματος. Αυτό μπορεί να γίνει αφού οι χρήστες του συστήματος αυτού θα μπορεί να είναι ο κάθε οδηγός ο οποίος κυκλοφορεί στους δρόμους με το αυτοκίνητό του και ψάχνει για χώρο στάθμευσης. Ο κάθε οδηγός έχει τις δικές του ιδιομορφίες, τα δικά του κριτήρια και γι' αυτό έπρεπε να ληφθεί στα υπόψη ούτως ώστε να μπορούμε να ικανοποιούμε όσο το δυνατό περισσότερους χρήστες αλλιώς θα οδηγούμασταν στην καταστροφή.

33

#### **4.3 Μέθοδοι που χρησιμοποιήθηκαν για εύρεση απαιτήσεων**

Οι απαιτήσεις ενός συστήματος ορίζονται με μια επαναληπτική και συνεχής διαδικασία η οποία χρησιμοποιεί τεχνικές συλλογής απαιτήσεων και τις επικυρώνουμε, τις εκλεπτύνουμε, τροποποιούμε, συμπληρώνουμε και τέλος τις ιεραρχούμε. [15]

Στην δραστηριότητα της εξαγωγής απαιτήσεων οι αναλυτές του συστήματος επικοινωνούν με τα ενδιαφερόμενα μέρη. Η επικοινωνία αυτή έχει στόχο την ανάλυση της υφιστάμενης κατάστασης ώστε να βγάλουν οι αναλυτές τα δικά τους συμπεράσματα και την αποσαφήνιση της εκδοχής των απαιτήσεων των πελατών. Τα ενδιαφερόμενα μέρη είναι ο πελάτης και όλοι οι χρήστες του συστήματος. Οι αναλυτές εργάζονται με τους ενδιαφερόμενους για να λάβουν πληροφορίες για να κατανοήσουν το πρόβλημα, να καταλάβουν τις ανάγκες που ωθούν στη δημιουργία του νέου συστήματος και τις προσδοκίες των ενδιαφερομένων από αυτό. Όπως έχει ήδη αναφερθεί τα λάθη που θα γίνουν σε αυτό το στάδιο θα κοστίσουν σε χρόνο και σε χρήμα. Οι αναλυτές θα πρέπει να είναι ιδιαίτερα προσεκτικοί και να διασφαλίζουν ότι τα στοιχεία που εκμαιεύουν από τους πελάτες είναι και τα σωστά. Έτσι χρησιμοποιούν τεχνικές για να ελέγξουν τις πληροφορίες που λαμβάνουν από τους ενδιαφερομένους. Για παράδειγμα απευθύνουν το ίδιο ερώτημα με διαφορετικό τρόπο ή διατύπωση στη συνέντευξη και ελέγχουν αν θα πάρουν την ίδια απάντηση. Ομοίως απευθύνουν το ίδιο ερώτημα σε όλες τις ενδιαφερόμενες μεριές και εξετάζουν τις αντιλήψεις που υπάρχουν για ένα συγκεκριμένο θέμα. Βασική προϋπόθεση για τη σωστή εκτέλεση αυτής της φάσης είναι η άριστη συνεργασία και επικοινωνία ανάμεσα στον αναλυτή και στους ενδιαφερομένους. Κρίνεται σκόπιμο να προετοιμαστούν κατάλληλα πριν αρχίσει ο κύκλος επαφών με τον πελάτη και τους χρήστες του συστήματος. Θα πρέπει να ενημερωθούν και να αποκτήσουν κάποιες ειδικές γνώσεις πάνω στον συγκεκριμένο τομέα. Έτσι θα πετύχουν βαθύτερη κατανόηση του υπάρχοντος συστήματος ενώ θα δημιουργηθεί ένα καλύτερος κώδικας επικοινωνίας. Στα αρχικά στάδια της εξαγωγής απαιτήσεων οι αναλυτές επιχειρούν να αποκρυσταλλώσουν τον τρόπο που λειτουργεί η υπάρχουσα κατάσταση για να κατανοήσουν τις απαιτήσεις και τις ανάγκες του πελάτη. Έτσι κάνουν τις εξής διεργασίες:

- 1. Συνεντεύξεις (Interviews): Η τεχνική που χρησιμοποιείται περισσότερο. Τα βασικότερα βήματα είναι η σωστή επιλογή των ανθρώπων για συνέντευξη, η κατάλληλη προετοιμασία ερωτήσεων της συνέντευξης, η διεξαγωγής της και τέλος η καταγραφή και σύνοψη των συμπερασμάτων.
- 2. Joint Application Development: Τεχνική συλλογής πληροφοριών που αποσκοπεί στον καθορισμό των απαιτήσεων του συστήματος μέσο συνεδριών ατόμων.
- 3. Ερωτηματολόγια: Τεχνική που χρησιμοποιεί γραπτές ερωτήσεις που αποστέλλονται σε πολλούς χρήστες οι οποίοι είναι ένα σοβαρό δείγμα χρηστών. Μπορεί να είναι σε έντυπη ή ηλεκτρονική μορφή. Το ερωτηματολόγιο πρέπει να αποτελείται από σαφείς ερωτήσεις για να γίνεται ευκολότερα η ανάλυση και η εύρεση των προδιαγραφών.
- 4. Δημιουργία πρωτοτύπου. Η δημιουργία πρωτότυπου είναι η τεχνική που χρησιμοποιείται για την αναγνώριση απαιτήσεων των χρηστών έχοντας την αντίδραση τους στην «γρήγορη - και - πρόχειρη» υλοποίηση αυτών των απαιτήσεων.
- 5. Ανάλυση Εντύπων: Μελέτη του υπάρχοντος υλικού που περιγράφει το τρέχον σύστημα. Φόρμες, αναφορές, εγχειρίδια, διαγράμματα που περιγράφουν εκτενώς το σύστημα.
- 6. Παρατήρηση: Τεχνική που απαιτεί παρακολούθηση της εκτέλεσης των διαδικασιών. Αντικειμενική καταγραφή του τρέχοντος συστήματος και έλεγχος εγκυρότητας των πληροφοριών που συλλέχθηκαν με άλλους τρόπους.

Έτσι, θα έπρεπε να ακολουθηθούν κάποιες από αυτές τις μεθόδους για να ξεκινήσει με αυτό τον τρόπο η υλοποίηση του συστήματος. Η πιο σημαντική μέθοδος για την παρούσα Διπλωματική Εργασία θεωρήθηκε η δημιουργία πρωτοτύπου.

Με αυτό τον τρόπο δίνεται η δυνατότητα κατανόησης της λειτουργίας και λειτουργικότητας του συστήματος που θα αναπτυχθεί από καταρτισμένα άτομα τα οποία στη συγκεκριμένη περίπτωση είναι ο καθημερινός οδηγός. Έτσι, ίσως να δημιουργηθούν νέες και καινοτόμες απαιτήσεις για το σύστημα για να γίνει ακόμη καλύτερο και πιο αποτελεσματικό.

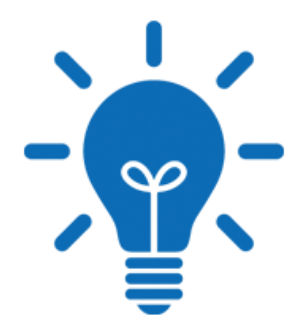

### Πλεονεκτήματα:

- Μπορεί να αναγνωρίζονται οι παρανοήσεις μεταξύ των σχεδιαστών λογισμικού και των χρηστών καθώς παρουσιάζονται οι λειτουργίες του συστήματος.
- Μπορεί να εντοπιστούν οι ελλείψεις στις προσφερόμενες λειτουργίες.
- Μπορεί να αναγνωρίζονται και να διορθώνονται οι δύσκολες στη χρήση ή οι συγκεχυμένες υπηρεσίες των χρηστών.
- Καθώς αναπτύσσεται το πρωτότυπο, το προσωπικό που ασχολείται με την ανάπτυξη του λογισμικού, μπορεί να βρει ελλιπείς ή και ασύμβατες απαιτήσεις.
- Ένα σύστημα που δουλεύει, παρότι περιορισμένο, είναι διαθέσιμο να δείχνει γρήγορα στη διοίκηση το πραγματοποιήσιμο και τη χρησιμότητα της εφαρμογής.
- Το πρωτότυπο εξυπηρετεί και ως βάση για συγγραφή της προδιαγραφής για ένα ποιοτικό σύστημα παραγωγής.

Μειονεκτήματα:

- Μπορεί να εκληφθεί ως το τελικό με το «κοίταξε και νιώσε», πρόωρα.
- Μπορεί να ενθαρρύνει μια πρόωρη εστίαση και δέσμευση για τη σχεδίαση.
- Οι χρήστες μπορεί να παρασυρθούν και να πιστέψουν ότι το ολοκληρωμένο σύστημα μπορεί να χτιστεί γρήγορα χρησιμοποιώντας εργαλεία δημιουργίας πρωτότυπου.

Μετά την χρήση πρωτοτύπου θα επικεντρωθούμε στα πλεονεκτήματα και να περιορίσουμε τα μειονεκτήματα με σκοπό την ομαλότητα των εργασιών κατά την διάρκεια του έργου. Για να υπάρχει χρόνος για αξιολόγηση της εργασίας και χρόνος βελτίωσης όπου χρειάζεται.

Δηλαδή θα κριθεί αν έγινε σωστή δουλειά και αν η εφαρμογή θα προκαλέσει αρνητικές ή θετικές εντυπώσεις στους χρήστες. Όλα αυτά θα ληφθούν υπόψη και θα γίνουν αλλαγές για το τελικό σύστημα. Συμπεραίνουμε ότι με το να χρησιμοποιήσουμε πρωτότυπο αντιλαμβανόμαστε τις αρχικές απαιτήσεις αλλά και οι χρήστες έχουν μία εικόνα για το πώς θα είναι η τελική εφαρμογή.

# **Κεφάλαιο 5**

# **Σχεδιασμός Συστήματος, Υλοποίηση**

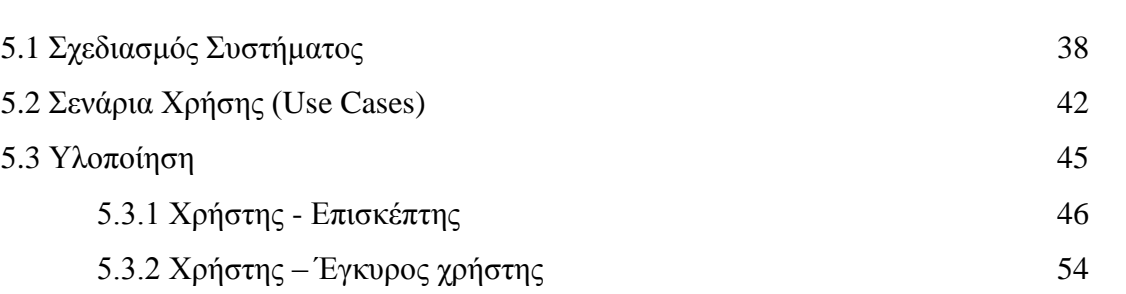

## **5.1 Σχεδιασμός Συστήματος**

Συνεχίζοντας αυτό το έργο, έπρεπε να αποφασιστεί από πριν τι είδους τεχνολογίες θα χρησιμοποιηθούν, όπως και έγινε, καθώς επίσης να καθοριστεί ο σχεδιασμός αυτού του συστήματος με μελέτη και προσοχή χωρίς να υπάρξουν περιθώρια λάθους ή απροσεξιών.

Έτσι, ξεκινώντας θα έπρεπε να καθορίσω ποια θα ήταν η αρχιτεκτονική που θα έπρεπε να ακολουθήσω για να κτιστεί όσο πιο προσεκτικά γινόταν το σύστημα της έξυπνης στάθμευσης. Στην διάθεσή μου είχα την μηχανή SPARK την οποία μπορούσα να χρησιμοποιώ ως administrator για να κάνω τις απαραίτητες διεργασίες που χρειαζόμουν ούτως ώστε να φτάσω στο επιθυμητό αποτέλεσμα.

Επίσης, στη μηχανή αυτή ήταν εγκαταστημένη και η Βάση Δεδομένων που χρησιμοποίησα για την αποθήκευση των δεδομένων και της χρήσιμης πληροφορίας που τυχαίνουν επεξεργασίας. Όπως προαναφέρθηκε, η Βάση αυτή είναι μια Mongo βάση, δηλαδή NoSql αρχιτεκτονική, η οποία στήθηκε από προηγούμενη φοιτήτρια για παρόμοιο σκοπό στη δική της Διπλωματική Εργασία.

38

Η αρχιτεκτονική που ακολούθησα ή αλλιώς ο σχεδιασμός του δικού μου συστήματος που κλήθηκα να κτίσω ήταν η εξής:

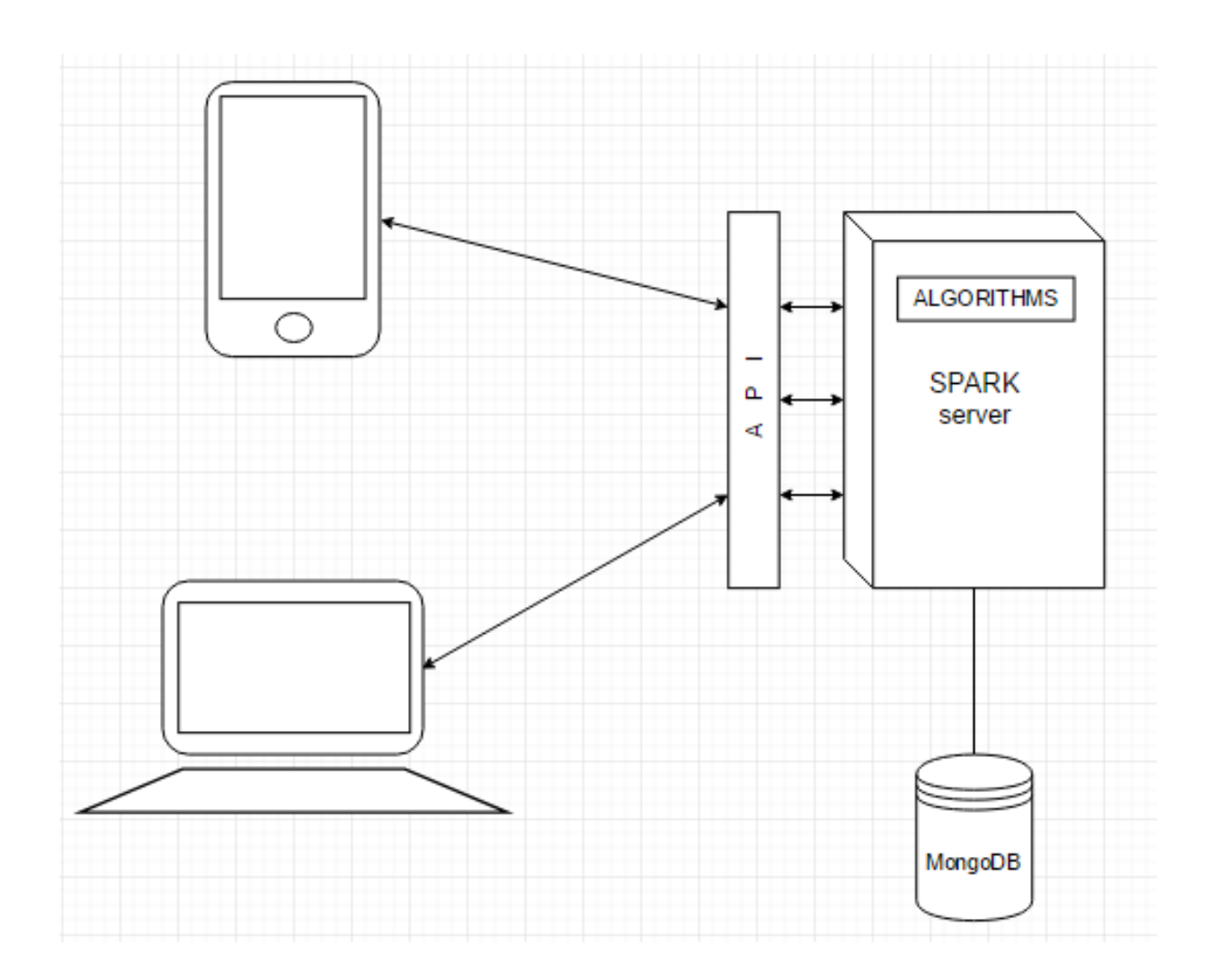

Να επισημάνουμε ότι η διασύνδεση μεταξύ των χρηστών, οι οποίοι είναι αυτοί που μπορούν να συνδεθούν διαμέσου του κινητού τους τηλεφώνου ή μέσω της ιστοσελίδας, απαιτεί σύνδεση με το διαδίκτυο για δύο λόγους:

- Ο πρώτος είναι γιατί στην εφαρμογή χρησιμοποιείται χάρτης της Google ο οποίος προδιαθέτει την ενεργοποίηση ενός κλειδιού για να μπορούμε να χρησιμοποιήσουμε και να καλέσουμε τα APIs που μας προσφέρει η εταιρεία Google.
- Ο δεύτερος λόγος είναι γιατί χρησιμοποιείται η μηχανή SPARK [\(https://www.spark.cs.ucy.ac.cy\)](https://www.spark.cs.ucy.ac.cy/) η οποία λειτουργεί ως server για το παρόν σύστημα το οποίο κτίστηκε.

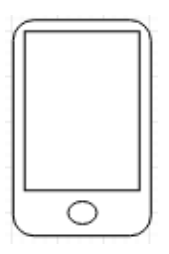

Αξίζει να σημειωθεί ότι το εικονίδιο αυτό αντιπροσωπεύει την εφαρμογή που υλοποιήθηκε με το πέρας της Διπλωματικής αυτής Εργασίας. Σημαντικό είναι να αναφέρουμε ότι η εφαρμογή μπορεί να τρέχει και σε συσκευές Android αλλά και σε συσκευές με λειτουργικό IOS αφού όπως προαναφέρθηκε σε προηγούμενο κεφάλαιο αυτό μας το προσφέρει το

Ionic Framework. Η πλατφόρμα αυτή μας δίνει αυτή την δυνατότητα γράφοντας τον κώδικα της εφαρμογής μια φορά και ακολούθως γίνεται compile ούτως ώστε να παραχθεί ο το SDK αρχείο είτε για IOS είτε για Android.

Επίσης, θα πρέπει να πούμε ότι το εικονίδιο αυτό απεικονίζει τον κάθε χρήστη ο οποίος θα θέλει να έχει την εφαρμογή στο δικό του προσωπικό κινητό τηλέφωνο αφού προσφέρει πιο ευέλικτη και πιο άμεση διαχείριση αφού ανά πάσα στιγμή θα δίνεται η δυνατότητα να χρησιμοποιηθεί.

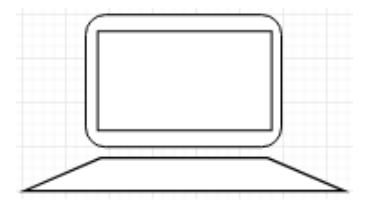

Επιπρόσθετα, αφού μας δίνεται η δυνατότητα από το Ionic Framework δεν θα μπορούσαμε να παραβλέψουμε και την χρήση που μπορεί να γίνεται μέσω της ιστοσελίδας. Επομένως, το εικονίδιο αυτό απεικονίζει και πάλι όλους

τους χρήστες οι οποίοι κάθονται μπροστά από τους προσωπικούς τους desktop υπολογιστές και θα χρησιμοποιήσουν το σύστημα που θα έχει την ίδια συμπεριφορά με την εφαρμογή.

Αξίζει να σημειωθεί ότι στην παρούσα εργασία βασίστηκα περισσότερο στο κτίσιμο και την εμφάνιση της εφαρμογής παρά στην ιστοσελίδα λόγω του ότι οι ανάγκες των χρηστών στη σήμερον ημέρα είναι ολοφάνερο ότι τείνουν να εξαρτώνται από εφαρμογές και διαδικτυακές εφαρμογές παρά ιστοσελίδες που απαιτούν τους ανάλογους browsers για να τρέξουν κτλ. Αυτό δεν σημαίνει όμως ότι δεν έχει και αυτή την ικανότητα, καθώς όπως προαναφέραμε η πλατφόρμα που χρησιμοποιήθηκε για το σχεδιασμό και το κτίσιμο του συστήματος μας προσφέρει αυτή τη δυνατότητα και πολλές άλλες.

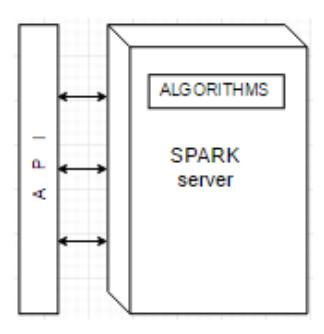

Όπως αναφέραμε ο «εγκέφαλος» του συστήματος αυτού είναι η μηχανή που χρησιμοποιείται για την επεξεργασία των δεδομένων και της χρήσιμης πληροφορίας αλλά και για την αποθήκευση τους. Η μηχανή αυτή λειτουργεί ως ο κεντρικός εξυπηρετητής του συστήματος ο οποίος δέχεται αιτήματα από τους τελικούς χρήστες, που στην προκειμένη περίπτωση είναι

η εφαρμογή μας, και απαντά ανάλογα με το ερώτημα. Είναι υπεύθυνος για την αποθήκευση των χώρων στάθμευσης καθώς και για πολλές πληροφορίες όσον αφορά αυτούς τους χώρους.

Επίσης υπάρχει και το API (Application Programming Interface) το οποίο είναι υπεύθυνο να δίνει την χρήσιμη πληροφορία, μέσα από requests στον server, πίσω στον τελικό χρήστη. Είναι δηλαδή κάτι ενδιάμεσο μεταξύ εφαρμογής και εξυπηρετητή. Η εφαρμογή μπορεί να καλέσει μεθόδους αυτού του Interface οι οποίες κάνουν κάποια συγκεκριμένη δουλειά με στόχο να εξυπηρετήσουν το αίτημα της εφαρμογής.

Τέλος, ένα κομμάτι που υλοποιήθηκε ήταν κάποιοι αλγόριθμοι οι οποίοι είναι εγκαταστημένοι στη μηχανή, όπου κι αυτοί με τη σειρά τους είναι υπεύθυνοι για την εξυπηρέτηση αιτημάτων της εφαρμογής μόνο που αυτή τη φορά όχι μέσω API αλλά κατευθείαν σύνδεσης με τη μηχανή (μέσω http requests).

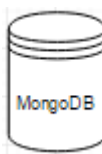

Δεν θα μπορούσαμε να παραλείψουμε το πιο σημαντικό κομμάτι του σχεδιασμού του συστήματος το οποίο είναι η Βάση Δεδομένων. Ο χώρος στον οποίο έχουμε αποθηκευμένη όλη τη χρήσιμη πληροφορία που χρειαζόμαστε ή θα χρειαστούμε στη συνέχεια για να τύχει επεξεργασίας. Η Βάση Δεδομένων είναι εγκαταστημένη στον εξυπηρετητή και η απαραίτητη σύνδεση που χρειάζεται με αυτήν γίνεται μόνο μέσα από τον ίδιο τον εξυπηρετητή για λόγους ασφάλειας.

#### **5.2 Σενάρια Χρήσης (Use Cases)**

[16] Στο Software Engineering και στο Systems Engineering, το use case είναι μια λίστα από λειτουργίες ή βήματα από συμβάντα, που τυπικά καθορίζουν τις αλληλεπιδράσεις μεταξύ ενός ρόλου και ενός συστήματος, για την επίτευξη ενός στόχου. Ο ρόλος αυτός μπορεί να είναι ένας άνθρωπος ή ένα άλλο εξωτερικό σύστημα. Στο System Engineering τα σενάρια χρήσης (use cases) χρησιμοποιούνται σε ψηλότερο επίπεδο απ' ότι στο Software Engineering, και συχνά αντιπροσωπεύουν αποστολές ή στόχους των ενδιαφερόμενων. Στη συνέχεια, οι λεπτομερείς απαιτήσεις μπορούν να ληφθούν στη γλώσσα συγγραφής συστημάτων (SysML) ή ως συμβατικές δηλώσεις.

Η ανάλυση των use cases είναι μια σημαντική και χρήσιμη τεχνική ανάλυσης απαιτήσεων που έχει χρησιμοποιηθεί ευρέως στο σύγχρονο Software Engineering από την επίσημη εισαγωγή της από τον Ivar Jacobson το 1992. Η ανάπτυξη των σεναρίων χρήσης αποτελεί βασικό χαρακτηριστικό πολλών διαδικαστικών μοντέλων και πολλών frameworks όπως το ICONIX, United Process (UP), IBM Rational Unified Process (RUP), και Oracle Unified Method (OUM). Με την εγγενή επαναληπτική, βαθμιαία και εξελικτική φύση, το use case ταιριάζει καλά για ευκίνητη ανάπτυξη.

Όπως σε όλα τα συστήματα, έτσι και σε αυτό έπρεπε να σχεδιαστούν ή αλλιώς να καθοριστούν τα σενάρια χρήσης. Έπρεπε δηλαδή να ξέρουμε την αλληλεπίδραση που θα έχει ο οποιοσδήποτε χρήστης μαζί με το σύστημά μας, τι λειτουργίες θα του παρέχονται και γενικά πώς θα μπορεί να αλληλεπιδρά με την εφαρμογή που κτίστηκε.

Στο σύστημα μας μπορούμε να έχουμε δύο ειδών χρήστες:

- Επισκέπτης: είναι ο χρήστης ο οποίος δεν έχει λογαριασμό στο σύστημα αυτό, δεν είναι καταχωρημένος στη Βάση Δεδομένων του συστήματος. Με λίγα λόγια οι λειτουργίες του είναι περιορισμένες.
- Έγκυρος Χρήστης: είναι ο χρήστης ο οποίος είναι καταχωρημένος στη Βάση Δεδομένων καθώς επίσης και κάποια από τα προσωπικά τους στοιχεία. Επιπρόσθετα, είναι λογικό ότι αυτοί οι χρήστες έχουν πολύ περισσότερες λειτουργίες στο σύστημα και τους δίνεται περισσότερη πληροφορία σε σχέση με τους επισκέπτες.

Στο σχήμα που ακολουθεί παρουσιάζονται λεπτομερείς τα σενάρια χρήσης και για τα δύο είδη χρηστών που έχουμε στο σύστημα αυτό. Πιο συγκεκριμένα, εμφανίζονται τα σενάρια χρήσης για τον επισκέπτη που δεν είναι καταχωρημένος στο σύστημα, στα οποία φυσικά συμμετέχει και ο έγκυρος χρήστης.

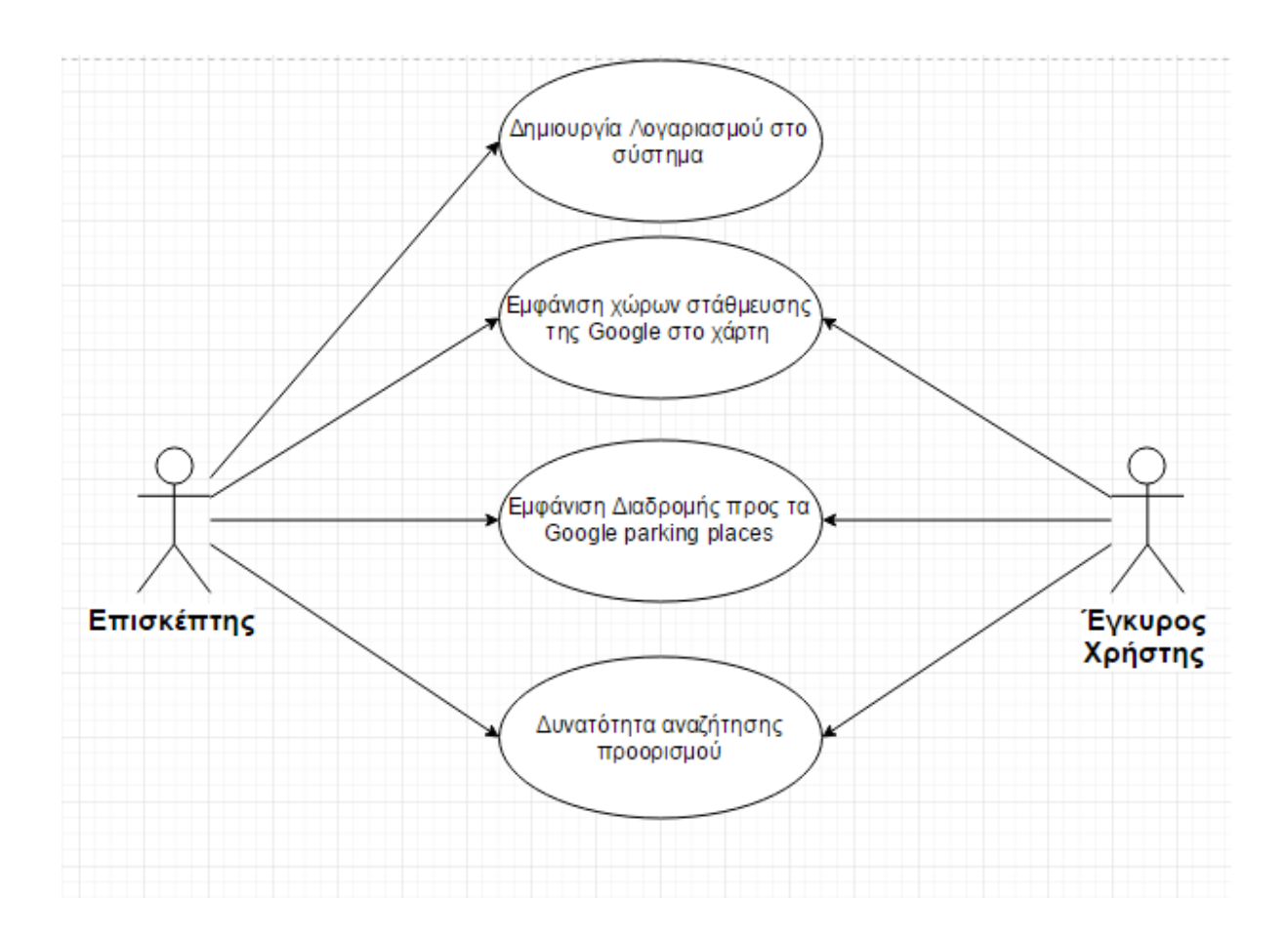

Όπως αναφέραμε, ο επισκέπτης έχει την δυνατότητα να καταχωρήσει κι αυτός με τη σειρά του τα δικά του προσωπικά στοιχεία στο σύστημα πράγμα το οποίο τον κάνει να είναι πλέον έγκυρος χρήστης και να έχει τα ίδια σενάρια χρήσης με έναν έγκυρο χρήστη. Τα use cases αυτού του είδους χρήστη παρουσιάζονται ξεχωριστά στο επόμενο σχήμα.

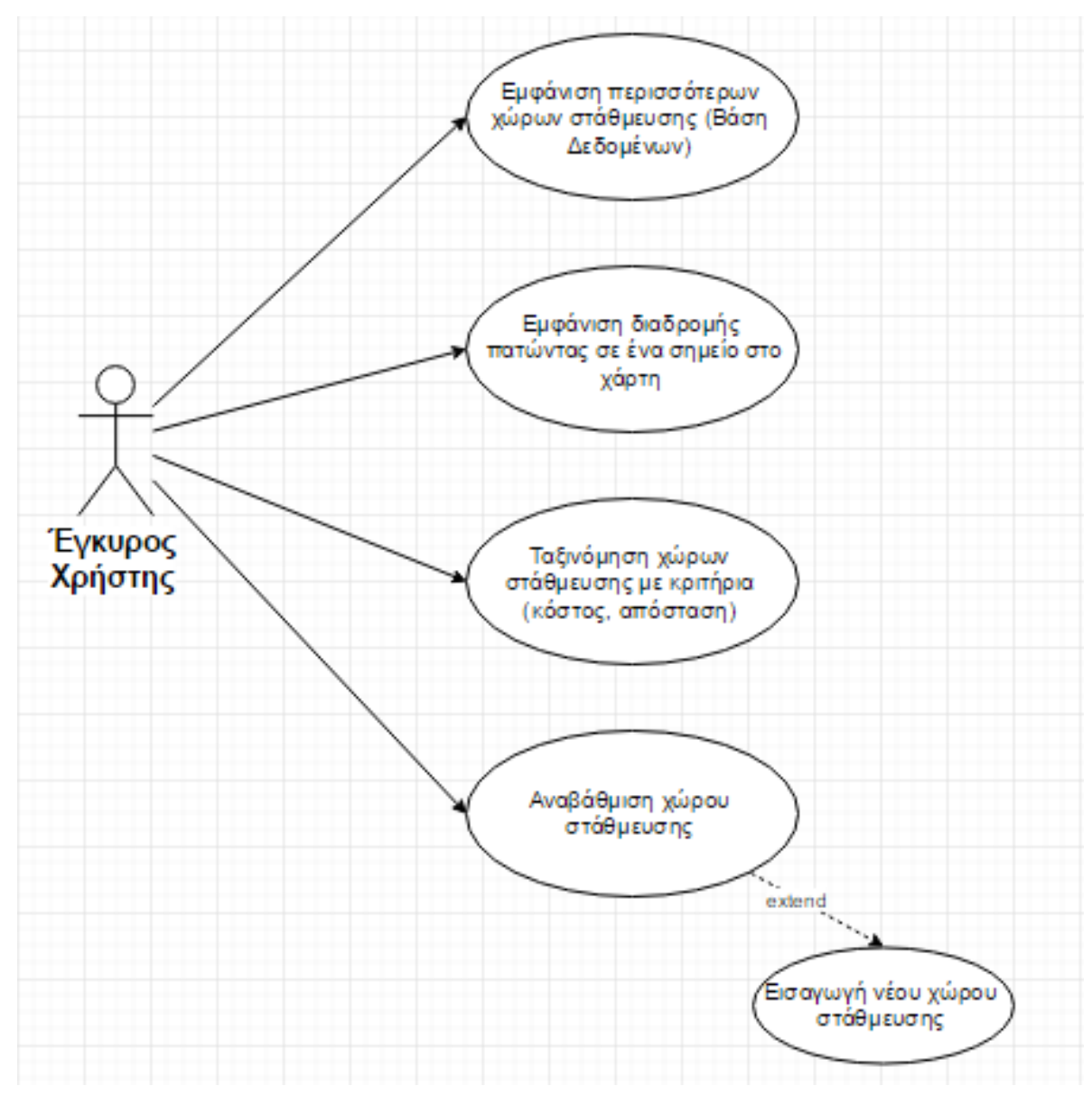

Είναι πασιφανές ότι με το να είσαι ένας έγκυρος χρήστης του συστήματος αυτού σου δίνει πολλά πλεονεκτήματα. Εκτός του ότι περιέχει πολλά περισσότερα σενάρια χρήσης, μια πολύ σημαντική λειτουργία είναι η προσθήκη νέου χώρου στάθμευσης αν δεν υπάρχει με αποτέλεσμα το σύστημα να γίνεται πιο ευρύ.

## **5.3 Υλοποίηση**

Με το πέρας της αρχιτεκτονικής και του σχεδιασμού του συστήματος, έπρεπε να προχωρήσουμε στην υλοποίηση. Η υλοποίηση η οποία συμπεριλάμβανε πολλή μελέτη και έρευνα ούτως ώστε να κατανοηθούν σωστά οι απαραίτητες βάσεις για τις τεχνολογίες που χρησιμοποιήθηκαν έτσι ώστε να φέρουμε εις πέρας το κτίσιμο του όλου συστήματος.

Αρχικά, έπρεπε να υλοποιηθεί και να καθοριστεί το τελικό πρωτότυπο (το Interface) του συστήματος με το οποίο θα αλληλεπιδρά ο οποιοσδήποτε χρήστης που θα χρησιμοποιούσε την εφαρμογή αυτή. Με τη βοήθεια όπως αναφέραμε του Ionic έφτασα στο τελικό Interface το οποίο παρουσιάζεται πιο κάτω.

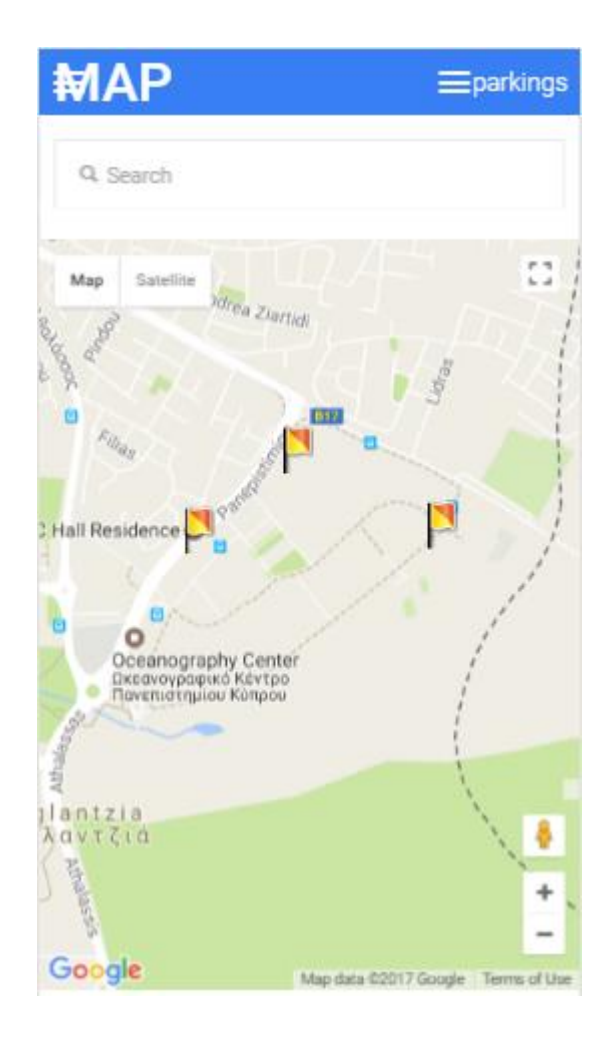

## **5.3.1 Χρήστης - Επισκέπτης**

Ο χρήστης, ο οποίος τη δεδομένη στιγμή είναι επισκέπτης για το σύστημά μας, καθώς ανοίγει την εφαρμογή του εμφανίζεται ο χάρτης, ένα κουτί αναζήτησης στο πάνω μέρος και εντελώς στην κορυφή βρίσκεται το navigation-bar. Αυτό το bar περιέχει δύο slide menus, ένα στα αριστερά και ένα στα δεξιά τα οποία θα αναλυθούν στη συνέχεια.

Αρχικά, ας δείξουμε κάποιες λειτουργίες που μας προσφέρει ο Google χάρτης.

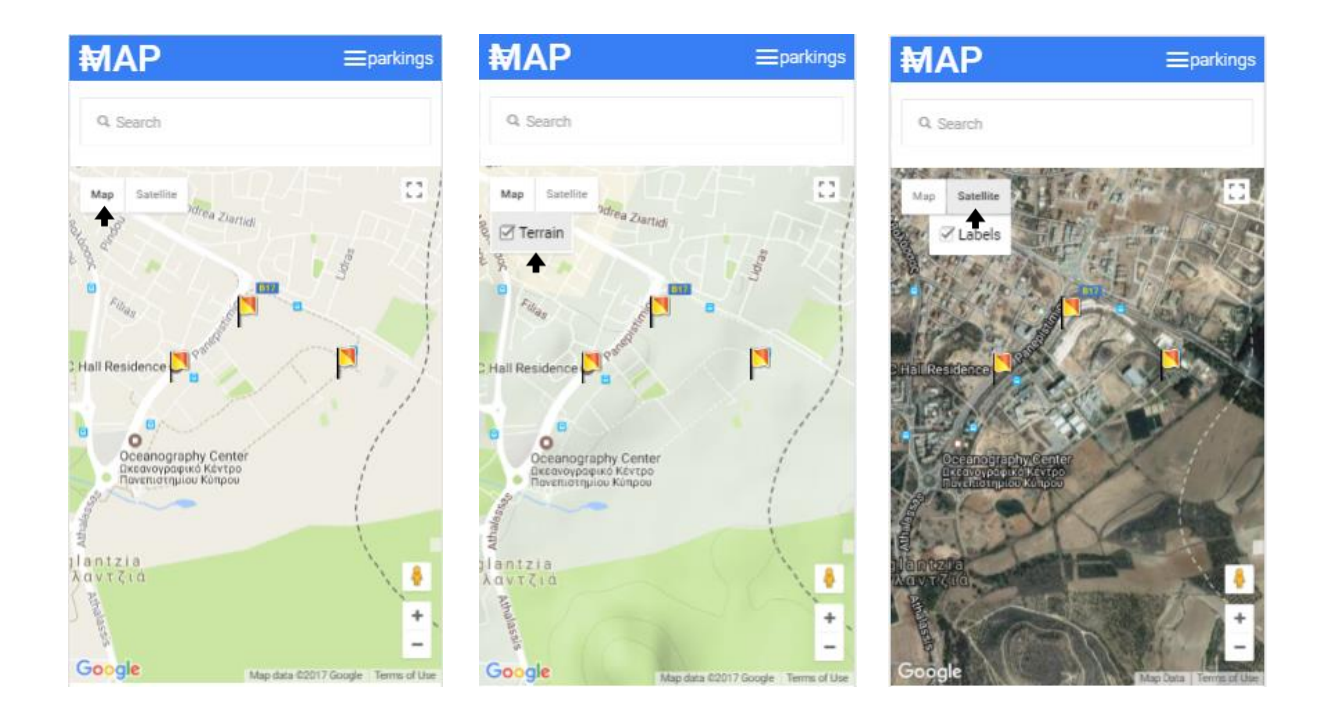

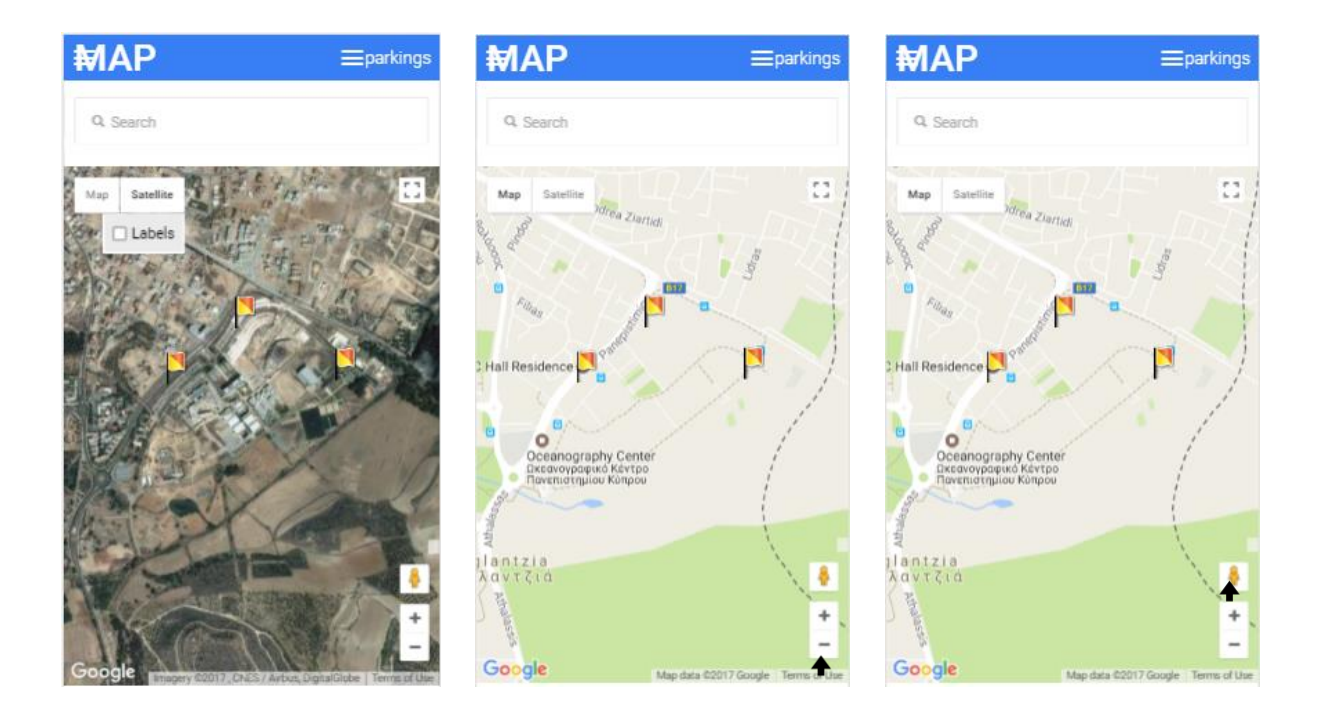

Όπως φαίνεται στα πιο πάνω σχήματα με το άνοιγμα της εφαρμογής, το σύστημα χρησιμοποιεί την λειτουργία location με αποτέλεσμα ο χάρτης που θα εμφανιστεί να έχει κέντρο το σημείο στο οποίο βρίσκεται τη δεδομένη στιγμή ο χρήστης. Ο χρήστης στη δεδομένη στιγμή είναι επισκέπτης και έχει την δυνατότητα να δει μόνο τους χώρους στάθμευσης που παραχωρούνται από την εταιρεία της Google σε απόσταση ακτίνας 500 μέτρων γύρω από τον χρήστη.

Επίσης, έχουν την δυνατότητα με το πάτημα σε ένα από τους χώρους στάθμευσης να τους εμφανιστεί η διαδρομή από το σημείο που βρίσκονται μέχρι τον χώρο αυτό. Αυτό γίνεται για την πιο καλή εξυπηρέτηση του ίδιου του χρήστη αλλά και για την ικανοποίησή του.

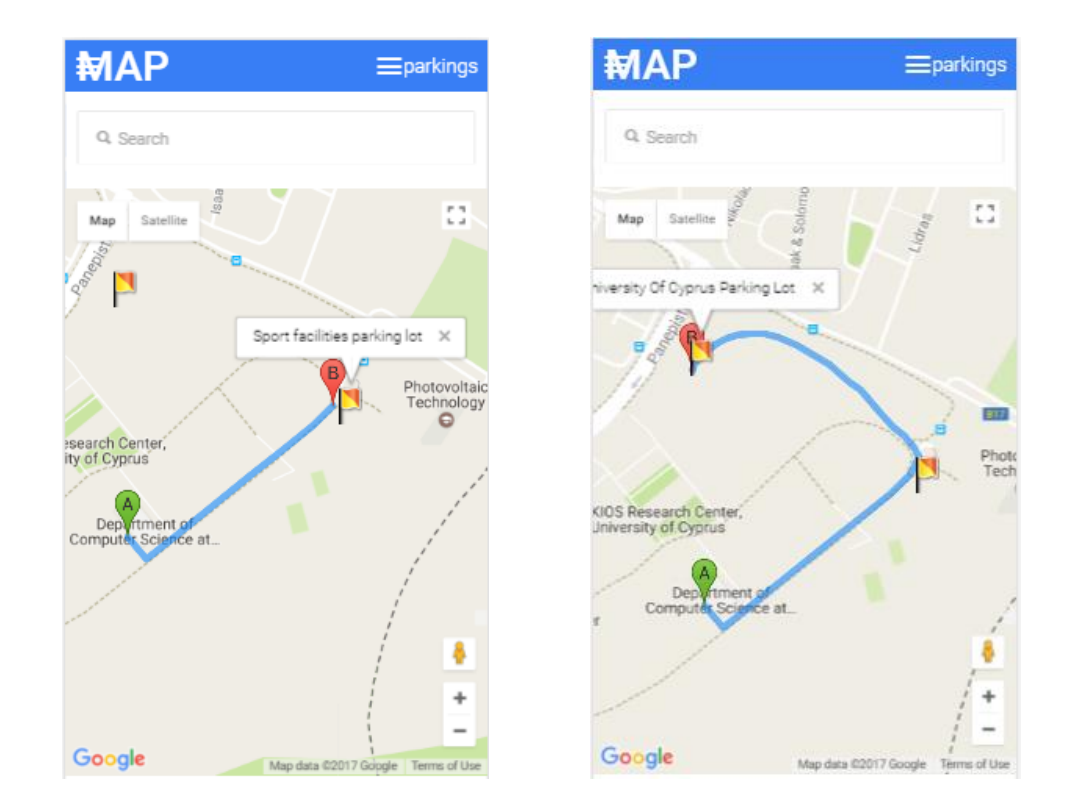

Μπορούμε να παρατηρήσουμε ότι το σημείο Α είναι το σημείο που βρισκόμαστε την δεδομένη στιγμή και το σημείο Β είναι ο χώρος στάθμευσης που επιλέξαμε για να μας εμφανιστεί η διαδρομή προς αυτόν. Ακόμη, εμφανίζεται σε μια ετικέτα πάνω από τον χώρο στάθμευσης το όνομα που έχει καταχωρηθεί για τον δεδομένο χώρο. Η μπλε γραμμή στον χάρτη καθορίζει τη διαδρομή που πρέπει να ακολουθήσουμε για να φτάσουμε με ακρίβεια στο χώρο στάθμευσης.

Ακόμη μια σημαντική λειτουργία που παρέχεται στο συγκεκριμένο είδος χρήστη αλλά και γενικά στο σύστημα αυτό είναι η αναζήτηση προορισμού. Με λίγα λόγια ο χρήστης έχει την δυνατότητα να γράψει στο κουτί αναζήτησης την τοποθεσία στην οποία θέλει να μεταβεί ή θέλει να ελέγξει αν υπάρχει χώρος στάθμευσης, και ο χάρτης θα μετακινηθεί στην τοποθεσία αυτή που ο ίδιος έχει επιλέξει.

Αξίζει να σημειωθεί ότι καθώς ο χρήστης γράφει την τοποθεσία που θέλει για προορισμό το έξυπνο κουτί αναζήτησης του εμφανίζει διάφορες επιλογές για να επιλέξει. Αυτό γίνεται για να αποφύγουμε τυχόν λάθη που μπορεί να κάνει ο χρήστης και να τον κατευθύνουμε στον σωστό προορισμό.

Μεταβαίνοντας στον τελικό προορισμό που ο χρήστης επέλεξε, η έξυπνη αυτή εφαρμογή, ανάλογα με τις συντεταγμένες της τελικής τοποθεσίας, εμφανίζει και πάλι τους χώρους στάθμευσης της Google που βρίσκονται γύρω από την τοποθεσία σε ακτίνα και πάλι 500 μέτρων. Και πάλι, πατώντας πάνω σε ένα από αυτούς τους χώρους εμφανίζεται η διαδρομή από το αρχικό σημείο όπου ο χρήστης βρίσκεται μέχρι και το χώρο όπου ο χρήστης επέλεξε να σταθμεύσει. Έτσι ο χρήστης-επισκέπτης μπορεί στο τέλος της ημέρας να αναζητήσει τον προορισμό που θέλει να μεταβεί, να του δοθούν διάφορες επιλογές για να αφήσει το προσωπικό του αυτοκίνητο και να ακολουθήσει την διαδρομή που του δίνεται για να μεταβεί στο χώρο αυτό.

Ακολουθεί παράδειγμα εκτέλεσης όλης αυτής της διαδικασίας.

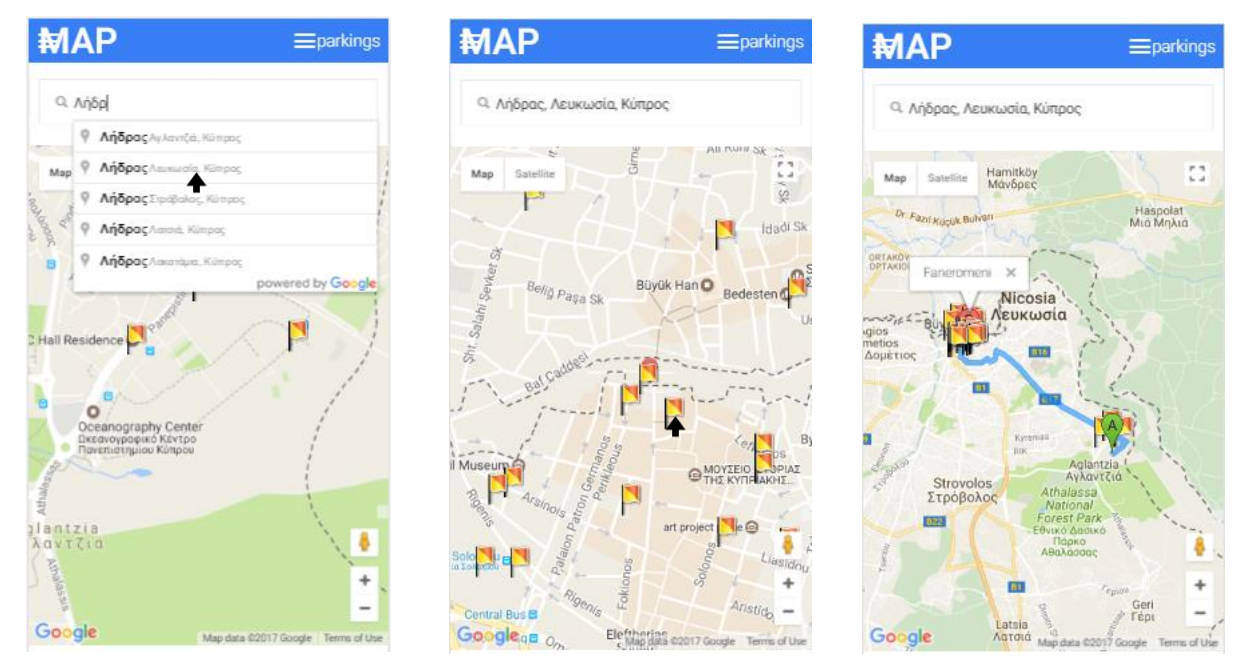

Συνεχίζοντας με τις λειτουργίες του χρήστη-επισκέπτη θα αναλύσουμε τη γενική συμπεριφορά του navigation bar που υπάρχει στο πάνω μέρος του Interface της εφαρμογής. Όπως προαναφέραμε στο πάνω αριστερό μέρος της εφαρμογής υπάρχει ένα κουμπί το οποίο ανοίγει το αριστερό slide-menu μέσα στο οποίο υπάρχουν κάποιες σημαντικές λειτουργίες όπως θα δούμε πιο κάτω στο σχήμα που ακολουθεί.

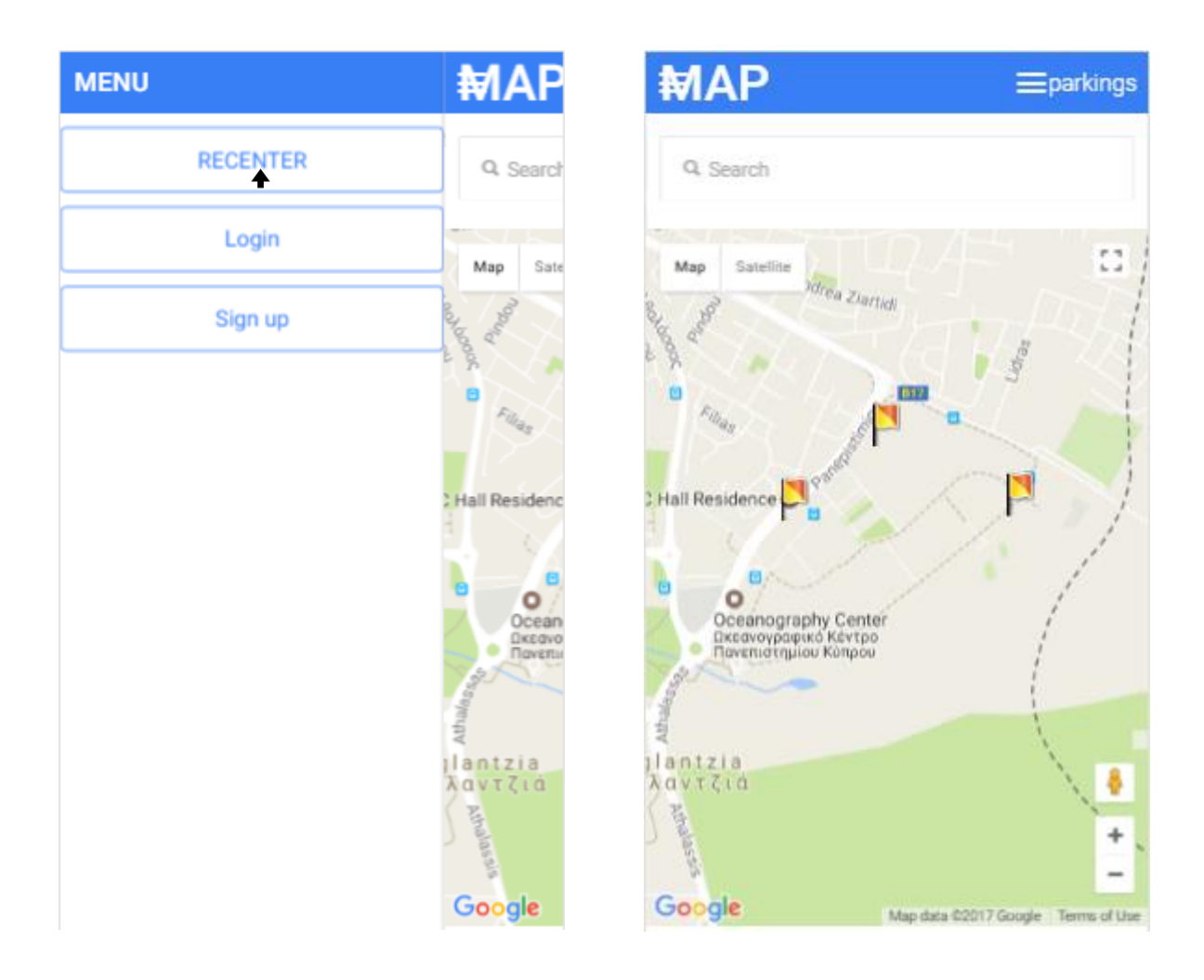

Στο υπό-μενού που εμφανίζεται υπάρχουν 3 σημαντικές λειτουργίες. Η πρώτη λειτουργία ονομάζεται RECENTER η οποία είναι υπεύθυνη στο να καθαρίζει τον χάρτη από τυχόν διαδρομές από προηγούμενες αιτήσεις του χρήστη και ξανά προσανατολίζει τον χρήστη στο σημείο το οποίο βρίσκεται. Είναι πολύ χρήσιμη λειτουργία γιατί ο οποιοσδήποτε χρήστης μπορεί να αναζητήσει κάποιο προορισμό για να ελέγξει εάν υπάρχουν χώροι στάθμευσης και μετέπειτα να αποφασίσει να ελέγξει κι άλλες τοποθεσίες. Η λειτουργία αυτή είναι ειδική στο να πετύχει αυτόν τον στόχο ο χρήστης. Έτσι μπορεί να πλοηγηθεί χωρίς σφάλματα μέσα στο σύστημα ελέγχοντας για τυχόν χώρους στάθμευσης σε όποια τοποθεσία θέλει.

Η δεύτερη λειτουργία που εμπεριέχεται σε αυτό το υπό-μενού είναι το Login. Όπως σε όλα τα συστήματα, έτσι και σ' αυτό δίνεται η δυνατότητα σε όλους τους χρήστες που έχουν ήδη λογαριασμό και είναι καταχωρημένοι στο σύστημα να συνδεθούν μέσω μιας φόρμας στο σύστημα. Πατώντας λοιπόν το κουμπί Login, μέσω μιας τεχνολογίας που ονομάζεται modal-window εμφανίζεται ένα παράθυρο με μια φόρμα στην οποία απαιτείται να συμπληρώσει ο χρήστης το δικό του username και password και αν είναι όντως έγκυρος χρήστης τότε το σύστημα θα του δώσει το δικαίωμα να εισέρθει στο σύστημα και να είναι πλέον έγκυρος χρήστης.

Η λειτουργία αυτή χρησιμοποιεί http post μέθοδο, όπου καλείται ένα αρχείο PHP με παραμέτρους το username και το password που έχει συμπληρώσει ο χρήστης και είναι υπεύθυνο για τον έλεγχο αν όντως ο χρήστης είναι καταχωρημένος στο σύστημα και αν είναι έγκυρα τα στοιχεία που έχει δώσει. Το αρχείο κάνει αυτό τον έλεγχο ανοίγοντας σύνδεση με την Βάση Δεδομένων που βρίσκεται στον εξυπηρετητή μας και απαντά αναλόγως στην εφαρμογή.

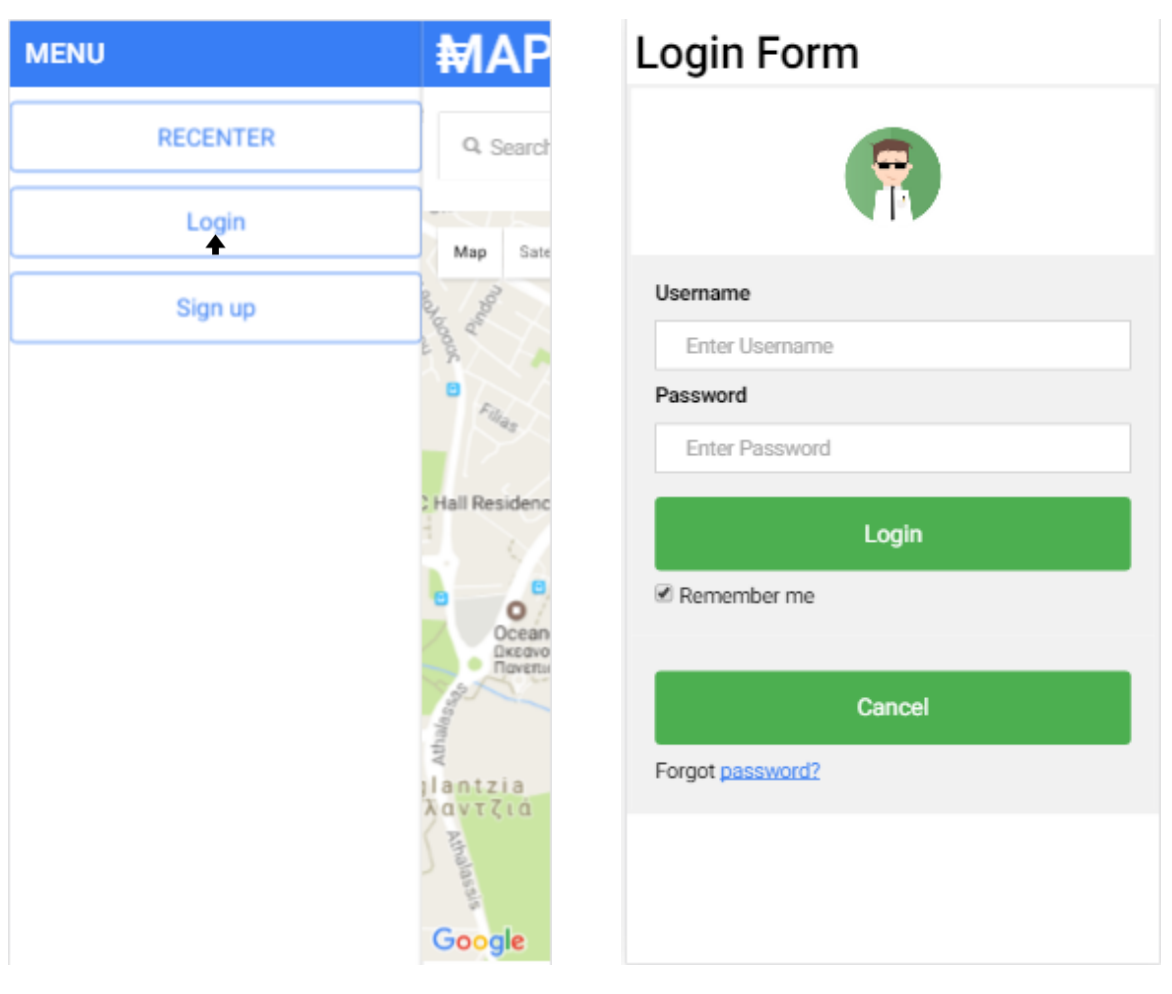

Η τρίτη και τελευταία λειτουργία και εξίσου σημαντική σε αυτό το υπό-μενού είναι το Sign Up. Στον κάθε χρήστη δίνεται το δικαίωμα, αν δεν έχει λογαριασμό, να εισαχθεί στο σύστημα μέσω αυτής της λειτουργίας. Πατώντας δηλαδή το κουμπί Sign Up, και πάλι μέσω ενός modal-window, εμφανίζεται ένα παράθυρο το οποίο περιέχει μια φόρμα από στοιχεία που απαιτεί το σύστημα να γνωρίζει για τον χρήστη. Ο χρήστης θα πρέπει δηλαδή να συμπληρώσει αυτή τη φόρμα με κάποιο μοναδικό username για να ενταχθεί στους έγκυρους χρήστες του συστήματος.

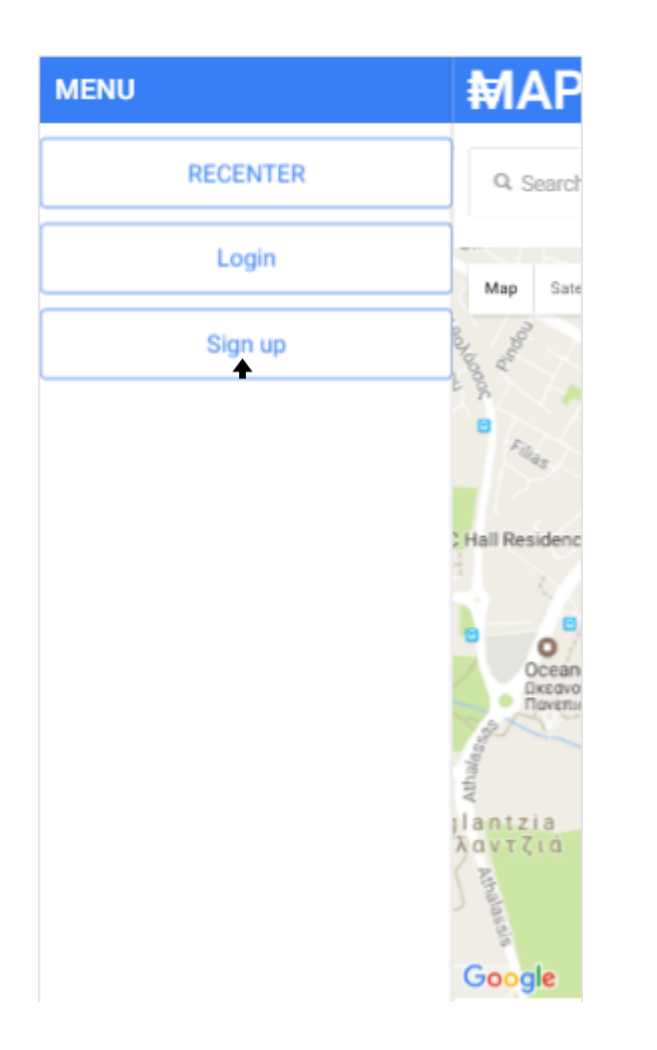

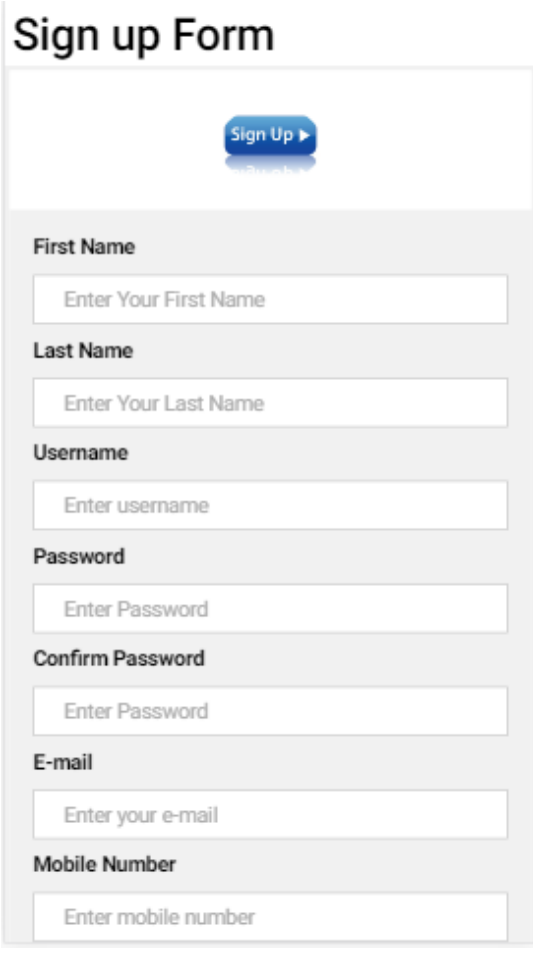

Στο πάνω δεξιό μέρος της εφαρμογής βρίσκεται επίσης ένα κουμπί το οποίο παραπέμπει κι αυτό σε ένα slide menu το οποίο αυτή τη φορά βρίσκεται στα δεξιά. Αυτό το slide menu είναι υπεύθυνο να εμφανίζει μια λίστα με τους χώρους στάθμευσης που βρίσκονται τη δεδομένη στιγμή στη περιφέρεια την οποία βρίσκεται ο χρήστης. Επίσης, μετά την αναζήτηση προορισμού από το χρήστη, ανοίγοντας αυτό το slide menu εμφανίζονται και πάλι οι χώροι στάθμευσης στην ίδια λίστα.

Σημαντικό είναι να αναφέρουμε ότι η εμφάνιση των χώρων αυτών είναι ταξινομημένη με βάση την απόσταση από το σημείο που είναι τοποθετημένος ο χρήστης μέχρι τον χώρο αυτό. Έτσι ο χρήστης-επισκέπτης μπορεί να δει το πιο κοντινό του χώρο στάθμευσης.

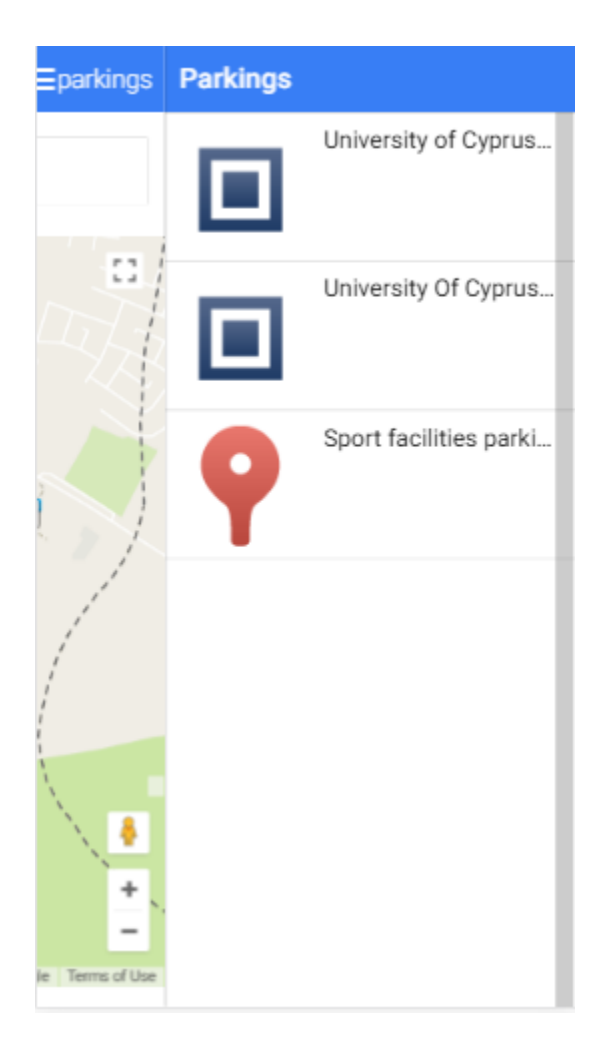

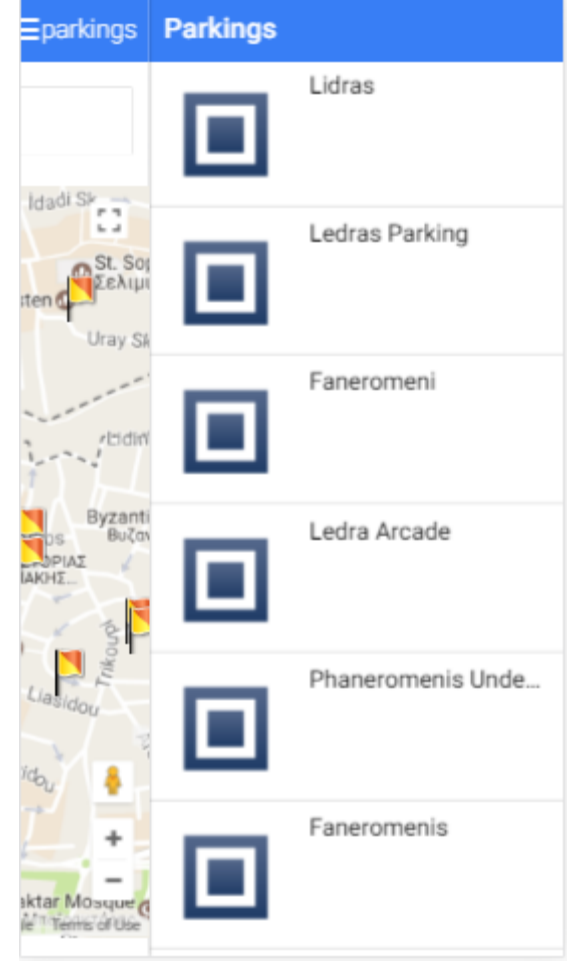

## **5.3.2 Χρήστης – Έγκυρος Χρήστης**

Αρχικά, ας εξηγήσουμε τι σημαίνει έγκυρος χρήστης για το σύστημα. Έγκυρος χρήστης είναι καταρχάς ο χρήστης ο οποίος είναι καταχωρημένος στο σύστημα το οποίο κρατά κάποιες πληροφορίες για τον ίδιο για μελλοντικούς σκοπούς και πιθανές λειτουργίες που θα φανούν χρήσιμες. Επίσης, σε ένα έγκυρο χρήστη δίνονται όλες οι δυνατότητες που δίνονται και σε ένα επισκέπτη του συστήματος αλλά το σημαντικό είναι ότι την ουσία του συστήματος μπορεί να τη βλέπει μόνο αυτός. Πολλές άλλες δυνατότητες ενδέχεται να έχει ο έγκυρος χρήστης παρά οποιοσδήποτε επισκέπτης, οι οποίες θα αναπτυχθούν πιο κάτω. Ξεκινώντας, στο πιο κάτω σχήμα μπορούμε να δούμε την επιφάνεια της εφαρμογής με την είσοδο του χρήστη μας στο σύστημα αυτό.

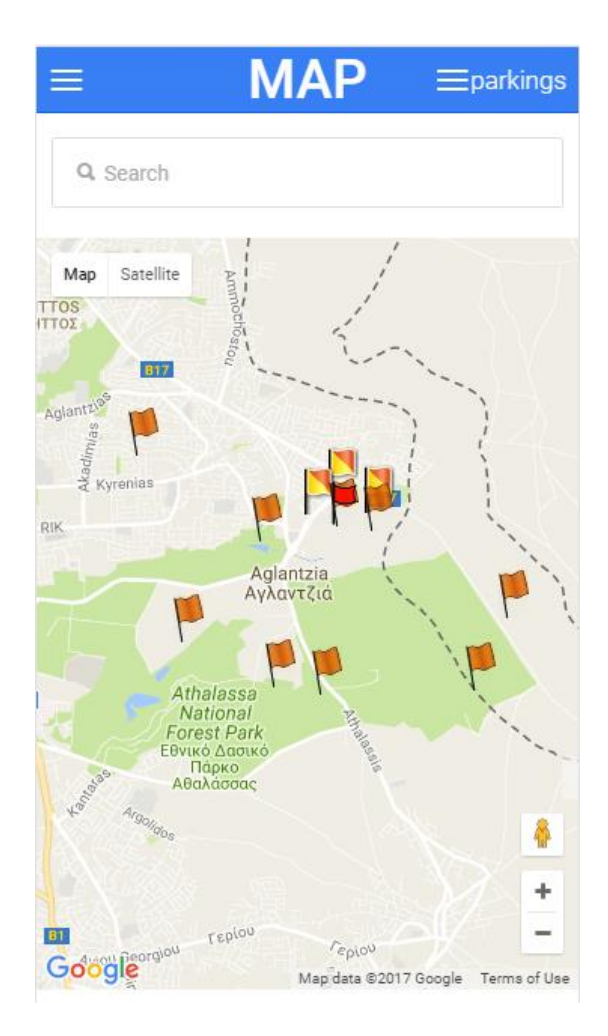

Αρκετά σημαντικό είναι να αναφέρουμε ότι η επιφάνεια αυτή δεν διαφέρει καθόλου με την επιφάνεια αλληλεπίδρασης του επισκέπτη. Διατηρείται απλή, και ακόμη ένας λόγος είναι για να κρατήσουμε γνώστες του συστήματος τους επισκέπτες που χρησιμοποίησαν την εφαρμογή για κάποιο χρονικό διάστημα και μετά αποφάσισαν να εισαχθούν στο σύστημα ώστε να γίνουν έγκυροι χρήστες.

Αρχικά, μπορούμε πολύ εύκολα να αντιληφθούμε ότι οι χώροι στάθμευσης δεν είναι πλέον οι ίδιοι όσον αφορά τον αριθμό τους. Ο λόγος είναι ότι ένας έγκυρος χρήστης έχει τη δυνατότητα να δει πολύ περισσότερους χώρους οι οποίοι βρίσκονται τη συγκεκριμένη στιγμή γύρω του. Σημαντικό είναι να αναφέρουμε ότι οι χώροι αυτοί είναι αποθηκευμένοι στη Βάση Δεδομένων που χρησιμοποιεί το σύστημα για την αποθήκευση της πληροφορίας.

Προχωρώντας στην επόμενη δυνατότητα που παρέχεται στον έγκυρο πλέον χρήστη, πιο κάτω αναπαριστάται το αριστερό slide-menu που έχει στη διάθεσή του.

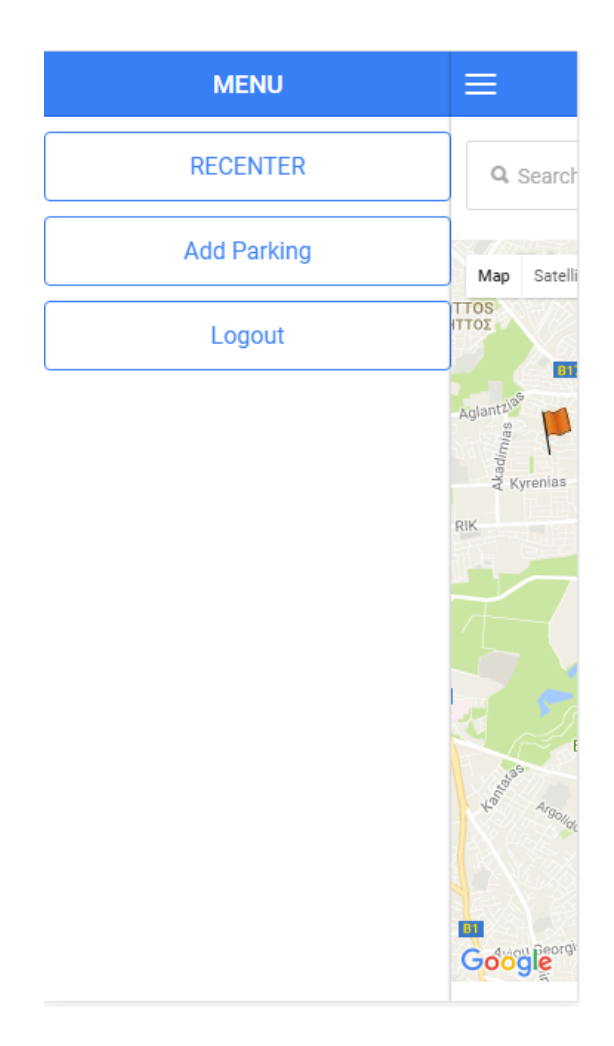

Οι δύο καινούριες διαθέσιμες εντολές που παρέχονται σε αυτό το μενού είναι το κουμπί Add Parking και το Logout. Το κουμπί Logout όπως είναι σε όλους μας γνωστό, είναι υπεύθυνο για την έξοδο του χρήστη από το σύστημα με αποτέλεσμα να μπαίνει και πάλι σε ρόλο επισκέπτη.

Η εντολή Add Parking, είναι υπεύθυνη για την εισαγωγή χώρου στάθμευσης, η λειτουργία η οποία εξηγήθηκε σε προηγούμενο κεφάλαιο. Με λίγα λόγια, η λειτουργία αυτή επιτρέπει στο χρήστη να εισάγει στο σύστημα ένα νέο χώρο στάθμευσης σε κάποια τοποθεσία ο οποίος έχει σταθμεύσει το προσωπικό του αυτοκίνητο και στο σύστημα δεν του παρουσιαζόταν αυτός ο χώρος. Ένα σημαντικό θέμα εδώ, είναι ότι ο χρήστης δεν μπορεί να τοποθετήσει όπου θέλει χώρο στάθμευσης. Θα πρέπει να παρκάρει το αυτοκίνητό του στο συγκεκριμένο χώρο και από το σημείο που βρίσκεται να ενημερώσει το σύστημα, καθώς το σύστημα παραλαμβάνει τις συντεταγμένες της τοποθεσίας του χρήστη και εισάγει το χώρο αν και μόνο αν δεν υπάρχει άλλος στο συγκεκριμένο χώρο. Πιο κάτω παρουσιάζεται στο σχήμα η εκτέλεση αυτής της λειτουργίας.

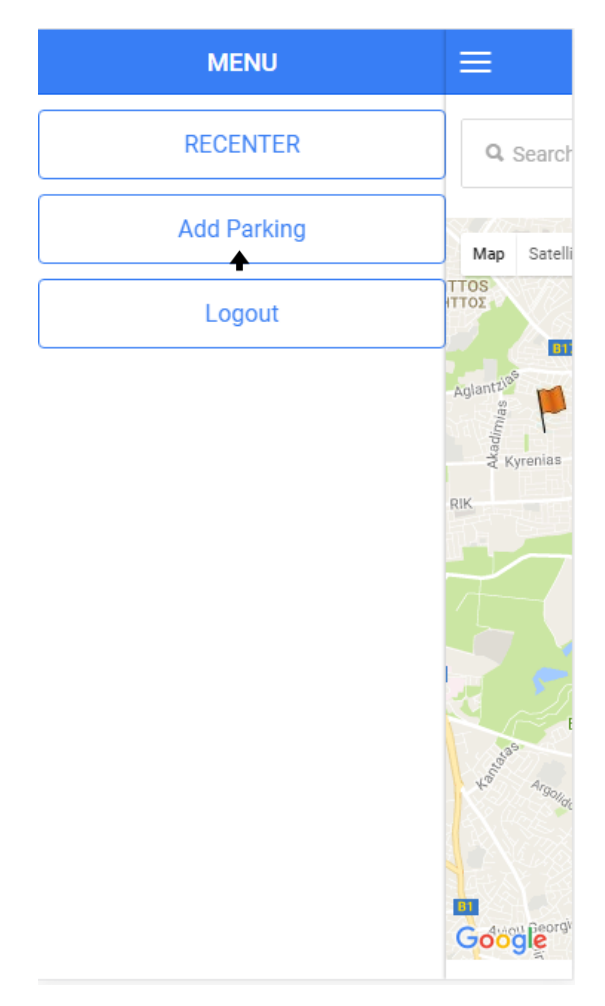

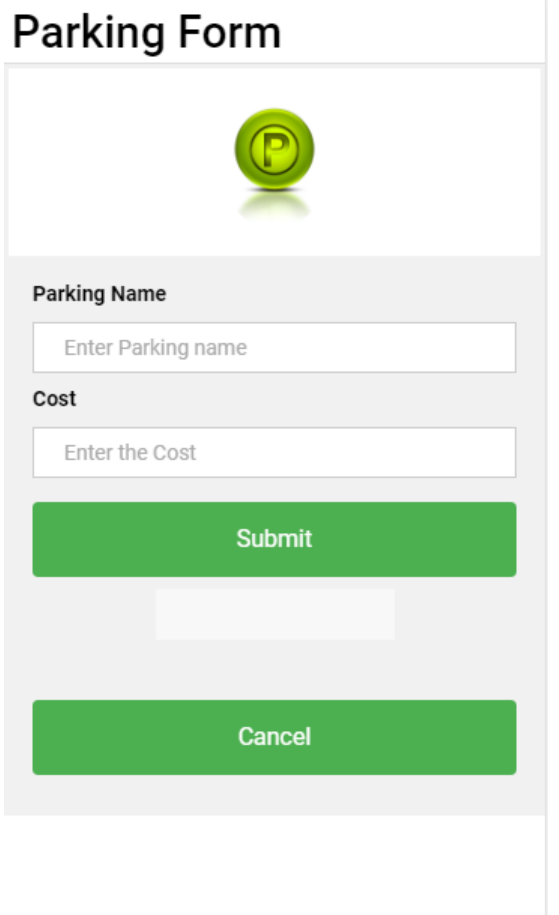

Με τη χρήση ενός modal window εμφανίζεται το παράθυρο που περιέχει μια φόρμα στην οποία πρέπει να συμπληρώσει ο χρήστης. Στη φόρμα αυτή πρέπει να συμπληρωθεί το όνομα του χώρου στάθμευσης καθώς επίσης και το πραγματικό κόστος. Πατώντας το κουμπί Submit ο χώρος εισάγεται στο σύστημα και έτσι θα μπορούν να τον δουν πλέον και οι υπόλοιποι έγκυροι χρήστες εκτός από τον ίδιο.

Επιπρόσθετα, πατώντας και πάλι ο χρήστης πάνω σε κάποιο από τους δεδομένους χώρους στάθμευσης θα μπορεί να έχει τη διαδρομή προς αυτόν ακόμη και μετά την αναζήτηση προορισμού όπως ακριβώς εξηγήθηκε πριν για τον επισκέπτη. Κάποια πιο εξειδικευμένη λειτουργία που προσθέθηκε είναι η αφή του χρήστη σε οποιαδήποτε τοποθεσία στο χάρτη. Μετά την επαφή αυτή η εφαρμογή είναι υπεύθυνη να εμφανίσει τη διαδρομή από την τοποθεσία που βρίσκεται ο χρήστης μέχρι το σημείο αυτό και ως επίσης να εμφανίσει γύρω από την τοποθεσία αυτή τους κοντινούς χώρους στάθμευσης. Αυτό υλοποιήθηκε για σκοπούς όπου ο χρήστης βρίσκεται κάπου σε κάποια τοποθεσία άγνωστη και δεν γνωρίζει την οδό του προορισμού που θέλει να πάει αλλά ξέρει που ακριβώς βρίσκεται. Πατώντας απλά στο χάρτη στο σημείο που θέλει να προοριστεί, η εφαρμογή του εμφανίζει τη διαδρομή προς το σημείο αυτό.

Πιο κάτω ακολουθεί μια πιθανή εκτέλεση αυτού του σεναρίου.

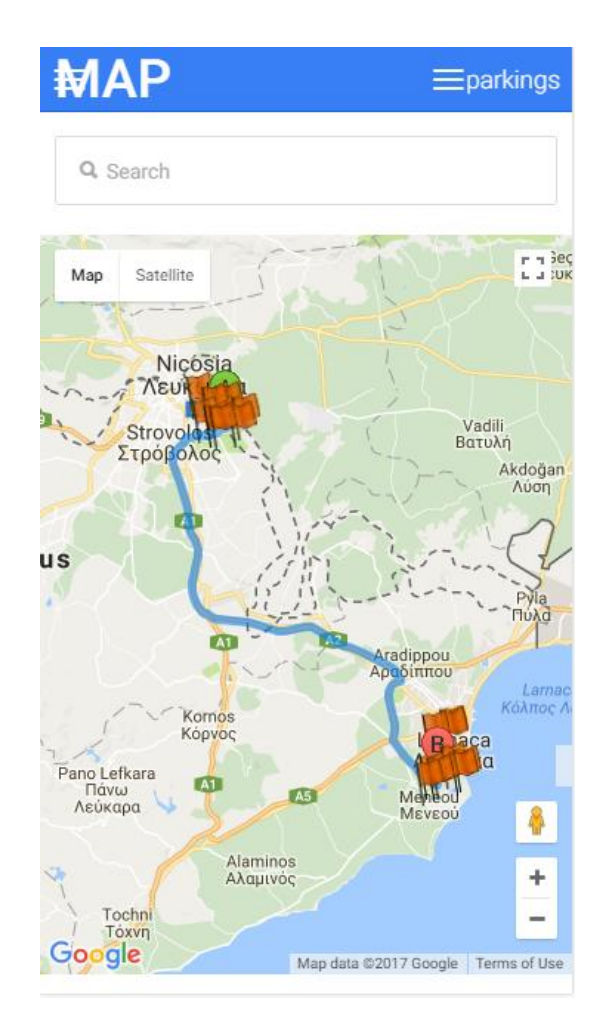

Στο πιο πάνω σχήμα ο έγκυρος χρήστης επιλέγει να πάει στο αεροδρόμιο της Λάρνακας και το επιλέγει μέσω επαφής του με την οθόνη και παίρνει αυτό το αποτέλεσμα.

Οι κύριες και βασικές λειτουργίες που παρέχονται στο χρήστη βρίσκονται στο πάνω δεξιό μέρος της οθόνης όπου βρίσκεται και το κουμπί που ανοίγει το δεξιό slide-menu. Ανοίγοντας αυτό το μενού ο χρήστης βλέπει μια λίστα από επιλογές όπως φαίνεται και στο σχήμα πιο κάτω. Όπως και για τον επισκέπτη το δεξιό αυτό slide-menu παρέχει πληροφορίες σχετικά με τους χώρους στάθμευσης που εμφανίζονται τη δεδομένη στιγμή στην οθόνη, είτε στη τοποθεσία που βρίσκεται ο χρήστης, είτε στη τοποθεσία την οποία αναζήτησε ο χρήστης, είτε εκεί που έχει επιλέξει να πάει μέσω επαφής με το χάρτη.

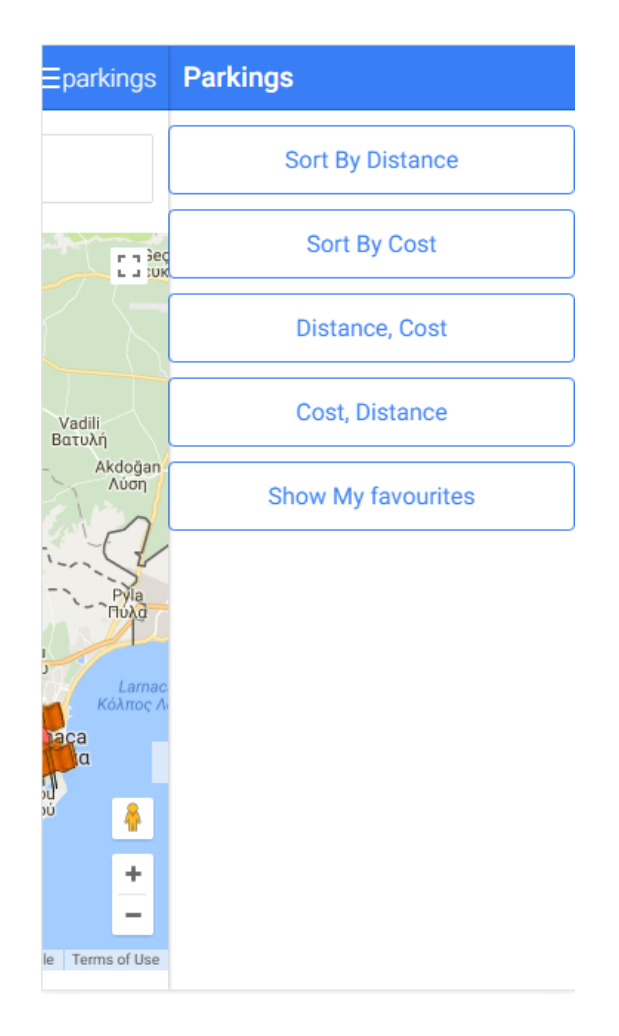

Όπως φαίνεται και στο σχήμα υπάρχουν αυτές οι πέντε επιλογές για το χρήστη. Οι τέσσερις από τις πέντε επιλογές είναι καθαρά επιλογές ταξινόμησης των χώρων στάθμευσης σύμφωνα πάντα με κάποια από τα κριτήρια τα οποία εμφανίζονται. Η πρώτη είναι με βάση απόστασης από το σημείο που βρίσκεται ο χρήστης, αν δεν έγινε κάποια αναζήτηση, ή από το σημείο το οποίο αναζήτησε για προορισμό ο χρήστης. Η δεύτερη επιλογή είναι με βάση το κόστος του χώρου αυτού το οποίο είναι καταγραμμένο στη βάση δεδομένων και το οποίο επίσης εμφανίζεται.

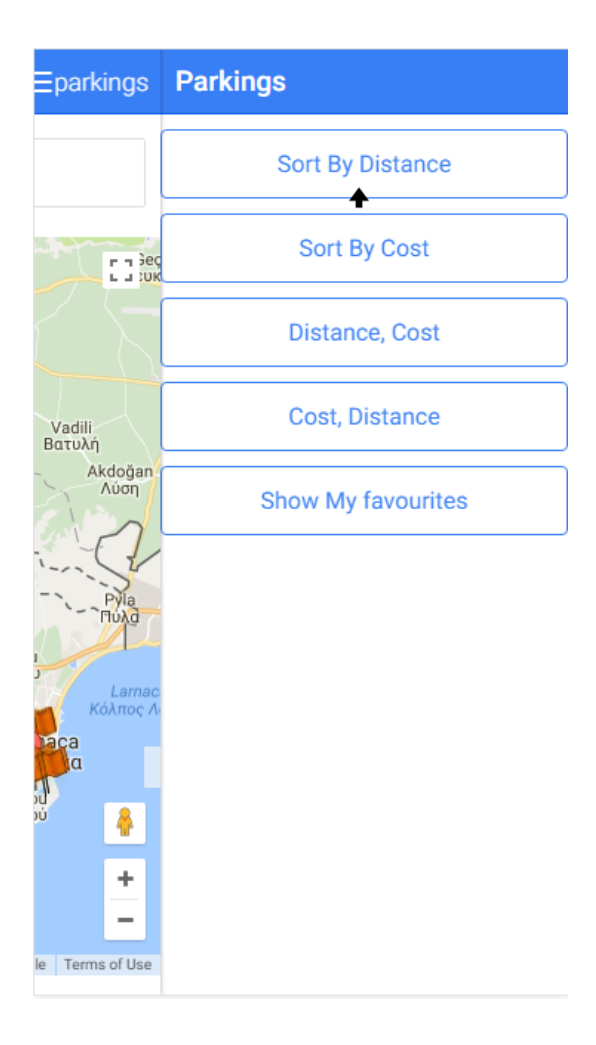

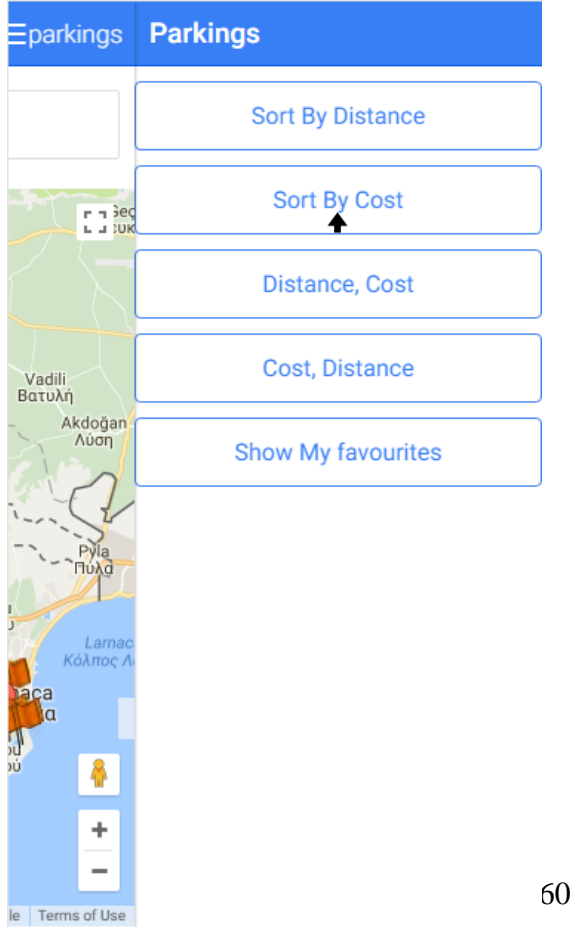

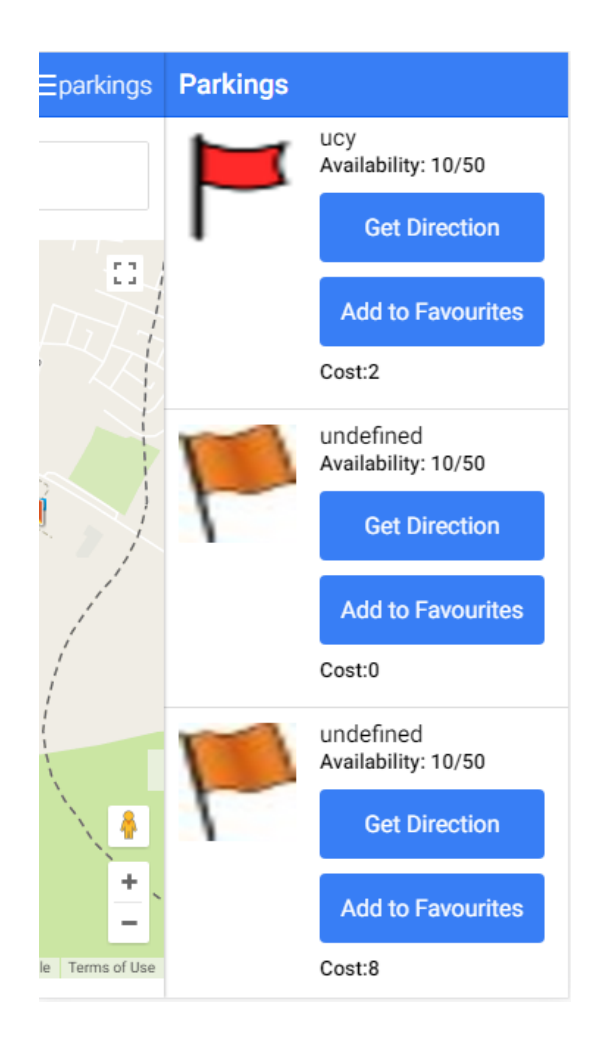

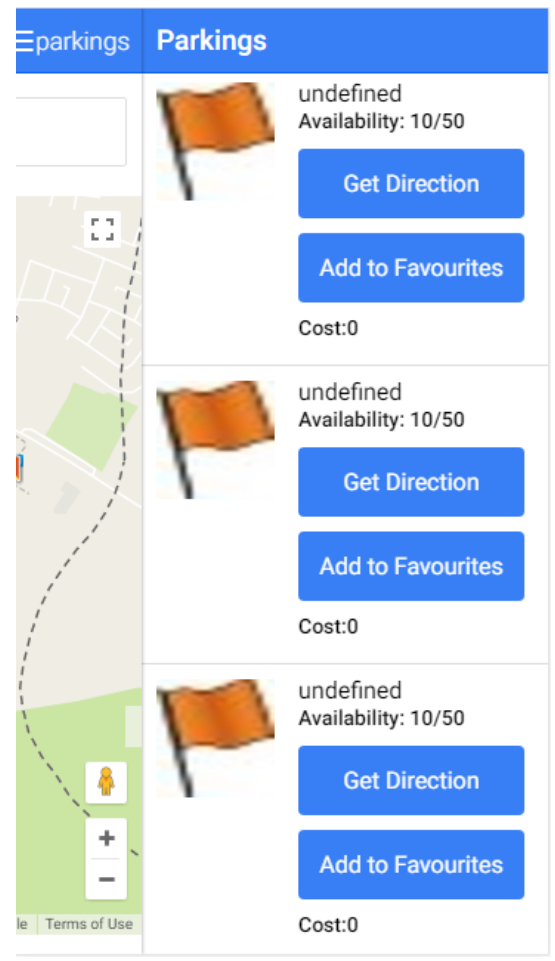

Όπως παρουσιάζεται στα προηγούμενα σχήματα ο χρήστης μπορεί να ταξινομήσει τους χώρους στάθμευσης με δύο κριτήρια, απόσταση και κόστος. Είναι οι δύο πιο σημαντικοί παράγοντες οι οποίοι είναι πάντα στα υπόψη του καθημερινού οδηγού.

Με τις επόμενες δύο επιλογές που δίνονται στο χρήστη, υλοποιείται μια ταξινόμηση με βαρύτητα στο ένα από τους δύο αυτούς παράγοντες. Δηλαδή, όταν ο χρήστης επιλέξει να δει μια λίστα με τους χώρους στάθμευσης και με παράγοντα πρώτα την απόσταση αλλά και το κόστος (Distance,Cost) , τότε ο ανάλογος αλγόριθμος θα του δώσει τη λίστα αυτή. Αντίστοιχα, όταν επιλέξει να δει τη λίστα με παράγοντα πρώτα το κόστος αλλά και την απόσταση (Cost,Distance) , και πάλι θα γίνει η ανάλογη επεξεργασία για να δοθεί ταξινομημένη η λίστα αυτή. Δηλαδή σε αυτού του είδος τη λίστα βγαίνει ένα τελικό σκορ με κάποιους υπολογισμούς που γίνονται με βάση τη βαρύτητα που δίνεται εξ' αρχής στους παράγοντες αυτούς.

Ακολουθεί ένα παράδειγμα εκτέλεσης του Distance, Cost.

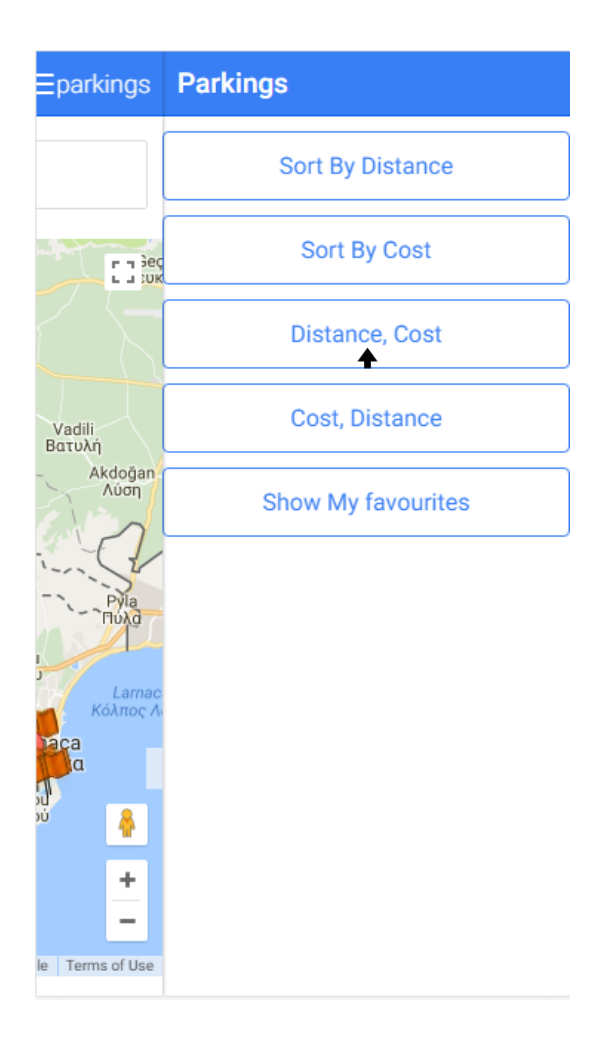

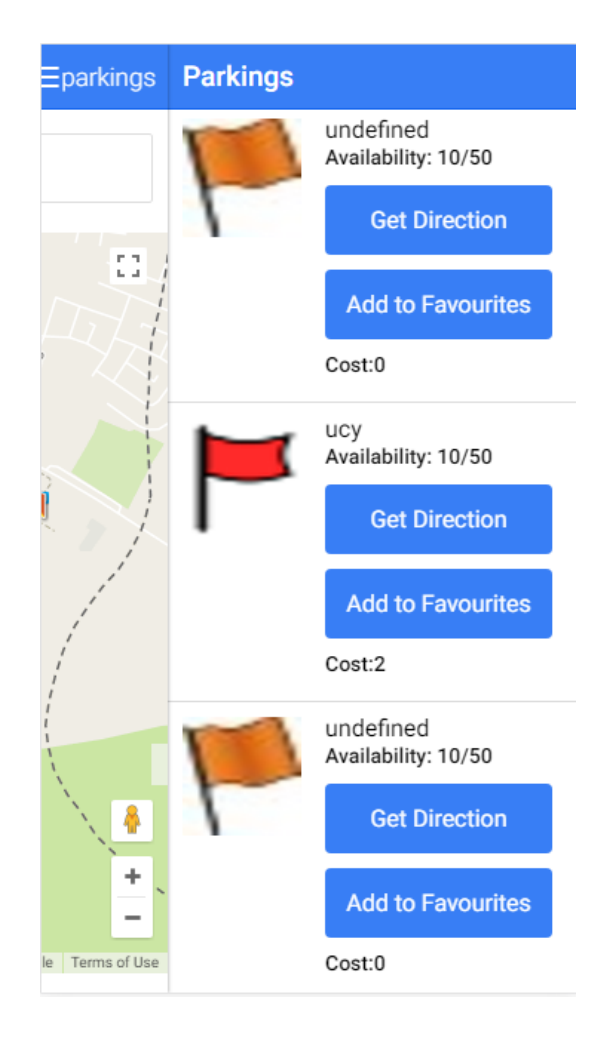

Όπως φαίνεται, στη λίστα με τους χώρους στάθμευσης αυτούς, για τον καθένα εμφανίζονται δύο κουμπιά επιλογής. Το πρώτο κουμπί δίνει τη δυνατότητα στο χρήστη, αφού αποφασίσει σε πιο παρκινγκ θα επιλέξει να αφήσει το αυτοκίνητό του, να του εμφανίζει και πάλι τη διαδρομή προς το συγκεκριμένο χώρο.

Η δεύτερη και εξίσου σημαντική επιλογή που έχει στην διάθεσή του ο έγκυρος χρήστης είναι η δυνατότητα να εντάξει τον χώρο αυτό στους αγαπημένους του χώρους στάθμευσης. Αυτό μπορεί να το κάνει πατώντας το κουμπί που φαίνεται στη λίστα για το κάθε παρκινγκ, το οποίο λέγεται Add to Favourites. Έτσι ο χρήστης θα μπορεί να έχει φυλαγμένους πολλούς χώρους στάθμευσης, με αποτέλεσμα το σύστημα να τον απαλλάσσει από έξτρα κόπο την επόμενη φορά που θα αναζητούσε τον ίδιο χώρο για να αφήσει το προσωπικό του αυτοκίνητο.

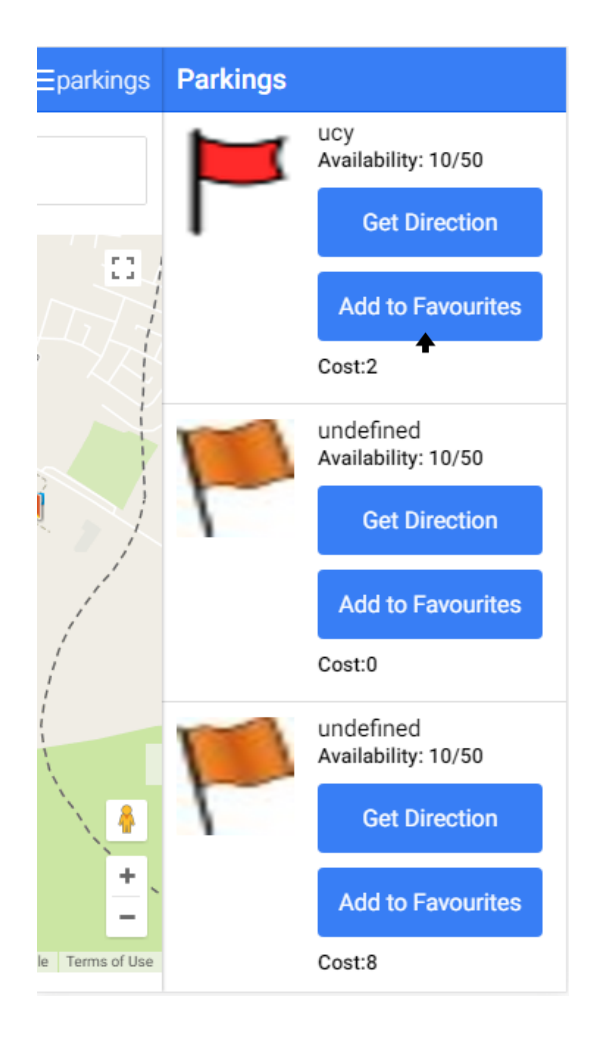

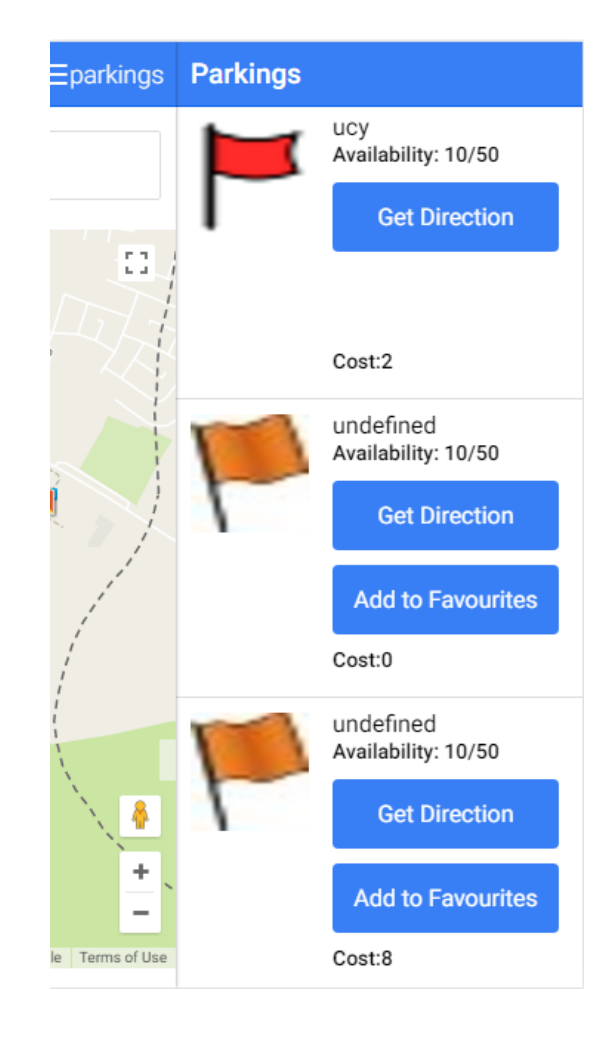

Έτσι πλέον ο χώρος που έχει επιλέξει ο χρήστης να εντάξει στα αγαπημένα του παρκινγκ έχει πλέον εισαχθεί σε μια λίστα που για να την δει θα πρέπει να επιλέξει την πέμπτη και τελευταία επιλογή που του δίνει το σύστημα, το κουμπί Show My Favourites. Πατώντας το συγκεκριμένο κουμπί εμφανίζεται η λίστα με τα αγαπημένα του παρκινγκ για τα οποία έχει και πάλι τις ίδιες λειτουργίες, δηλαδή το Get Direction, αλλά πλέον υπάρχει και το Remove το οποίο διαγράφει το συγκεκριμένο χώρο στάθμευσης από τα αγαπημένα του χρήστη.

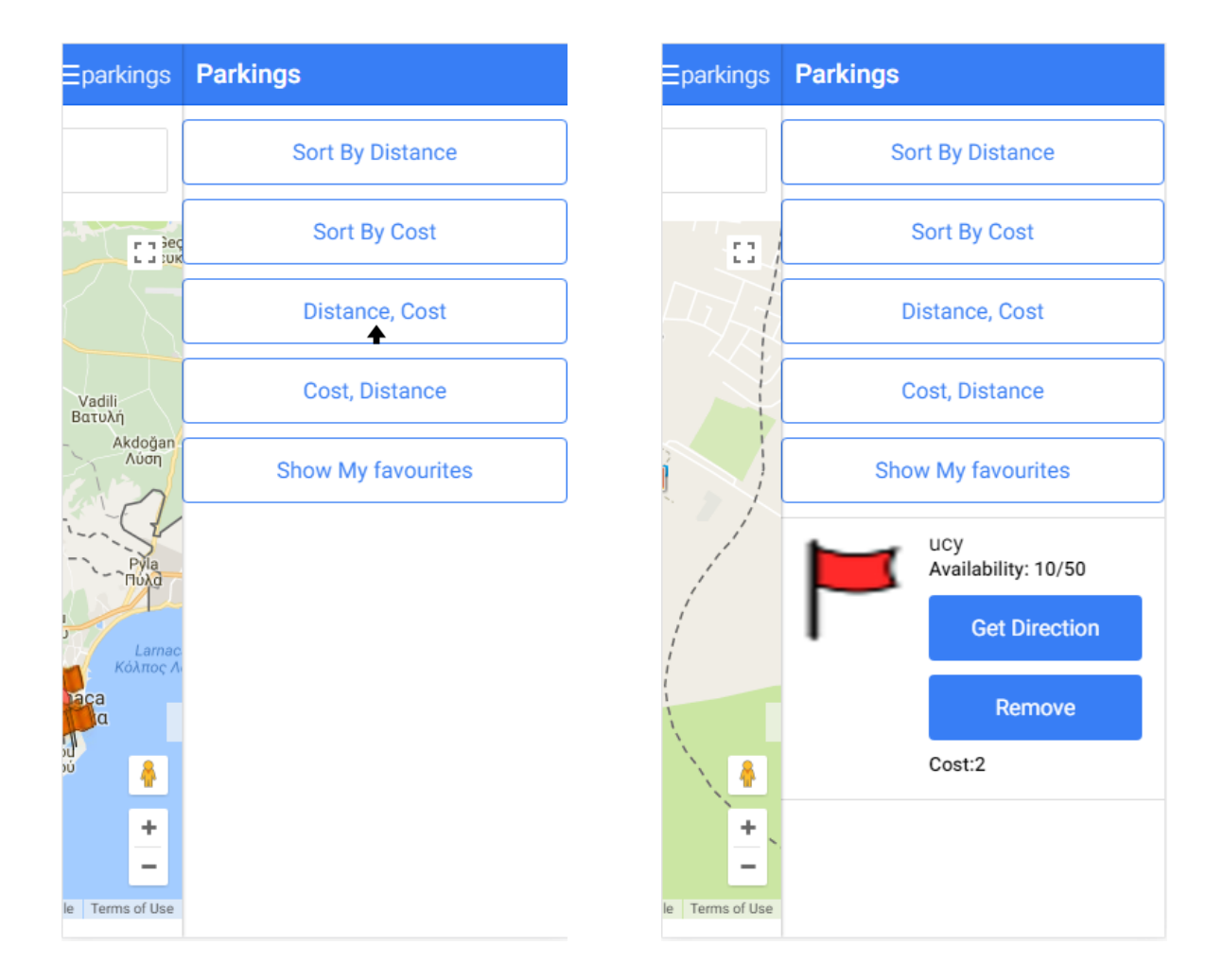

Ιδιαίτερα σημαντικό είναι να αναφέρουμε ότι οι αγαπημένοι χώροι στάθμευσης που θα εμφανιστούν στη λίστα αυτή είναι οι χώροι οι οποίοι βρίσκονται επίσης και στη τοποθεσία που βρίσκεσαι τη δεδομένη στιγμή ή στη τοποθεσία που αναζήτησες για προορισμό. Αυτό ωφελεί το χρήστη ως προς την άσκοπη περιήγηση μέσα στη λίστα για να προσπαθεί να βρει το χώρο που θα θέλει τη συγκεκριμένη στιγμή να παρκάρει.

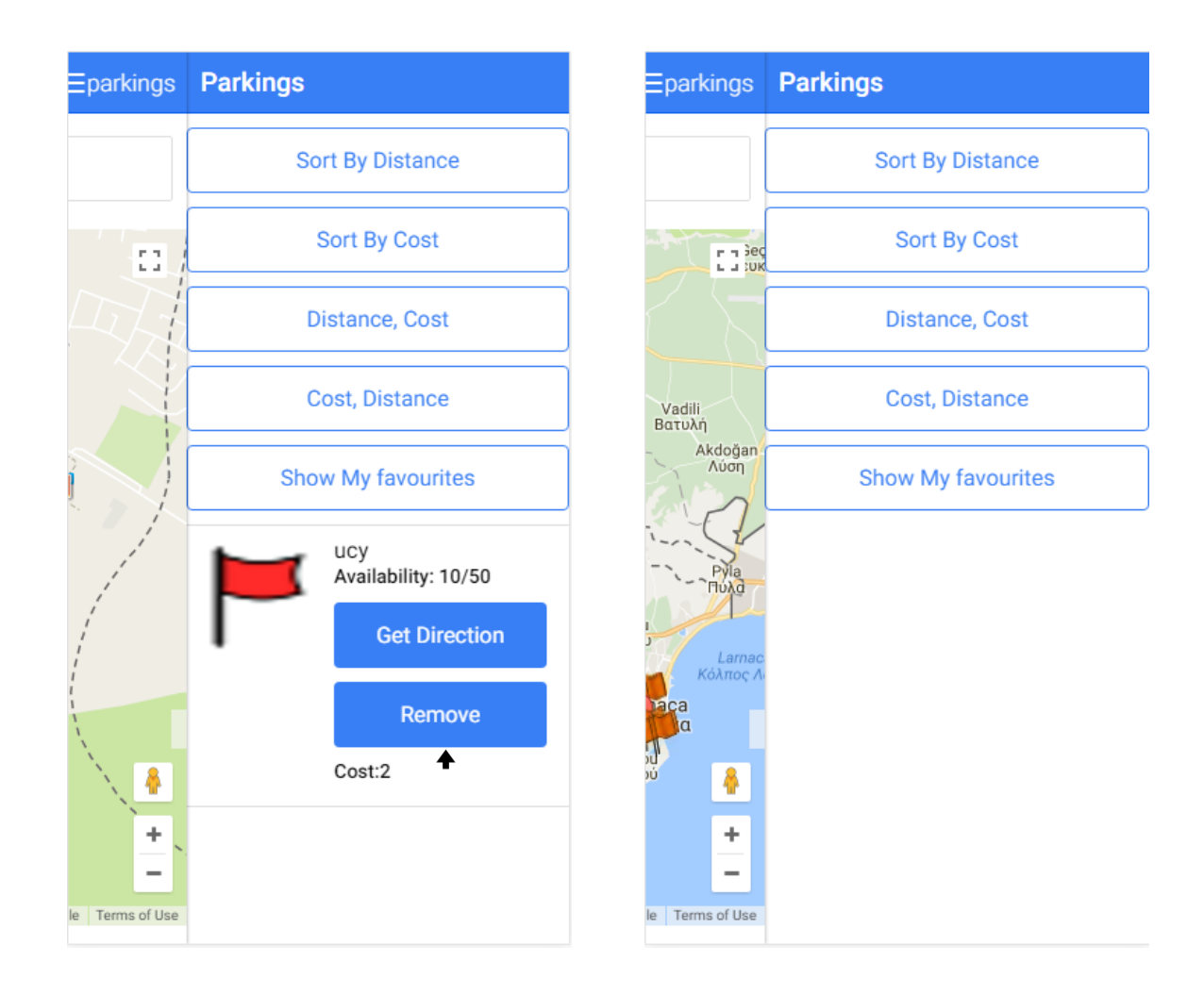

Στο πιο πάνω σχήμα φαίνεται, όπως αναφέραμε πιο πάνω, την κύρια λειτουργία του Remove το οποίο διαγράφει κάποιο αγαπημένο χώρο που καταχώρησε ο χρήστης και τώρα θέλει να τον διαγράψει.

Με λίγα λόγια αυτές είναι οι κύριες και αποδοτικές λειτουργίες του συστήματος και πιο συγκεκριμένα της εφαρμογής που κτίστηκε για την εύρεση διαθέσιμου χώρου στάθμευσης με έξυπνο τρόπο. Ο στόχος ήταν να κρατήσουμε τον κάθε χρήστη, έμπειρο και άπειρο, γνώστη του συστήματος όσον αφορά την αλληλεπίδραση μαζί του με αποτέλεσμα να έχουμε ένα ελκυστικό αλλά και αποτελεσματικό σύστημα που θα μπορεί να προσεγγίσει όλους τους καθημερινούς οδηγούς.

# **Κεφάλαιο 6**

## **Συμπεράσματα**

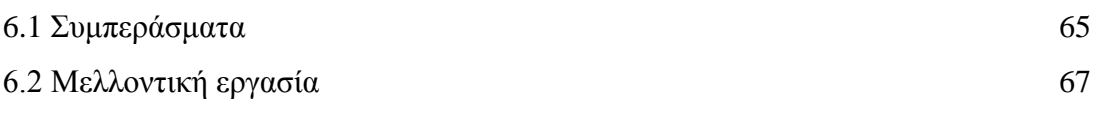

### **6.1 Συμπεράσματα**

Το πρόβλημα της έξυπνης στάθμευσης έχει προβληματίσει και εξακολουθεί να αποτελεί ένα σημαντικό ερευνητικό θέμα για πολλούς ερευνητές. Είναι ένα καθημερινό πρόβλημα που πολλές φορές προκαλεί τεράστιες καθυστερήσεις, ακόμη και απογοήτευση στους οδηγούς. Ο καθένας από εμάς μπορεί εύκολα να καταλάβει την ανάγκη και το κίνητρο των ερευνητών για ένα τόσο σημαντικό θέμα.

Έχουν επιδιωχθεί πολλές θεωρητικές και πρακτικές προσεγγίσεις, σε μια προσπάθεια επίλυσης του προβλήματος όσο το δυνατό πιο αποτελεσματικά. Οι πρώτες έρευνες ήταν ως επί το πλείστον πιο θεωρητικές. Στη συνέχεια, εφαρμόστηκαν πολλές προσομοιώσεις του προβλήματος, ενσωματώνοντας διάφορες παραμέτρους και συνθήκες του προβλήματος. Μερικές από τις προσεγγίσεις συσχετίζουν το πρόβλημα με το μοντέλο συμπεριφοράς των οδηγών. Ωστόσο, τα τελευταία χρόνια, παράλληλα με την εξέλιξη των smartphones, παρατηρήθηκε αύξηση της ανάπτυξης εφαρμογών για κινητές συσκευές, οι οποίες μπορούν να χρησιμοποιηθούν από τους χρήστες οπουδήποτε και οποτεδήποτε. Έτσι, το πρόβλημα λύνεται για τον οδηγό, εφόσον έχει στην κατοχή του μια κινητή συσκευή. Επιπλέον, όσον αφορά τις εφαρμογές για κινητά, οι χρήστες μπορούν να αποκτήσουν μέσω του καταστήματος εφαρμογών κάθε πλατφόρμας, μέσω του Ιστού.

65

Ανάλογα με τα παραπάνω, και με τις σημερινές ανάγκες, ο σκοπός της παρούσας Διπλωματικής Εργασίας ήταν να αντιμετωπίσει το πρόβλημα της εξεύρεσης χώρου στάθμευσης δημιουργώντας μια εφαρμογή για κινητές συσκευές, η οποία η υλοποίηση βασίστηκε σε βασικούς αλγόριθμους οι οποίοι επεξεργάζονται τα δεδομένα και δίνουν το ανάλογο αποτέλεσμα. Το κύριο χαρακτηριστικό του συστήματος ήταν η παροχή των απαραίτητων πληροφοριών σχετικά με τους χώρους στάθμευσης που ικανοποιούν τις απαιτήσεις του χρήστη ανά πάσα στιγμή και για οποιοδήποτε επιλεγμένο προορισμό. Για να επιτευχθεί αυτό, ο χρήστης μπορεί να αναζητήσει χώρο στάθμευσης χρησιμοποιώντας την εφαρμογή αναζητώντας ένα σημείο προορισμού και προσδιορίζοντας τις δικές του απαιτήσεις. Στη συνέχεια, το σύστημα είναι υπεύθυνο για τη συγκέντρωση όλων των άλλων απαραίτητων πληροφοριών και ως επίσης να παρέχει στο χρήστη τον ιδανικό ή ιδανικούς χώρους στάθμευσης για τον ίδιο. Επιπρόσθετα, ο κάθε οδηγός μπορεί να έχει τους αγαπημένους του χώρους στάθμευσης κάπου αποθηκευμένους με σκοπό να μην γίνεται επιπλέον λειτουργία για την εύρεση χώρου τις επόμενες φορές που θα χρησιμοποιήσει την εφαρμογή. Αυτό προσφέρει μεγάλη άνεση και αποτελεσματικότητα αφού απαλλάσσουμε τον χρήστη από επιπλέον βήματα τα οποία θα μπορούσαν να τα θεωρούσαν αχρείαστα ή ακόμα και βαρετά. Τέλος, κατά την άφιξη ενός χρήστη σε ένα χώρο που δεν είναι καταχωρημένος στο σύστημα, ο ίδιος έχει την δυνατότητα να τον εισάγει στο σύστημα ούτως ώστε να κοινοποιηθεί και να γίνεται όλο και ευρύτερο το παρόν σύστημα.

Με λίγα λόγια, μπορούμε να πούμε ότι το σύστημα αυτό ικανοποιεί πολλές και σημαντικές ανάγκες των χρηστών και κυρίως των οδηγών που συχνάζουν σε πολυσύχναστες πόλεις ή περιοχές. Μπορεί να βελτιώσει σημαντικά προβλήματα του περιβάλλοντος όπως ρύπανση αφού μειώνει άσκοπους γύρους στους δρόμους επειδή η πληροφορία δίνεται στον χρήστη από την αρχή και αυτός έχει εις γνώση του που θα σταθμεύσει το δικό του προσωπικό αυτοκίνητο. Επίσης, μπορεί να βελτιώσει αισθητικά το πρόβλημα της κυκλοφοριακής κίνησης στους δρόμους.

Δεν μπορούμε να παραβλέψουμε το γεγονός ότι μπορούν έμπειροι αλλά και άπειροι χρήστες να χρησιμοποιήσουν το σύστημα αυτό και ειδικότερα την εφαρμογή που αναπτύχθηκε αφού βασιστήκαμε σε μεγάλο βαθμό στην απλότητα του συστήματος.

66
## **6.2 Μελλοντική εργασία**

Ο κύριος σκοπός αυτής της εργασίας, όπως αναφέρθηκε στα προηγούμενα κεφάλαια, ήταν η επίλυση του προβλήματος της έξυπνης στάθμευσης, όχι μόνο βρίσκοντας ένα διαθέσιμο χώρο στάθμευσης για τον οδηγό αλλά ικανοποιώντας τις ανάγκες και τις απαιτήσεις του οδηγού για τους προκειμένου χώρου. Επίσης, ένα χαρακτηριστικό το οποίο ικανοποιεί κατά πολύ τις ανάγκες του χρήστη είναι η ένδειξη των χώρων στάθμευσης ως αγαπημένοι για τον οποιοδήποτε χρήστη του συστήματος.

Μια μελλοντική δουλειά που θα μπορούσε να υλοποιηθεί θα ήταν να αναπτυχθεί το σύστημα αυτό σε ένα κοινωνικό δίκτυο στο οποίο θα μπορούν οι χρήστες να έχουν τους δικούς τους προσωπικούς φίλους και να μοιράζονται διάφορες λειτουργίες όπως για παράδειγμα τους αγαπημένους τους χώρους στάθμευσης κοινοποιώντας τους σε μια λίστα ανάλογα με την τοποθεσία του κάθε χρήστη ξεχωριστά.

Κατά την εφαρμογή αυτής της Διπλωματικής Εργασίας, τέσσερεις επιλογές συμπεριλήφθηκαν ως προτιμήσεις, από τις οποίες ο χρήστης μπορούσε να ταξινομήσει και να επιλέξει τις δύο σημαντικότερες προτιμήσεις σύμφωνα με την κρίση και την ανάγκη του. Μια βελτίωση σε αυτή τη διαδικασία είναι να δώσει τη δυνατότητα στον χρήστη να ταξινομήσει όλες τις παρεχόμενες προτιμήσεις και να συμπεριλάβει όλους τους στον αλγόριθμο. Επιπλέον, μια άλλη παράμετρος που θα μπορούσε να χρησιμοποιηθεί στον αλγόριθμο είναι η εγκυρότητα κάθε χώρου στάθμευσης, αντί να χρησιμοποιείται ως προσθήκη στο τελικό σκορ.

Στην παρούσα εργασία εμφανίζεται η διαδρομή προς τον τελικό χώρο στάθμευσης εφόσον ο χρήστης επέλεξε και αποφάσισε ότι θα σταθμεύσει στο συγκεκριμένο χώρο. Κάτι το οποίο δεν εμφανίζεται στο χρήστη είναι η ώρα που χρειάζεται για να φτάσει στον προορισμό και αυτό γιατί σύμφωνα με την κυκλοφοριακή κίνηση που τυχόν να υπάρχει δεν θα ήταν ακριβές η συγκεκριμένη ώρα που το σύστημα θα έδινε. Αυτό οδηγεί σε παραπληροφόρηση του χρήστη καθώς αναμένει να φτάσει στον προορισμό του σε συγκεκριμένη χρονική στιγμή, αλλά φτάνει αργά. Μια πρόταση που θα μπορούσε να το λύσει αυτό είναι να συμπεριλάβει πληροφορίες από πραγματικό χρόνο στην εφαρμογή και να τα εξετάζει πάντα κατά τη διάρκεια της διαδικασίας αναζήτησης

67

και να την εμφανίσει στον χρήστη, ώστε να γνωρίζει τι να περιμένει όταν αποφασίζει για τον χώρο στάθμευσης στον οποίο θα κατευθυνθεί. Οι πληροφορίες για την κυκλοφορία θα μπορούσαν, επίσης, να παρέχονται γενικά στους χρήστες ώστε να αποφεύγουν τη συμφόρηση της κυκλοφορίας.

Μαζί με τις πληροφορίες κυκλοφορίας που θα βοηθήσουν τον χρήστη να επιλέξει τον καλύτερο χώρο στάθμευσης χωρίς να εισέλθει στην κυκλοφορία, θα μπορούσαν να παρέχονται πληροφορίες σχετικά με τα γεγονότα γύρω από τον προορισμό του χρήστη. Ενημερώνοντας τους χρήστες σχετικά με αυτά τα γεγονότα που είναι κοντά στον προορισμό του, ο ίδιος μπορεί να αποφύγει την επιλογή ενός χώρου στάθμευσης αφού πιθανότατα να γίνεται κάποιο οδικό έργο και να μην θέλει να αφήσει το αυτοκίνητο του κάπου εκεί κοντά και να θέλει να επιλέξει κάποιο άλλο χώρο για να το αφήσει με ασφάλεια. Αυτό επίσης μπορεί να μειώσει τη συμφόρηση της κυκλοφορίας σε μια συγκεκριμένη περιοχή καθώς θα ανακατευθύνει πολλούς χρήστες μακριά από χώρους στάθμευσης που βρίσκονται κοντά σε κάποια γεγονότα ανεπιθύμητα εκείνη τη στιγμή. Τέλος, οι πληροφορίες σχετικά με τα συμβάντα αυτά μπορούν να εμφανιστούν στο χάρτη με σκοπό να καθοδηγήσουν το χρήστη ανάλογα με τις προτιμήσεις του στον κατάλληλο προορισμό.

Κατά τη διάρκεια συμβάντων ή ακόμα και γενικότερα, ορισμένοι χώροι στάθμευσης αυξάνουν τις τιμές τους ή έχουν διαφορετική τιμολόγηση ανά ώρα, μισή ώρα κλπ. Στην τρέχουσα υλοποίηση παρουσιάζεται ότι το κόστος ενός χώρου στάθμευσης είναι σταθερό. Έτσι, οι πληροφορίες θα είναι παραπλανητικές για τον χρήστη, ειδικά αν ενδιαφέρεται πολύ για το κόστος. Για να καλύψει αυτό το πρόβλημα, ένας χρήστης θα μπορούσε να ζητείται να δώσει τον συνολικό χρόνο που θα σταθμεύσει σε ένα σημείο και το σύστημα να υπολογίσει το σωστό κόστος ή ακόμα να δώσει στο σύστημα το χρόνο που σκοπεύει να εγκαταλείψει το χώρο στάθμευσης και το σύστημα υπολογίζει αυτόματα το κόστος λαμβάνοντας υπόψη τον εκτιμώμενο χρόνο που χρειάζεται ο χρήστης για να φτάσει σε ένα χώρο στάθμευσης. Έτσι ο χρήστης θα πάρει το σωστά εκτιμώμενο κόστος κάθε χώρου στάθμευσης από τη στιγμή που θα φτάσει στο χώρο στάθμευσης μέχρι την ώρα που θα φύγει.

Πολλές από τις εφαρμογές που βρίσκονται αυτήν τη στιγμή στην αγορά προσφέρονται μόνο στην αγγλική γλώσσα ή σε μερικές ακόμη. Ορισμένοι χρήστες, ωστόσο, δεν είναι

68

εξοικειωμένοι με τα αγγλικά, επομένως είναι δύσκολο για αυτούς να χρησιμοποιήσουν την εφαρμογή. Επίσης, καμία από τις εφαρμογές δεν μεταφράζεται στα ελληνικά. Ένα χαρακτηριστικό που θα μπορούσε να βελτιώσει την εφαρμογή είναι η επιλογή να επιλέξει τη γλώσσα στην οποία θα εμφανιστεί η εφαρμογή ή ακόμα και να αναγνωρίσει τη γλώσσα του τηλεφώνου και να επιλέξει τη σωστή γλώσσα αυτόματα, δίνοντας παράλληλα τη δυνατότητα στον χρήστη να την αλλάξει μέσω της εφαρμογής.

## **Βιβλιογραφία**

- [1] European office Cyprus [Online] Available at: <http://www.eoc.org.cy/en/index.php?id=3>
- [2] Smart City [Online] Available at: [http://en.wikipedia.org/wiki/Smart\\_city](http://en.wikipedia.org/wiki/Smart_city)
- [3] City-branding [Online] Available at: [http://www.citybranding.gr/2014/04/blog-post\\_10.html](http://www.citybranding.gr/2014/04/blog-post_10.html)
- [4] Smart Parking PI: Robert C. Hampshire Research team: Daniel Jordon, Kats Sasanuma, Numeritics LLC [Online] Available at: [http://utc.ices.cmu.edu/utc/CMU%20Reports%202013%202/UTC\\_FinalReport\\_](http://utc.ices.cmu.edu/utc/CMU%20Reports%202013%202/UTC_FinalReport_Smart_Parking_Hampshire.pdf) [Smart\\_Parking\\_Hampshire.pdf](http://utc.ices.cmu.edu/utc/CMU%20Reports%202013%202/UTC_FinalReport_Smart_Parking_Hampshire.pdf)
- [5] Libellium "Libellium Word" [Online] Available at: [http://www.libelium.com/smart\\_santander\\_smart\\_parking/](http://www.libelium.com/smart_santander_smart_parking/)
- [6] Google Play [Online] Available at: <https://play.google.com/store/apps?hl=en>
- [7] Apple store [Online] Available at: <https://itunes.apple.com/us/app/apple-store/id375380948?mt=8>
- [8] Ionic Framework [Online] Available at: <https://ionicframework.com/>
- [9] Wikipedia HTML και CSS [Online] Available at: <https://en.wikipedia.org/wiki/HTML> [https://en.wikipedia.org/wiki/Cascading\\_Style\\_Sheets](https://en.wikipedia.org/wiki/Cascading_Style_Sheets)
- [10] Wikipedia JavaScript [Online] Available at:

<https://en.wikipedia.org/wiki/JavaScript>

- [11] Wikipedia PHP [Online] Available at: <https://en.wikipedia.org/wiki/PHP>
- [12] Wikipedia AngularJS [Online] Available at: <https://en.wikipedia.org/wiki/AngularJS>
- [13] Wikipedia MongoDB [Online] Available at: <https://en.wikipedia.org/wiki/MongoDB>
- [14] Ανάλυση Απαιτήσεων και Καθορισμός Προδιαγραφών, Available at: <http://apsisd.wikispaces.com/file/view/kefalaio3.pdf>
- [15] Ανάλυση απαιτήσεων λογισμικού, Available at: [http://www.kepa.gov.cy/diktiothite/Portal/PortalDocuments.aspx?DocumentId=](http://www.kepa.gov.cy/diktiothite/Portal/PortalDocuments.aspx?DocumentId=a735c138-a74e-483b-8720-31bc9aca7169) [a735c138-a74e-483b-8720-31bc9aca7169](http://www.kepa.gov.cy/diktiothite/Portal/PortalDocuments.aspx?DocumentId=a735c138-a74e-483b-8720-31bc9aca7169)
- [16] Wikipedia Use Case [Online] Available at: [https://en.wikipedia.org/wiki/Use\\_case](https://en.wikipedia.org/wiki/Use_case)